# PRIMERGY TX300 S3

Istruzioni per l'uso

Edizione dicembre 2006

# **Critica**… **Suggerimento** … **Correzioni**…

La redazione è interessata ai Vostri commenti su questo manuale. I vostri commenti ci aiutano ad ottimizzare la documentazione, per adeguarla ai Vostri desideri e alle Vostre esigenze.

Sull'ultima pagina di questo manuale si trovano dei moduli da spedire via fax con i Vostri comment.

Qui sono indicati anche gli indirizzi della redazione competente.

# **Documentazione certificata ai sensi della norma DIN EN ISO 9001:2000**

Per consentire un ottimo e costante livello di qualità e di facilità d'uso, la presente documentazione viene redatta in base ai principi previsti per un sistema di gestione della qualità conforme ai requisiti della norma DIN EN ISO 9001:2000.

cognitas. Gesellschaft für Technik-Dokumentation mbH www.cognitas.de

# **Copyright e marchi commerciali**

Copyright © 2006 Fujitsu Siemens Computers GmbH.

È fatta riserva di tutti i diritti.

Fornitura e contenuto soggetti a variazioni.

Tutti i nomi di hardware e software utilizzati sono nomi commerciali e/o marchi dei rispettivi produttori.

# **Contenuto**

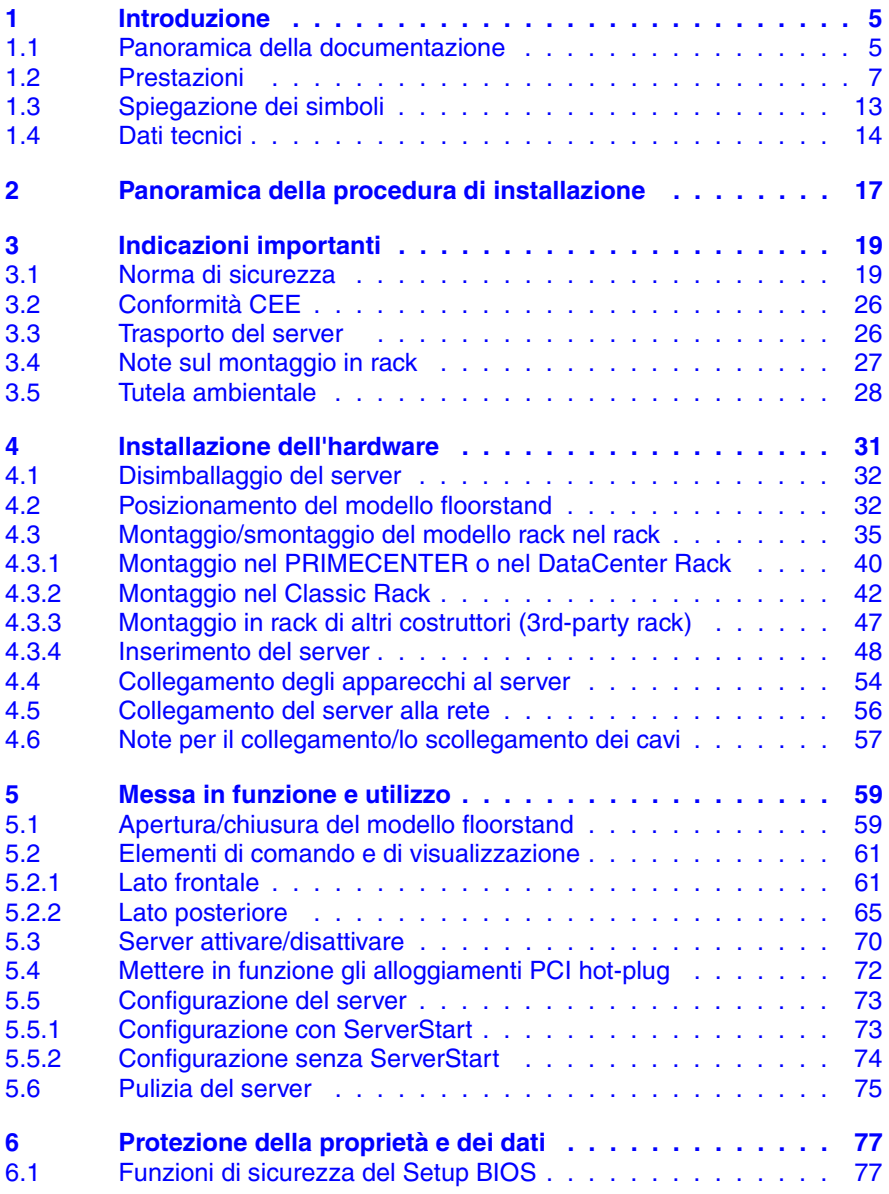

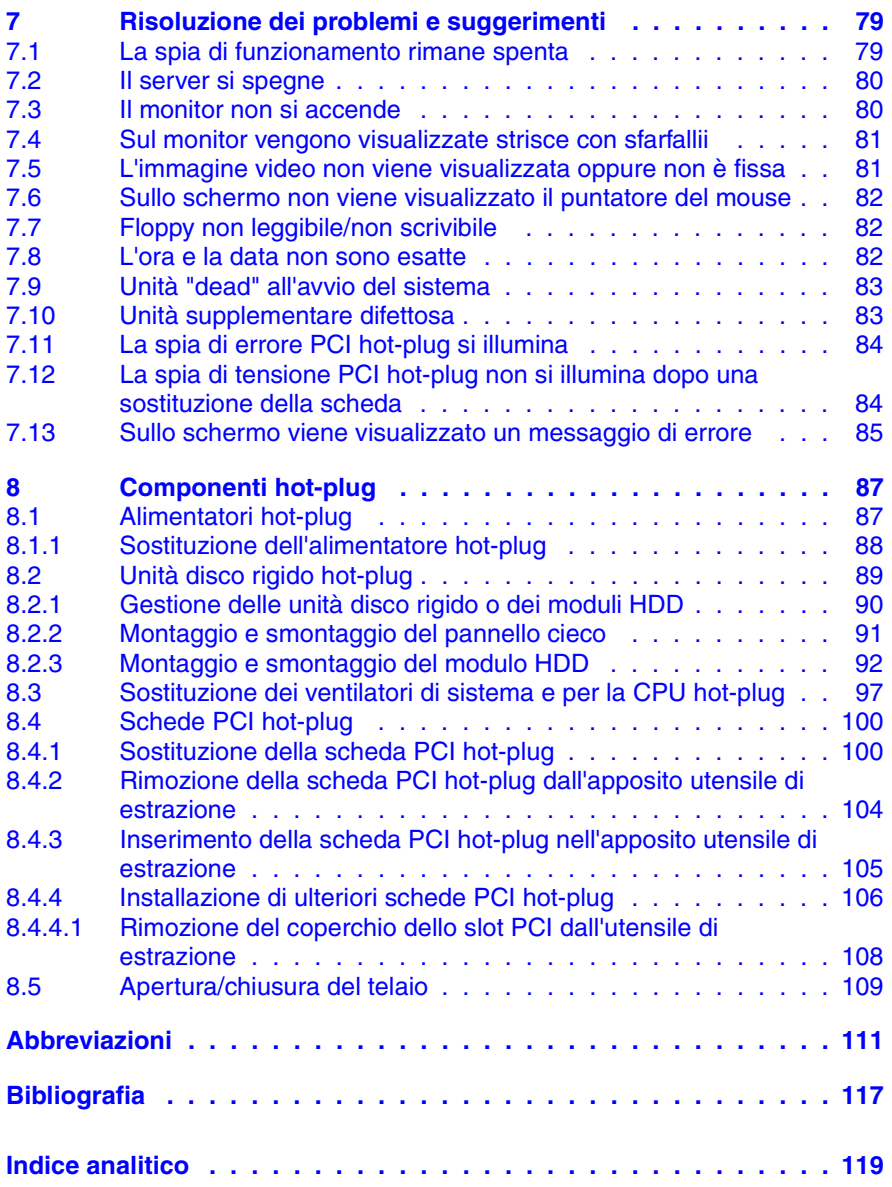

# <span id="page-4-0"></span>**1 Introduzione**

Il server PRIMERGY TX300 S3 è un server basato su tecnologia Intel per reti di medie e grandi dimensioni. Il server è idoneo per servizi di server di file e come server per applicazioni, informazioni o Internet. Può essere utilizzato come modello floorstand o modello rack. Con un kit opzionale è possibile convertire il modello floorstand in modello rack.

Il server PRIMERGY TX300 S3 offre un'ampia sicurezza di funzionamento e di disponibilità grazie a componenti hardware e software ad elevato sviluppo. Rientrano tra questi moduli di drive per disco fisso e alimentatori hot-plug, ventilatori di sistema ridondanti, slot PCI hot-plug, il server management *ServerView Suite*, Prefailure Detection and Analysing (PDA) ed Automatic Server Reconfiguration and Restart (ASR&R).

Grazie alle funzioni di sicurezza del *Setup BIOS* e della scheda di sistema, è possibile impedire qualsiasi manipolazione dei dati del server. Una sicurezza ulteriore viene offerta dal dispositivo antintrusione (Intrusion Detection) e dal coperchio richiudibile delle unità disco rigido nel modello floorstand e dalla porta richiudibile del rack.

Il modello rack occupa 4 unità di altezza (HE) nel rack.

# <span id="page-4-1"></span>**1.1 Panoramica della documentazione**

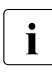

II manuali PRIMERGY si trovano in formato PDF sul DVD *ServerBooks*, fornito in dotazione con ogni server come elemento integrante di *ServerView Suite*.

I file PDF possono essere anche scaricati gratuitamente da Internet: nel sito *http://manuals.fujitsu-siemens.com* (scegliere: *industry standard server*) è disponibile una pagina di riepilogo della documentazione online.

#### **Struttura e destinatari del manuale**

Le presenti istruzioni per l'uso illustrano come installare il server, metterlo in funzione e utilizzarlo.

Le istruzioni per l'uso si rivolgono al responsabile competente dell'installazione dell'hardware e del corretto funzionamento del sistema. Le istruzioni per l'uso contengono tutte le descrizioni importanti per la messa in funzione del server PRIMERGY TX300 S3.

Si presuppongono conoscenze nei settori hardware e trasmissione dati, nonché conoscenze di base sul sistema operativo utilizzato. Inoltre è necessaria una conoscenza della lingua inglese.

#### <span id="page-5-0"></span>**Documentazione supplementare del server**

La documentazione per PRIMERGY TX300 S3 è composta dai seguenti manuali supplementari:

- "Safety notes and other important informations" (copia stampata fornita insieme al prodotto e file PDF disponibile sul DVD *ServerBooks* fornito in dotazione)
- "Warranty" (copia stampata fornita insieme al prodotto e file PDF disponibile sul DVD *ServerBooks* fornito in dotazione)
- "System Board D2129 Technical Manual" (file PDF disponibile sul DVD *ServerBooks* fornito in dotazione)
- "BIOS Setup" (file PDF disponibile sul DVD *ServerBooks* fornito in dotazione)
- "PRIMERGY TX300 S3 Options Guide" (file PDF disponibile sul DVD *ServerBooks* fornito in dotazione)
- "PRIMERGY ServerView Suite ServerStart" (file PDF disponibile sul DVD *ServerBooks* fornito in dotazione)
- "Global Array Manager Client Software User's Guide" (file PDF disponibile sul DVD *ServerBooks* fornito in dotazione)
- "Global Array Manager Server Software User's Guide" (file PDF disponibile sul DVD *ServerBooks* fornito in dotazione)
- "Integrated Mirroring User's Guide" (file PDF disponibile sul DVD *ServerBooks* fornito in dotazione)

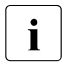

IUn DVD *ServerBooks* di ricambio può essere ordinato al seguente indiriz-<br>Il zo empil, indicando i dati del proprio computer: zo email, indicando i dati del proprio computer: Reklamat-PC-LOG@fujitsu-siemens.com

## **Ulteriori fonti di informazione:**

- Manuale tecnico per il rack corrispondente
- Manuale del monitor
- Manuale del programma di gestione del server *ServerView*
- Manuale del sistema di test e di diagnosi remota *RemoteView*
- Documentazione delle schede e delle unità
- Documentazione del sistema operativo
- File della Guida del sistema operativo

(cfr. anche ["Bibliografia" sulla pagina 117](#page-116-1))

# <span id="page-6-0"></span>**1.2 Prestazioni**

## **Scheda di sistema**

Le caratteristiche della scheda di sistema (D2129) sono descritte nel manuale tecnico della scheda di sistema per l'hardware e del Setup BIOS per il firmware (cfr. ["Bibliografia" sulla pagina 117\)](#page-116-1).

## **Slot PCI hot-plug**

Oltre agli slot PCI standard, il server è dotato di due slot PCI hot-plug, che consentono l'installazione e lo smontaggio di componenti durante il funzionamento, a condizione che il sistema operativo supporti questa funzione (per ulteriori dettagli cfr. [passaggio "Schede PCI hot-plug" sulla pagina 100](#page-99-2)).

## **Unità disco rigido**

Il server dispone di una gabbia per il drive, nella quale si possono inserire al massimo sei moduli per disco fisso SAS/SATA. Ciascun modulo per unità disco rigido (denominato anche modulo HDD) è in grado di supportare un'unità disco rigido SAS/SATA con una altezza massima pari a 1 pollice. Il collegamento al lato posteriore della scheda SAS avviene senza cavi. Ciò permette di inserire ed estrarre semplicemente i moduli HDD (per ulteriori dettagli cfr. passaggio ["Unità disco rigido hot-plug" sulla pagina 89](#page-88-1)).

Il sistema del disco rigido è predisposto per SAS/SATA con un canale per ciascuna unità disco rigido.

Come opzione è possibile installare un box di ampliamento del disco rigido (con al massimo due moduli HDD). I drive del disco fisso nel box di ampliamento possono essere controllati dal controller onboard o da un controller RAID.

Se il server dispone di una corrispondente configurazione RAID, i moduli HDD si possono sostituire anche durante il funzionamento.

Per collegare sottosistemi di memoria esterni, è inoltre possibile utilizzare l'interfaccia SCSI esterna (opzionale). Per ulteriori informazioni consultare la "Options Guide" (cfr. ["Bibliografia" sulla pagina 117\)](#page-116-1).

# **Controller SAS onboard con funzionalità IME**

Per il funzionamento dei dischi rigidi interni è disponibile il controller SAS con funzionalità "Integrated Mirroring Enhanced". "Integrated Mirroring Enhanced" offre inoltre le funzioni RAID per la configurazione dei dischi fissi interni (livelli RAID 1, 1E).

Per la configurazione "Integrated Mirroring Enhanced" il controller mette a disposizione un'utilità RAIDSelect propria. Per informazioni più dettagliate al riguardo consultare il manuale "Integrated Mirroring User's Guide" (sul DVD *ServerBooks* alla rubrica "Controllers").

## **Controller SAS onboard con funzionalità RAID**

Le funzioni RAID del controller 8 canali SAS può essere abilitato tramite un corrispondente kit di aggiornamento opzionale (MegaRAID PCI Express). Sono supportati i livelli RAID 0, 1, 10, 5 e RAID-50. Per ulteriori informazioni consultare la "PRIMERGY TX300 S3 Options Guide" (cfr. "Bibliografia" sulla [pagina 117\)](#page-116-1).

## **Unità accessibili**

Sono disponibili diversi slot:

– Due slot da 5,25 pollici di mezza altezza (1,6 pollici) per unità accessibili (ad esempio masterizzatore CD oppure unità per nastro magnetico).

In alternativa due di questi slot si possono utilizzare per il montaggio di un'unità accessibile dell'altezza di 3,2 pollici (unità per nastro magnetico) o di un box di ampliamento per unità disco rigido.

– uno slot da 5,25 pollici di mezza altezza (1,6 pollici) dotato di un drive per floppy slimline da 3,5 pollici (1,44 MB) e da un'unità DVD-ROM slimline. Inoltre è possibile installare ancora un modulo LocalView (opzionale). Per ulteriori informazioni consultare la "Options Guide" (cfr. ["Bibliografia" sulla](#page-116-1)  [pagina 117](#page-116-1)).

I drive utilizzabili installati negli slot da 5,25 pollici non possono essere sostituiti durante il funzionamento.

#### **Alimentazione energetica**

Il server, nella versione di base, dispone di un alimentatore ampio range di tipo hot-plug, che si imposta automaticamente su una tensione di rete da 100 V a 240 V. In opzione si può installare un secondo alimentatore, per realizzare un'alimentazione di corrente ridondante. In caso di guasto di un alimentatore, con una configurazione ridondante l'altro alimentatore garantisce la prosecuzione del funzionamento continuo. L'alimentatore guasto si può sostituire durante il funzionamento (per ulteriori dettagli cfr. [passaggio "Alimentatori hot-plug" sul](#page-86-2)[la pagina 87\)](#page-86-2).

# **Raffreddamento**

Ogni CPU dispone di un'unità di raffreddamento propria e di un ventilatore per CPU.

Il raffreddamento del server viene garantito da quattro ventilatori di sistema (configurazione ridondante).

Due dei quattro ventilatori di sistema costituiscono una coppia ridondante. In caso di guasto **di uno** dei ventilatori di sistema**di una** coppia ridondante è comunque garantito il funzionamento ininterrotto. Il ventilatore di sistema difettoso può essere sostituito durante il funzionamento (per ulteriori dettagli cfr. [passaggio "Sostituzione dei ventilatori di sistema e per la CPU hot-plug" sulla](#page-96-1)  [pagina 97\)](#page-96-1).

I ventilatori dell'alimentatore sono assegnati al rispettivo alimentatore.

# **Elevata disponibilità e sicurezza dei dati**

Durante l'accesso ai dati di memoria vengono riconosciuti e corretti automaticamente gli errori da 1 bit nella memoria principale tramite il procedimento ECC (EDC = Error Detection and Correction). La funzione brevettata Memory Scrubbing avvia regolarmente il meccanismo EDC (Error Detection Code), garantendo in questo modo la continua integrità dei dati.

I moduli di memoria impiegati supportano la tecnologia SDDC (Chipkill™), che aumenta ulteriormente l'efficacia del controllo e la correzione di eventuali errori di memorizzazione.

Inoltre viene supportata anche la funzionalità Memory Mirroring (sono richiesti cinque o otto moduli di memoria). La funzionalità Memory Mirroring è simile al livello RAID 1 degli array delle unità disco rigido. I moduli di memoria vengono protetti grazie al mirroring. Per la configurazione minima sono necessari quattro moduli di memoria identici disposti in due banchi diversi.

In caso di errore, con ASR&R (Automatic Server Reconfiguration and Restart) il sistema viene riavviato e i componenti di sistema difettosi vengono nascosti automaticamente.

La tecnologia Prefailure Detection and Analyzing (PDA) di Fujitsu Siemens Computers consente di analizzare e controllare tutti i componenti importanti per verificare l'effettiva affidabilità del sistema.

La funzionalità opzionale RAID del controller onboard SAS supporta il livello 0, 1, 10, 5 e 50 del RAID, che consente di espandere la disponibilità del sistema. Anche i moduli HDD di tipo hot-plug offrono una disponibilità aggiuntiva.

## **Gestione del server**

La gestione del server viene garantita grazie al software *ServerView* e alla tecnologia PDA (Prefailure Detection and Analyzing). Grazie alla funzionalità PDA l'amministratore di sistema riceve la notifica anticipata di possibili errori di sistema o sovraccarichi, in modo tale da poter adottare le opportune misure preventive.

*ServerView* consente la gestione di tutti i server PRIMERGY della rete attraverso una console centrale. Le seguenti funzioni sono supportate da *ServerView*:

- controlli continui, indipendentemente dallo stato del server
- reindirizzamento della console grafica (AVR) ottimizzato tramite HT-TPS/SSL (128 bit)
- "remote storage" tramite USB
- accensione a distanza (Wake On LAN)
- identificazione di eventuali intrusioni (Intrusion Detection) nel modello floorstand
- controllo della temperatura della CPU e dell'ambiente
- controllo dell'utilizzo dei bus PCI
- dettagliati report di stato e di errore per sistemi bus, processori e memoria principale
- watchdog timer per Automatic Server Reconfiguration e Restart (ASR&R) in caso di guasti ai moduli di memoria o ai processori
- controllo di tensione
- controllo "end of life" dei ventilatori con avviso preventivo prima del guasto
- watchdog timer per il controllo del sistema operativo e delle applicazioni con ASR&R

Per ulteriori informazioni sul programma di gestione del server *ServerView* con-sultare la relativa documentazione (cfr. ["Bibliografia" sulla pagina 117\)](#page-116-1).

## **ServerStart**

Con il software *ServerStart* accluso è possibile configurare il server PRIMERGY in modo rapido e preciso. Per l'installazione dei sistemi operativi del server sono disponibili appositi menu utente (per ulteriori dettagli cfr. [passaggio "Configura](#page-72-2)[zione del server" sulla pagina 73](#page-72-2)).

# **Assistenza**

I server PRIMERGY richiedono poca assistenza e sono strutturati modularmente, consentendo una manutenzione rapida e semplice.

Per un facile quanto immediato riconoscimento, le maniglie e le chiusure (touch point) dei diversi componenti hot-plug sono stati contrassegnate con il colore verde.

Per evitare danni dei componenti durante il montaggio/lo smontaggio in seguito ad un'errata manipolazione, sono stati segnalati in verde anche i punti il cui contatto non provoca alcun danno al rispettivo componente.

I led PRIMERGY Diagnostic disposti sulla scheda di sistema mostrano quali sono i componenti della scheda di sistema che non funzionano correttamente (modulo di memoria, CPU, ventilatore).

Il programma Flash-EPROM, fornito assieme alle utilità Fujitsu Siemens Computers, supporta il rapido aggiornamento (update) del BIOS. Con il sistema opzionale di test e di diagnosi *RemoteView* è possibile eseguire la manutenzione del server PRIMERGY TX300 S3 anche in modalità remota (Remote). In questo modo la diagnosi remota per l'analisi del sistema, la configurazione remota e il riavvio remoto sono possibili anche in caso di arresto anomalo del sistema operativo o di guasto dell'hardware.

# **RemoteView**

*RemoteView* è la soluzione per la gestione remota sviluppata da Fujitsu Siemens Computers per i server PRIMERGY su base Intel. *RemoteView* e i relativi componenti hardware integrati nella scheda di sistema consentono un controllo e una manutenzione a distanza, nonché un rapido ripristino del funzionamento in caso di guasto.

Il controllo e la manutenzione a distanza (modalità remota) consentono di ridurre i costosi e dispendiosi interventi in loco e le spese di assistenza. Questo determina una riduzione dei costi totali di esercizio (Total Cost of Ownership) e un eccellente ritorno degli investimenti (ROI) per la soluzione di gestione a distanza (anche detta "remote management").

Tramite un'interfaccia Web (iRMC) l'amministratore può, tra l'altro, accedere a tutte le informazioni sul sistema e sui sensori, quali, ad esempio dati sui ventilatori, tensione e così via. Inoltre, può avviare il ridirezionamento della console basata su testo o della console grafica (Advanced Video Redirection, AVR) e ottenere informazioni sull'archiviazione remota ("remote storage").

*RemoteView* consente di

- accendere/spegnere il sistema a distanza
- verificare i sistemi e analizzare le cause degli errori
- preparare l'eliminazione degli errori e se possibile avviarla autonomamente
- rilevare potenziali cause di errori
- configurare il sistema
- regolare le impostazioni di sistema e inizializzare il riavvio in modalità remota.

# <span id="page-12-0"></span>**1.3 Spiegazione dei simboli**

In questo manuale vengono utilizzati i seguenti simboli:

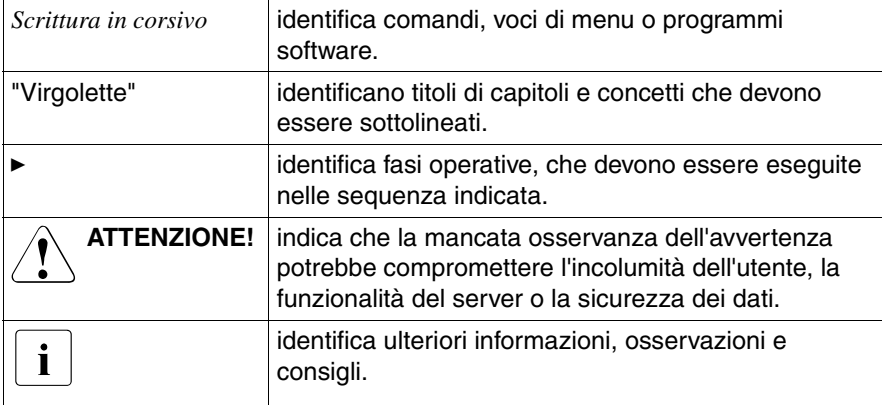

# <span id="page-13-1"></span><span id="page-13-0"></span>**1.4 Dati tecnici**

# **Valori elettrici (alimentazione energetica hot-plug)**

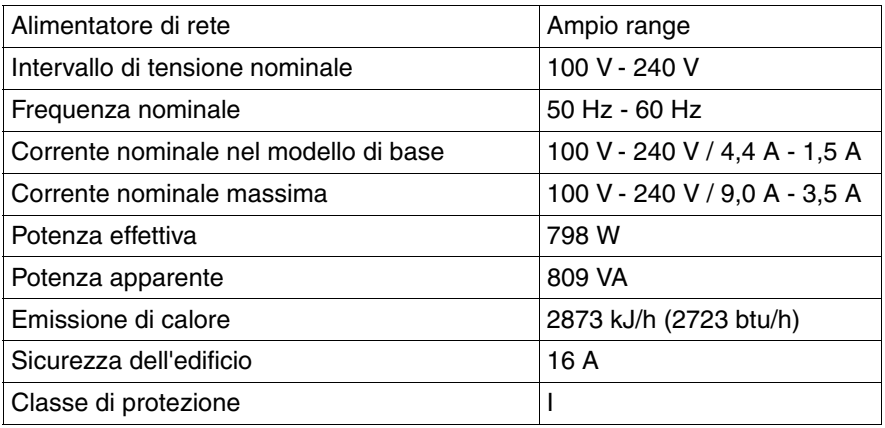

# **Norme e standard rispettati**

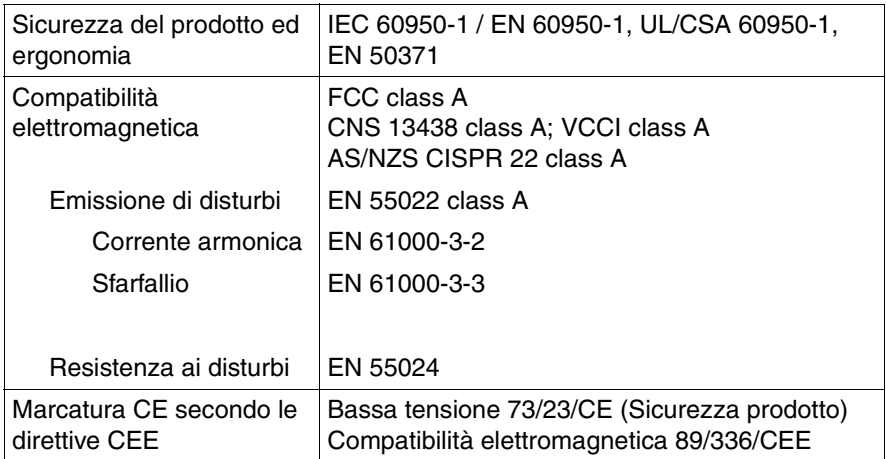

# **Valori meccanici**

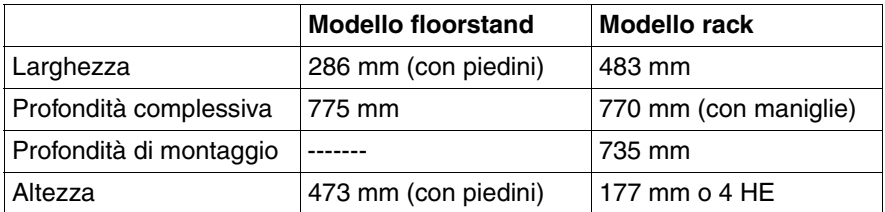

#### **Peso**

Ca. 25 - 40 kg (a seconda della versione)

#### **Distanza per ventilazione**

Almeno 200 mm davanti e dietro al sistema.

## <span id="page-14-0"></span>**Superficie di manutenzione per il modello floorstand**

1,2 m2 sul lato sinistro. Si deve garantire la possibilità di accesso in caso di necessità.

# **Condizioni ambientali**

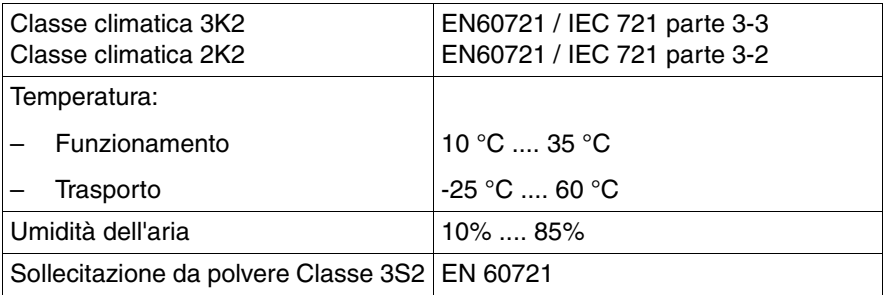

Assicuratevi che durante l'esercizio non si verifichino fenomeni di condensamento!

### **Livello del rumore**

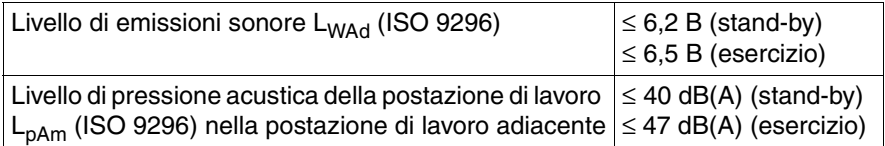

# <span id="page-16-0"></span>**2 Panoramica della procedura di installazione**

In questo capitolo viene presentata una panoramica dei passaggi necessari per l'installazione del server. I rimandi si riferiscono alle sezioni nelle quali sono riportate ulteriori informazioni sul corrispondente passaggio:

- $\blacktriangleright$  In primo luogo leggere con attenzione le norme di sicurezza riportate nel [ca](#page-18-2)[pitolo "Indicazioni importanti" sulla pagina 19](#page-18-2) e seguenti.
- Ê Disimballare tutti i componenti, verificare che il contenuto della confezione non presenti evidenti danni di trasporto e che il contenuto della fornitura coincida con i dati riportati nella bolla di consegna (cfr. [passaggio "Disimbal](#page-31-2)[laggio del server" sulla pagina 32\)](#page-31-2).
- $\blacktriangleright$  Trasportare il server nel luogo in cui deve essere installato.
- $\blacktriangleright$  Assicurarsi che tutti i manuali necessari (cfr. ["Documentazione supplemen](#page-5-0)[tare del server" sulla pagina 6](#page-5-0)) siano disponibili ed eventualmente stampare i manuali in formato PDF.
- ► Insieme al server possono essere forniti eventuali componenti opzionali ordinati. Montare tali componenti sul server come descritto nella corrispondente documentazione fornita in dotazione.
- ► Posizionare il modello floorstand (cfr. [passaggio "Posizionamento del mo](#page-31-3)[dello floorstand" sulla pagina 32](#page-31-3)) oppure montare il modello rack nell'apposito rack (cfr. [passaggio "Montaggio/smontaggio del modello rack nel rack"](#page-34-1)  [sulla pagina 35](#page-34-1)).
- ► Collegare i cavi del server. Leggere attentamente anche il [passaggio "Col](#page-53-1)[legamento degli apparecchi al server" sulla pagina 54](#page-53-1) e il [passaggio "Note](#page-56-1)  [per il collegamento/lo scollegamento dei cavi" sulla pagina 57](#page-56-1).
- ► Collegare il server alla rete (cfr. [passaggio "Collegamento del server alla re](#page-55-1)[te" sulla pagina 56](#page-55-1)).
- ► Osservare con attenzione gli elementi di comando e gli indicatori sul lato frontale e sul retro del server (cfr. [passaggio "Elementi di comando e di vi](#page-60-2)[sualizzazione" sulla pagina 61](#page-60-2)).
- $\blacktriangleright$  Configurare il server e installare il sistema operativo e le applicazioni desiderate. A tale scopo sono disponibili le seguenti possibilità:
	- Configurazione e installazione remote tramite *ServerStart:*

Grazie al *ServerStart*-Disc 1 accluso è possibile configurare comodamente il server e successivamente installare il sistema operativo.

Il manuale "PRIMERGY ServerView Suite - ServerStart" presenta una descrizione delle modalità di utilizzo di *ServerStart* e altre informazioni utili.

Informazioni sulla configurazione si trovano anche nel [passaggio "Confi](#page-72-3)[gurazione con ServerStart" sulla pagina 73.](#page-72-3)

– Configurazione locale e installazione con o senza *ServerStart* (cfr. [pas](#page-72-3)[saggio "Configurazione con ServerStart" sulla pagina 73](#page-72-3) o [passaggio](#page-73-1)  ["Configurazione senza ServerStart" sulla pagina 74](#page-73-1)).

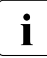

Per ulteriori informazioni sull'installazione remota o locale del server<br>Il consultate il manuale ServerStart, il manuale descrive le fasi di instalconsultate il manuale ServerStart. Il manuale descrive le fasi di installazione ("Quick Step Guide"). Il file corrispondente in formato PDF è disponibile sul DVD *ServerBooks*.

# <span id="page-18-2"></span><span id="page-18-0"></span>**3 Indicazioni importanti**

Questo capitolo riporta le norme di sicurezza a ci si deve assolutamente attenere durante l'utilizzo del server.

# <span id="page-18-1"></span>**3.1 Norma di sicurezza**

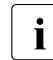

ILe seguenti norme di sicurezza sono riportate anche nel manuale "Sa-<br>Il fety notes and other important informations" fety notes and other important informations".

Questo apparecchio è conforme alle norme di sicurezza vigenti nel settore della tecnologia dell'informazione.

In caso di dubbio rispetto alla possibilità di posizionare l'apparecchio nell'ambiente previsto, rivolgersi al servizio di assistenza tecnica più vicino o al proprio concessionario.

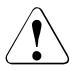

# V**ATTENZIONE!**

Le operazioni descritte in queste istruzioni possono essere eseguite esclusivamente da personale tecnico specializzato. Le riparazioni dell'apparecchio possono essere eseguite solo da personale autorizzato. L'apertura o le riparazioni eseguite da personale non autorizzato possono provocare rischi per l'utente (scossa elettrica, rischio elettrico, pericolo di incendio e così via) o danni materiali all'apparecchio. L'apertura non autorizzata dell'apparecchio invalida la garanzia ed esonera l'azienda da qualsiasi responsabilità.

#### **Prima della messa in funzione**

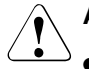

# V**ATTENZIONE!**

- Per il posizionamento e prima dell'utilizzo dell'apparecchio, attenersi alle eventuali indicazioni relative alle condizioni ambientali in cui collocare l'apparecchio (cfr. [passaggio "Dati tecnici" sulla pagina 14](#page-13-1)).
- Se l'apparecchio viene trasferito nel locale di lavoro da un ambiente freddo, potrebbero verificarsi fenomeni di condensa sia all'esterno che all'interno dell'apparecchio.

Prima dell'accensione è necessario che l'apparecchio sia perfettamente asciutto e che abbia raggiunto la temperatura ambientale. La mancata osservanza delle procedure può comportare danni materiali all'apparecchio.

● Trasportare il server esclusivamente nell'imballaggio originale o in un tipo di imballaggio che garantisca una protezione adeguata dagli urti.

### **Messa in funzione e funzionamento**

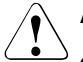

- Se l'apparecchio viene integrato in un impianto alimentato da rete elettrica industriale con una spina di tipo IEC309, è necessario che la linea presenti requisiti di sicurezza conformi a quelli previsti per reti di alimentazione non industriali con spine di tipo A.
- L'apparecchio si regola automaticamente su una tensione di rete compresa tra 100 V und 240 V. Assicurarsi che la tensione di alimentazione non sia superiore né inferiore a quella indicata.
- Il presente apparecchio deve essere collegato, tramite cavi di rete provvisti di idonea sicurezza, solo a prese con messa a terra omologate.
- Assicurarsi che la presa dell'apparecchio oppure le prese di sicurezza dell'impianto elettrico siano completamente accessibili.
- L'interruttore ON/OFF o l'interruttore principale (se presente) non separa l'apparecchio dalla rete. Per staccare completamente l'apparecchio dalla tensione di rete è necessario estrarre le spine di rete dalle prese con messa a terra.

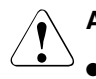

- Collegare l'apparecchio e le periferiche a esso connesse sempre allo stesso circuito elettrico. In caso contrario può verificarsi una perdita di dati se, a seguito di un'interruzione dell'alimentazione, l'unità centrale resta in funzione, mentre la periferica (ad esempio un sottosistema di memorizzazione) non funziona più.
- I cavi per la trasmissione dati devono essere sufficientemente schermati.
- Per il cablaggio LAN valgono i requisiti previsti dalle norme EN 50173 ed EN 50174-1/2. Il requisito minimo è l'utilizzo di un cavo LAN schermato di categoria 5 per 10/100 Mbps Ethernet o di categoria 5e per Gigabit Ethernet. È necessario soddisfare inoltre i requisiti della specifica ISO/IEC 11801.
- Posizionare i cavi in modo che questi non rappresentino un pericolo (ad esempio ostacolando il passaggio delle persone) e non possano essere accidentalmente danneggiati. Per il collegamento dei cavi è necessario seguire le relative indicazioni nelle istruzioni per l'uso dell'apparecchio.
- Evitare di collegare o scollegare i cavi di trasmissione dati durante i temporali (pericolo di folgorazione).
- Assicurarsi che all'interno dell'apparecchio non penetrino oggetti (ad esempio catenine, graffette e così via) o liquidi (pericolo di scosse elettriche o corto circuito).
- In casi di emergenza (ad esempio nel caso di danni del telaio, dei componenti di comando o del cavo di alimentazione, così come nel caso di penetrazione di liquidi o di corpi estranei), disinserire le spine dalle prese di sicurezza con messa a terra e avvertire il servizio tecnico di assistenza.
- Il funzionamento corretto del sistema (ai sensi della norma IEC 60950-1/EN60950-1) è garantito solamente se il telaio e i pannelli posteriori sono completamente montati e chiusi (scosse elettriche, raffreddamento, protezione incendio, protezione da radiodisturbi).

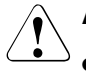

- Installare solo moduli di espansione del sistema che siano conformi ai requisiti e alle norme di sicurezza, alla compatibilità elettromagnetica e agli apparecchi di telecomunicazione terminali. Se vengono installati moduli di espansione di tipo diverso, è possibile che si verifichino danni ai componenti del sistema o violazioni delle norme di sicurezza. Il rivenditore dell'apparecchio o il servizio tecnico di assistenza fornirà tutte le informazioni sui moduli di espansione di sistema compatibili con l'installazione.
- I componenti contrassegnati con un simbolo di avvertenza (ad esempio il simbolo del fulmine) devono essere aperti, smontati o sostituiti solo da personale specializzato autorizzato. Eccezione: è consentita la sostituzione degli alimentatori hot-plug.
- La garanzia decade nel caso in cui vengano causati danni all'apparecchio in seguito all'installazione o alla sostituzione di moduli di espansione di sistema.
- È possibile utilizzare solo le risoluzioni video e le frequenze indicate nelle istruzioni per l'uso del monitor. L'impostazione di valori diversi da quelli specificati può provocare danni al monitor. In caso di dubbi rivolgersi al proprio rivenditore o al servizio tecnico di assistenza.

# **Batterie**

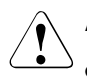

# V**ATTENZIONE!**

- La sostituzione impropria delle batterie comporta il pericolo di esplosione. Le batterie devono essere sostituite con batterie di tipo identico o con un tipo consigliato dal produttore (cfr. il manuale tecnico della scheda di sistema alla ["Bibliografia" sulla pagina 117\)](#page-116-1).
- Le batterie non devono essere gettate tra i rifiuti domestici, bensì eliminate secondo le norme locali relative allo smaltimento dei rifiuti speciali.
- Le disposizioni legislative relative alle batterie obbligano il consumatore finale alla restituzione delle batterie usate al distributore o alla consegna presso i centri di raccolta appositamente allestiti dagli enti pubblici preposti allo smaltimento.
- Sostituire le batterie al litio sulla scheda di sistema esclusivamente seguendo le indicazioni riportate nel manuale tecnico della scheda di sistema (cfr. ["Bibliografia" sulla pagina 117](#page-116-1)).
- Tutte le batterie contenenti sostanze nocive sono contrassegnate da un simbolo (croce apposta su un bidone dei rifiuti). Inoltre il contrassegno è provvisto del simbolo chimico che classifica i metalli pesanti come sostanze nocive:

Cd (cadmio) Hg (mercurio) Pb (piombo)

# **Gestione di CD/DVD e delle unità CD/DVD**

Per gli apparecchi che dispongono di unità CD/DVD occorre prestare attenzione alle seguenti indicazioni.

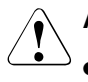

# V**ATTENZIONE!**

- Nell'unità CD/DVD dell'apparecchio utilizzare esclusivamente CD/DVD privi di difetti per evitare di provocare perdite di dati, danni all'apparecchio e lesioni.
- Prima di inserire un CD/DVD nell'unità, verificarne l'integrità e assicurarsi che non siano presenti eventuali segni di danneggiamento.

Ricordare che ulteriori etichette applicate possono compromettere le caratteristiche meccaniche di un CD/DVD e provocare uno sbilanciamento.

CD/DVD danneggiati o sbilanciati possono rompersi a velocità elevate, con conseguente perdita dei dati.

In determinate circostanze, eventuali frammenti acuminati derivanti dalla rottura del CD/DVD possono penetrare attraverso il coperchio dell'unità (danni all'apparecchio) e venire quindi espulsi dall'apparecchio stesso (pericolo di lesione, in particolare di parti del corpo non coperte, come viso e collo).

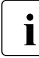

I Attenendosi ai seguenti consigli è possibile proteggere l'unità CD/DVD,<br>I impedirpe il danneggiamento meccanico ed evitare un'usura precoce dei impedirne il danneggiamento meccanico ed evitare un'usura precoce dei CD/DVD.

- Inserire i CD/DVD nell'unità solo quando necessario ed estrarli dopo l'uso.
- Conservare i CD/DVD in apposite custodie.
- Proteggere i CD/DVD dal calore e dall'irradiazione diretta del sole.

## **Nota sul laser**

L'unità CD/DVD è conforme alla classe laser 1 secondo IEC 60825-1.

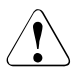

# V**ATTENZIONE!**

L'unità CD/DVD contiene un diodo luminoso (LED) che può produrre un raggio laser più forte della classe laser 1. È pericoloso guardare direttamente nel raggio laser.

# **Non rimuovere mai parti del telaio dell'unità CD/DVD!**

## **Componenti sensibili alle scariche statiche**

Gli apparecchi con componenti sensibili alle scariche statiche (EDS) sono contrassegnati dalla seguente etichetta:

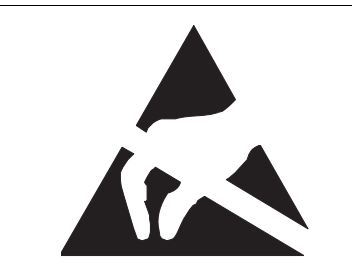

Immagine 1: Contrassegno EDS

Se si utilizzano componenti sensibili alle scariche statiche, attenersi alle seguenti istruzioni:

- Spegnere l'apparecchio e staccare il cavo dalla presa di sicurezza con messa a terra prima di installare o disinstallare componenti EDS.
- Prima di utilizzare tali componenti, è necessario scaricarsi dell'energia statica (ad esempio toccando un oggetto con messa a terra).
- Tutti gli strumenti e le apparecchiature utilizzati devono essere privi di carica elettrostatica.
- Utilizzare un apposito cavo con messa a terra adeguata, che serva durante il montaggio dei componenti al collegamento con l'unità di sistema.
- Toccare i componenti afferrandoli solo sui bordi o nei punti contrassegnati in verde (touch point).
- Non toccare alcun pin o circuito stampato delle schede.
- Appoggiare tutti i componenti su un supporto privo di carica statica.

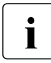

I Una descrizione dettagliata per la gestione dei componenti sensibili alle<br>I scariche elettrostatiche è riportata nelle norme europee ed internazionali scariche elettrostatiche è riportata nelle norme europee ed internazionali (EN 61340-5-1, ANSI/ESD S20.20).

## **Note:**

- Per la pulizia dell'apparecchio, attenersi alle indicazioni riportate nel [passag](#page-74-1)[gio "Pulizia del server" sulla pagina 75](#page-74-1).
- Conservate queste istruzioni per l'uso e le ulteriori documentazioni fornite (ad esempio Technical manual, CD) insieme all'apparecchio. In caso di cessione dell'apparecchio a terzi, consegnare anche l'intera documentazione.

# <span id="page-25-0"></span>**3.2 Conformità CEE**

Questo apparecchio, così come fornito, è conforme alle direttive UE 89/336/CEE, inerente alla "compatibilità elettromagnetica", e 73/23/CEE sulla "bassa tensione". L'apparecchio presenta quindi il marchio CE (CE=Communauté Européenne).

# <span id="page-25-1"></span>**3.3 Trasporto del server**

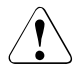

# V**ATTENZIONE!**

Trasportare il server solo nell'imballaggio originale oppure in un imballaggio adeguato che garantisca la protezione dagli urti. Rimuovere l'imballaggio solo nell'ambiente in cui si desidera posizionare il server.

Per sollevare o trasportare il server, avvalersi dell'aiuto di altre persone.

Non sollevare né trasportare il server afferrandolo per le maniglie del pannello frontale.

# <span id="page-26-0"></span>**3.4 Note sul montaggio in rack**

# V**ATTENZIONE!**

- **A causa del peso e delle dimensioni esterne, per il montaggio del sistema in rack sono necessarie almeno due persone.**
- Durante il collegamento e lo scollegamento dei cavi, attenersi alle note riportate nel capitolo "Note importanti" nelle istruzioni per l'uso del rack. Le istruzioni per l'uso del rack vengono fornite insieme al rack.
- Durante il posizionamento del rack, assicurarsi che il blocco antiribaltamento sia montato correttamente.
- Per ragioni di sicurezza, durante le operazioni di montaggio e di assistenza, è possibile estrarre dal rack solo un'unità alla volta.

L'estrazione contemporanea di più unità può provocare il ribaltamento del rack.

- Il collegamento del rack all'alimentazione deve essere eseguito da personale qualificato e autorizzato (elettricista).
- Se l'apparecchio viene integrato in un impianto alimentato da rete elettrica industriale con una spina di tipo IEC309, è necessario che la linea presenti requisiti di sicurezza conformi a quelli previsti per reti di alimentazione non industriali con spine di tipo A.

# <span id="page-27-0"></span>**3.5 Tutela ambientale**

## **Configurazione e sviluppo del prodotto in conformità con le esigenze di tutela ambientale**

Questo prodotto è stato concepito secondo la norma di Fujitsu Siemens Computers "Struttura e sviluppo ecocompatibili del prodotto". Ciò significa il rispetto di criteri decisivi, quali durata, scelta ed identificazione dei materiali, emissioni, imballaggio, facilità di smontaggio e possibilità di riciclaggio.

Questo consente di risparmiare risorse tutelando l'ambiente.

#### **Nota sul risparmio energetico**

Si consiglia di accendere gli apparecchi che non devono rimanere accesi permanentemente soltanto al momento necessario e di spegnerli in caso di pause prolungate e a completamento del lavoro.

## **Nota sull'imballaggio**

Non gettare l'imballaggio. Esso potrebbe essere necessario per un successivo trasporto. In caso di trasporto si dovrebbe usare, se possibile, l'imballaggio originale dell'apparecchio.

## **Nota sulla gestione dei materiali di consumo**

Si prega di procedere allo smaltimento dei materiali di consumo delle stampanti e delle batterie in conformità con le disposizioni locali.

Le batterie, ai sensi della direttiva UE, non devono essere smaltite insieme ai rifiuti domestici, bensì eliminate secondo le norme locali relative allo smaltimento dei rifiuti speciali.

Tutte le batterie contenenti sostanze nocive sono contrassegnate da un simbolo (croce apposta su un bidone dei rifiuti). Inoltre il contrassegno è provvisto del simbolo chimico che classifica i metalli pesanti come sostanze nocive:

Cd (cadmio) Hg (mercurio) Pb (piombo)

## **Nota relativa ad adesivi su parti in plastica del telaio**

Se possibile non applicare adesivi sulle parti in plastica del telaio poiché ciò rende difficile il processo di riciclaggio.

#### **Ritiro, smaltimento e riciclaggio**

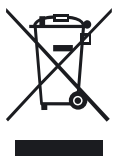

L'apparecchio non deve essere smaltito assieme ai rifiuti domestici. Questo apparecchio è contrassegnato ai sensi della direttiva europea 2002/96/CE sui rifiuti di apparecchiature elettriche ed elettroniche (RAEE).

La direttiva indica i limiti per il ritiro a livello europeo e l'utilizzo di apparecchi usati. Per la restituzione dell'apparecchio, utilizzare i sistemi di ritiro e di raccolta a disposizione nel proprio Paese. Per ulteriori informazioni consultare il sito *www.fujitsusiemens.com/recycling*.

Per dettagli sul ritiro e la valorizzazione degli apparecchi e dei materiali di consumo nell'area europea, consultare il manuale "Returning used devices" oppure rivolgersi al punto vendita Fujitsu Siemens Computers o al centro di recupero e riciclaggio di Paderborn:

Fujitsu Siemens Computers Recycling Center D-33106 Paderborn

Telefono +49 5251 8 18010

Fax +49 5251 8 18015

# <span id="page-30-0"></span>**4 Installazione dell'hardware**

# V**ATTENZIONE!**

Attenersi alle norme di sicurezza riportate nel [capitolo "Indicazioni impor](#page-18-2)[tanti" sulla pagina 19](#page-18-2).

Il server non dovrebbe essere esposto a condizioni ambientali estreme (cfr. [passaggio "Dati tecnici" sulla pagina 14](#page-13-1)). È necessario proteggerlo dalla polvere, dall'umidità e dal calore.

I moduli HDD integrati nel server non devono essere esposti a shock termici (cfr. [passaggio "Gestione delle unità disco rigido o dei moduli HDD"](#page-89-1)  [sulla pagina 90](#page-89-1)).

Per evitare fenomeni di condensa sulle o all'interno delle unità disco rigido, prima della messa in funzione, il server deve adeguarsi alle condizioni ambientali e quindi è necessario un periodo di acclimatamento ([tabella 1](#page-30-1)).

<span id="page-30-1"></span>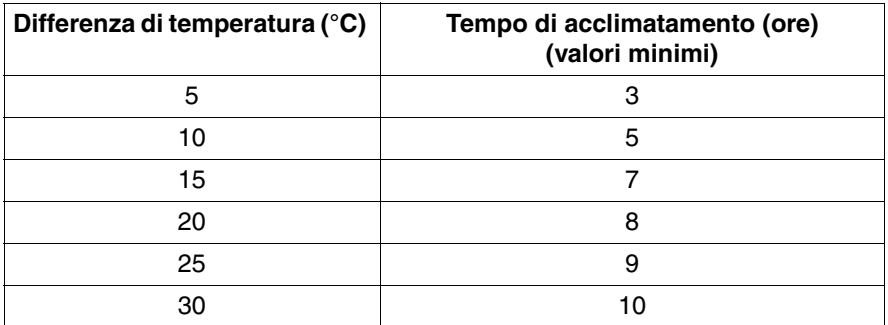

Tabella 1: Tempi di acclimatamento

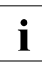

I La differenza di temperatura nella [tabella 1](#page-30-1) rappresenta la differenza tra<br>Il la temperatura di esercizio e la temperatura esterna, di trasporto o di dela temperatura di esercizio e la temperatura esterna, di trasporto o di deposito.

# <span id="page-31-2"></span><span id="page-31-0"></span>**4.1 Disimballaggio del server**

# V**ATTENZIONE!**

Attenersi alle norme di sicurezza riportate nel [capitolo "Indicazioni impor](#page-18-2)[tanti" sulla pagina 19](#page-18-2).

Per sollevare o trasportare il server, avvalersi dell'aiuto di altre persone.

Togliere l'imballaggio solo nell'ambiente in cui si vuole posizionare il server.

Si consiglia di conservare i cartoni dell'imballaggio originale del server per eventuali ulteriori trasporti.

- $\blacktriangleright$  Togliere tutti i componenti dall'imballaggio.
- $\blacktriangleright$  Verificare che gli articoli contenuti nell'imballaggio non abbiano subito danni visibili durante il trasporto.
- $\blacktriangleright$  Verificare che gli articoli della fornitura corrispondano ai dati indicati sulla bolla di consegna.

La targhetta di identificazione si trova sul retro del server.

Qualora si constatassero danni di trasporto oppure incongruenze tra il contenuto dell'imballaggio e la bolla di consegna, si prega di informare immediatamente il proprio fornitore.

# <span id="page-31-3"></span><span id="page-31-1"></span>**4.2 Posizionamento del modello floorstand**

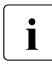

Se non si installa un modello floorstand PRIMERGY TX300 S3, ignorare<br>
Il queste passaggie e precedere con il passaggie "Montaggie/smontaggie questo passaggio e procedere con il [passaggio "Montaggio/smontaggio](#page-34-0)  [del modello rack nel rack" sulla pagina 35.](#page-34-0)

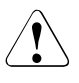

# V**ATTENZIONE!**

Attenersi alle norme di sicurezza riportate nel [capitolo "Indicazioni impor](#page-18-2)[tanti" sulla pagina 19](#page-18-2).

- $\blacktriangleright$  Trasportare il server nell'ubicazione desiderata.
- ► Disimballare il server (cfr. [passaggio "Disimballaggio del server"](#page-31-0)).

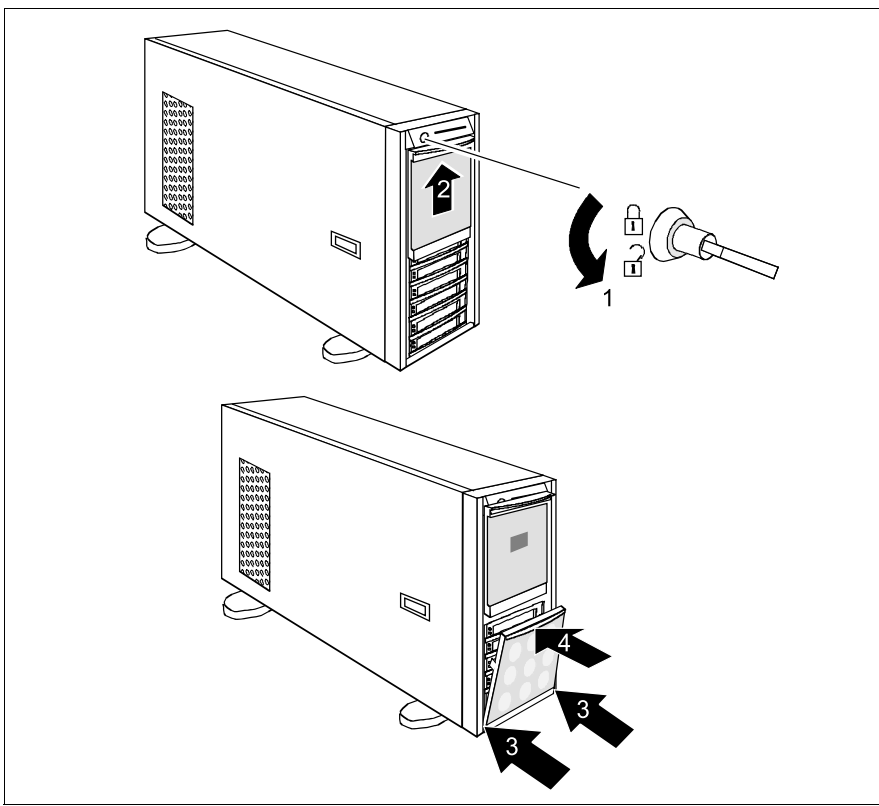

<span id="page-32-0"></span>Immagine 2: Montaggio del coperchio HDD

- Aprire il server  $(1)$  e rimuovere la chiave ([immagine 2\)](#page-32-0).
- Ê Spingere il coperchio delle unità (2) il più possibile verso l'alto fino a farlo incastrare (circa 0,5 cm sopra la posizione di chiusura).
- Ê Agganciare il coperchio HDD con le linguette a destra e a sinistra nelle apposite fessure (3).
- Ê Spingere il coperchio HDD sull'estremità superiore (4) nella direzione indicata dalla freccia, fino a quando si incastra.

**E** Posizionare il server

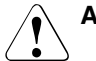

- Proteggere l'apparecchio dalla luce solare diretta.
- Attenersi alle necessarie distanze minime per la superficie di utilizzo e di manutenzione (cfr. ["Superficie di manutenzione per il](#page-14-0)  [modello floorstand" sulla pagina 15](#page-14-0)).
- Per il collegamento di ulteriori apparecchi (ad esempio un sottosistema di memoria) è necessario permettere l'accesso al retro del server.
- La presa di rete deve essere accessibile facilmente e senza rischi.
- Per ragioni di ventilazione, davanti e dietro al sistema si deve mantenere libera un'area di almeno 200 mm.
- ► Collegare i cavi del server. Leggere attentamente anche il [passaggio "Col](#page-53-0)[legamento degli apparecchi al server" sulla pagina 54](#page-53-0) e il [passaggio "Note](#page-56-0)  [per il collegamento/lo scollegamento dei cavi" sulla pagina 57](#page-56-0).
- ► Collegare il server alla rete (cfr. [passaggio "Collegamento del server alla re](#page-55-0)[te" sulla pagina 56](#page-55-0)).

# <span id="page-34-1"></span><span id="page-34-0"></span>**4.3 Montaggio/smontaggio del modello rack nel rack**

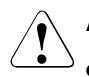

# V**ATTENZIONE!**

- Attenersi alle norme di sicurezza e alle istruzioni per il montaggio nel rack in [capitolo "Indicazioni importanti" sulla pagina 19.](#page-18-2)
- Per il montaggio/smontaggio del server nel/dal rack sono necessarie più persone.
- Se si estraggono più unità, il rack può capovolgersi.
- Il server non deve occupare l'unità di altezza superiore (42 HE Classic Rack, 38 HE/42 HE PRIMECENTER Rack e/o DataCenter Rack). In caso contrario non sarà possibile sostituire alcuna scheda o alcun ventilatore di sistema, nemmeno con l'apparecchio completamente estratto.

# **Requisiti del rack**

I sistemi rack di Fujitsu Siemens Computers (PRIMECENTER Rack, DataCenter Rack e rack da 19 pollici, ovvero Classic Rack) supportano completamente l'installazione dei sistemi server PRIMERGY. Nella maggior parte dei casi è possibile anche il montaggio nei sistemi rack attualmente esistenti di altri produttori.

Per soddisfare le esigenze di ventilazione e ventilare a sufficienza gli apparecchi, tutti gli spazi non occupati nel rack devono essere chiusi con pannelli ciechi.

Il collegamento alla rete elettrica viene effettuato mediante le prese messe a disposizione.

### **PRIMECENTER Rack**

– Guide telescopiche avvitate frontalmente.

Le guide sono dotate della funzione di regolazione della lunghezza per consentire l'adeguamento alle diverse profondità dei rack.

– Gestione dei cavi ampliata nella parte laterale del rack.

#### **DataCenter Rack**

– Guide telescopiche avvitate frontalmente.

Le guide sono dotate della funzione di regolazione della lunghezza per consentire l'adeguamento alle diverse profondità dei rack.

– Gestione dei cavi ampliata nella parte laterale del rack.

## **Rack da 19 pollici (Classic)**

- Guide telescopiche avvitate sui lati.
- Gestione dei cavi mediante un supporto snodato per i cavi.

Il montaggio delle guide nei diversi rack è descritto nei paragrafi seguenti.

Il montaggio del sistema di gestione dei cavi è descritto dettagliatamente nel manuale tecnico del relativo rack.
Per i sistemi rack di altri produttori vale quanto segue:

#### **Rack di altri produttori**

Devono essere soddisfatte determinate condizioni di massima:

- Dimensioni d'ingombro (cfr. le dimensioni illustrate nella [immagine 3 sulla](#page-37-0)  [pagina 38\)](#page-37-0).
	- 1 Lato anteriore del rack
	- 2 Lato posteriore del rack
	- A Profondità del rack (PRIMECENTER Rack 940/1000 mm)
	- B Larghezza del rack (PRIMECENTER Rack 700 mm)
	- C Larghezza utile del piano di montaggio di 19''
	- C1 Piano di montaggio anteriore 19"
	- C2 Piano di montaggio posteriore di 19''
	- D Spazio per i cavi (profondità vano cavi) e per il sistema di climatizzazione
	- E Spazio per montaggio del pannello anteriore e del sistema di climatizzazione
	- F Spazio per sistemi di supporto a destra e a sinistra
	- P Profondità d'incasso rack PRIMERGY
	- a1 Montante anteriore sinistro
	- a2 Montante anteriore destro
	- b1 Montante posteriore sinistro
	- b2 Montante posteriore destro
- Si deve garantire il funzionamento dei meccanismi di sicurezza, quali ad esempio blocchi o sistemi di blocco sul server.

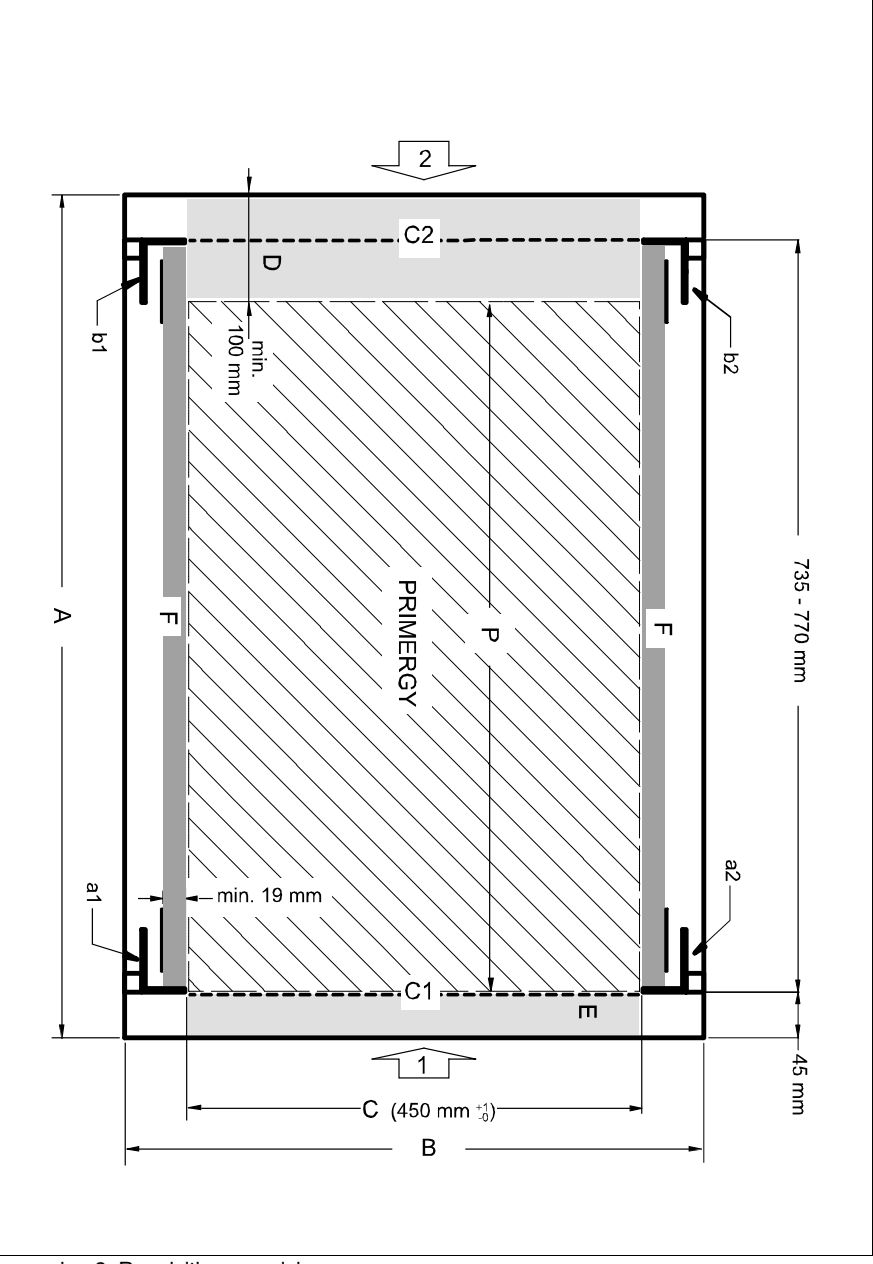

<span id="page-37-0"></span>Immagine 3: Requisiti meccanici

- La forma dei montanti del rack deve consentire l'avvitamento frontale delle guide.
- Guide telescopiche avvitate frontalmente.

Le guide sono dotate della funzione di regolazione della lunghezza per consentire l'adeguamento alle diverse profondità dei rack (710 - 785 mm).

- Non è fornito alcun supporto del sistema di gestione cavi.
- Condizioni climatiche.

Per la ventilazione del server installato è necessaria una presa d'aria libera nella parte anteriore del rack ed un'apertura per l'uscita dell'aria nella parte posteriore del rack.

In linea di massima il sistema di ventilazione prevede che si ottenga il raffreddamento necessario mediante la ventilazione orizzontale degli apparecchi installati (ventilazione dalla parte anteriore a quella posteriore).

– Collegamento all'alimentazione. Per l'installazione nei rack di altri costruttori, assicurarsi che siano disponibili prese multiple adeguate.

### <span id="page-39-0"></span>**4.3.1 Montaggio nel PRIMECENTER o nel DataCenter Rack**

Per il montaggio nel PRIMECENTER o nel DataCenter Rack sono necessari i seguenti componenti:

- Angolare
- Supporti destro e sinistro (montati)
- Piastre di fissaggio M5 (viti con piastra integrata)

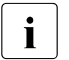

- $\cdot$   $\cdot$   $\cdot$  Le descrizioni e le figure presenti in questo capitolo sono basate sul<br> $\cdot$  supporte variabile attuale supporto variabile attuale.
	- Informazioni generali sul montaggio sono riportate nel manuale tecnico per il rack corrispondente.

Per il montaggio della guida telescopica sinistra nel rack corrispondente è necessario montare dapprima l'angolare di supporto fornito in dotazione sul montante posteriore sinistro allineato con il bordo inferiore dell'apparecchio.

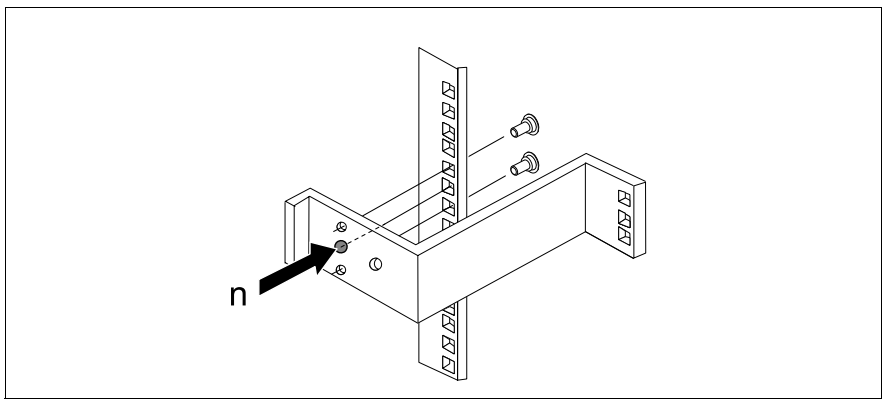

Immagine 4: Montaggio dell'angolare

Ê Posizionare l'angolare all'altezza corrispondente sul montante posteriore sinistro (inserire il perno (n) nel foro corrispondente) e fissarlo come descritto nel manuale tecnico del rack in uso con due piastre di fissaggio (fornite).

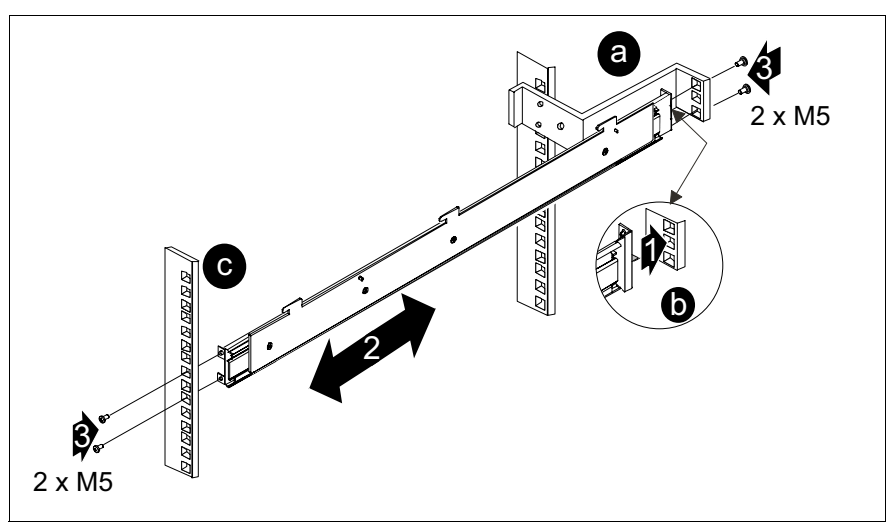

Immagine 5: Montaggio della guida telescopica sinistra nel PRIMECENTER/DataCenter Rack

- $\triangleright$  Collocare il supporto sinistro (1) sull'angolare con il perno (b) nella griglia quadrata al centro.
- $\blacktriangleright$  Tendere (2) la guida sinistra tra il montante anteriore sinistro (c) e l'angolare (a), comprimere la guida, quindi posizionarla sul montante anteriore e rilasciarla. La guida si adeguerà automaticamente alla profondità del rack.
- $\blacktriangleright$  Fissare il supporto con due piastre di fissaggio M5 (3) sul montante anteriore sinistro (c) e sull'angolare (a) posteriore.
- Ê Ripetere le operazioni con il supporto destro (il fissaggio avviene sui montanti anteriore destro e posteriore destro).
- $\blacktriangleright$  Inserire i dadi in gabbia per il fissaggio del server nella griglia corrispondente sui montanti a destra e a sinistra.
- ► Montare la gestione dei cavi per il PRIMECENTER/DataCenter Rack come descritto nel manuale tecnico del rack corrispondente.
- $\blacktriangleright$  Inserire il server (cfr. [passaggio "Inserimento del server" sulla pagina 48](#page-47-0)).
- Ê Posare i cavi con il server inserito, come descritto nel manuale tecnico del rack corrispondente.

### **4.3.2 Montaggio nel Classic Rack**

Per il montaggio nel Classic Rack (42/23 HE da 19 pollici) è richiesto un kit opzionale (S26361-F1331-L200 senza supporto per cavo o S26361-F1331-L300 con supporto per cavo):

- Supporti destro e sinistro (montati)
- Supporto snodato cavi
- Guaina di protezione per cavo in fibra ottica Fibre Channel

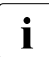

IIInformazioni generali sul montaggio nel rack sono riportate nel manuale<br>Il tecnico del Classic Back (19 pollici) e nel manuale di istruzioni del kitontecnico del Classic Rack (19 pollici) e nel manuale di istruzioni del kit opzionale.

- Ê Segnare la posizione dei punti di fissaggio delle guide telescopiche e la posizione del server (pannello anteriore) sui montanti (quattro unità di altezza).
- Ê Inserire i dadi elastici per il fissaggio dell'adattatore nei punti di fissaggio contrassegnati nella scanalatura corrispondente dei montanti.
- $\blacktriangleright$  Inserire i dadi elastici M5 per il fissaggio del server nella scanalatura sul lato frontale del montante anteriore.
- Ê Spostare i dadi all'interno della scanalatura fino a farli incastrare nella posizione corretta.

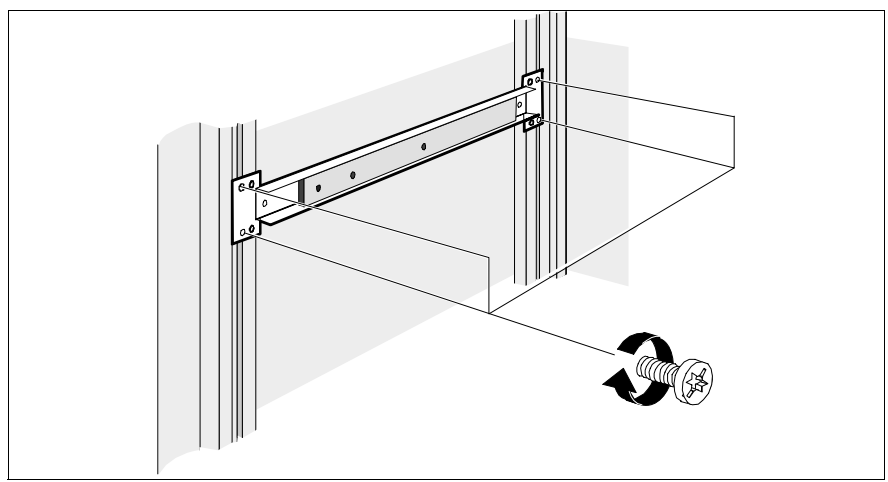

Immagine 6: Montaggio della guida telescopica nel Classic Rack

Ê Fissare l'adattatore destro e quello sinistro con due viti (M5) sui montanti del rack.

Fare attenzione che i nottolini di centraggio delle guide telescopiche di fianco ai dadi elastici si innestino nei fori dei montanti.

Ê Fissare la guida destra e la guida sinistra con due viti e dadi (M5) sull'adattatore nel rack.

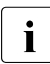

consideration in successive disponibile spazio sufficiente, far scivolare il server<br>
In adiaconte in avanti (cfr. anche le istruzioni di mentaggio del kitonzioadiacente in avanti (cfr. anche le istruzioni di montaggio del kit opzionale).

Inserire il server (cfr. [passaggio "Inserimento del server" sulla pagina 48](#page-47-0)).

### **Montaggio del supporto snodato cavi (sistema di gestione dei cavi)**

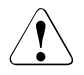

### V**ATTENZIONE!**

Contrariamente alle istruzioni fornite nel manuale tecnico del Classic Rack (19"), il supporto snodato cavi viene fissato solo sul montante, **non sul server**.

 $\blacktriangleright$  Inserire due dadi elastici per il fissaggio del supporto snodato cavi nella scanalatura del montante destro posteriore nel rack. L'altezza di montaggio deve coincidere con l'altezza dei cavi di collegamento al server.

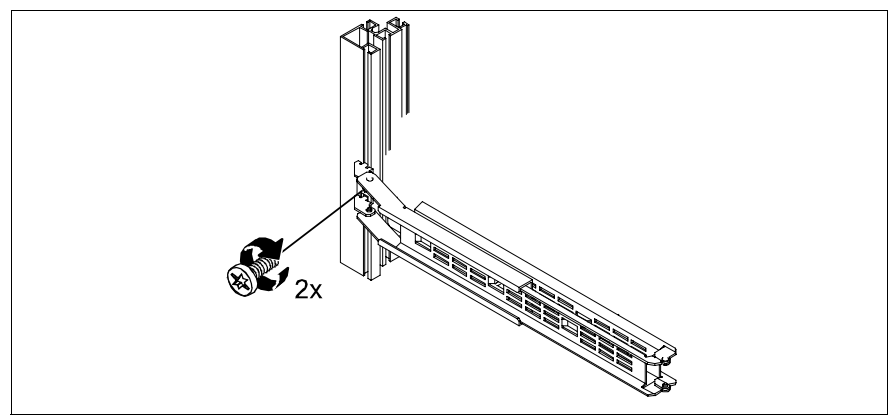

Immagine 7: Montaggio del supporto snodato cavi

 $\blacktriangleright$  Fissare il supporto snodato cavi con due viti di fissaggio sul montante posteriore destro.

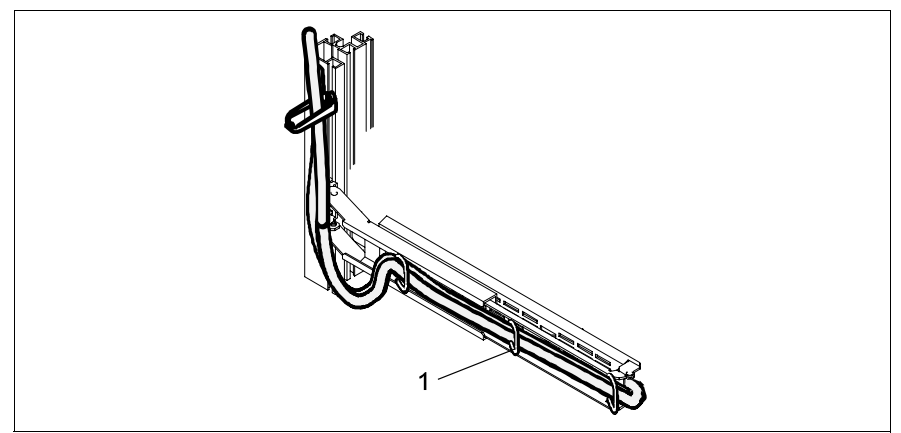

Immagine 8: Posa dei cavi nel supporto snodato

Ê Posare i cavi come illustrato nella figura fissandoli con i fermacavi nel supporto snodato (1).

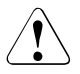

### V**ATTENZIONE!**

 $^{\circ}$  Per evitare danni, i cavi in fibra ottica Fibre Channel devono essere protetti con un'apposita guaina (cfr. la sezione seguente [Posa del cavo in fi](#page-45-0)[bra ottica Fibre Channel\)](#page-45-0).

Fissando i cavi nell'apposito supporto snodato si assicura che, estraendo il server, il supporto cederà e si aprirà.

Il server si può estrarre successivamente senza ulteriori interventi di preparazione.

### <span id="page-45-0"></span>**Posa del cavo in fibra ottica Fibre Channel**

La guaina di protezione (lunga circa 1 m) fornita in dotazione con il kit di montaggio del rack è apribile.

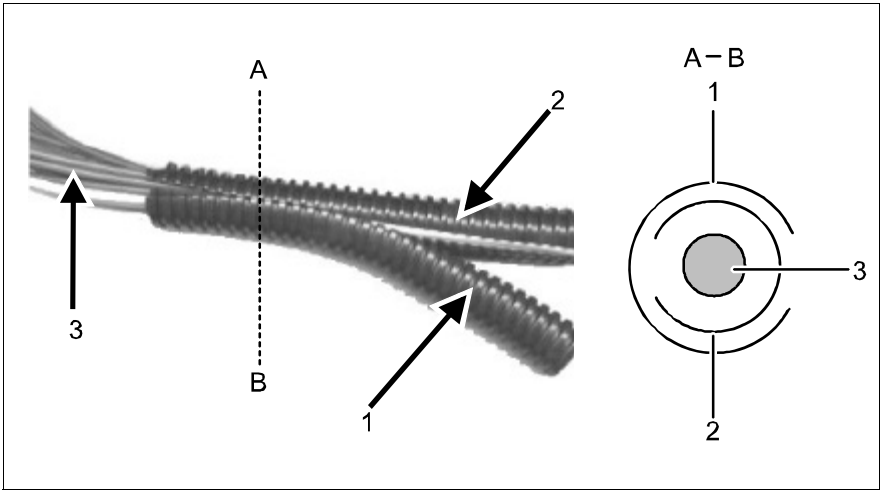

Immagine 9: Montaggio della guaina di protezione

- Ê Estrarre la guaina di protezione esterna (1) dall'interno.
- Inserire con cautela il cavo in fibra ottica (3) nella guaina di protezione interna (2).
- Ripiegare la guaina di protezione esterna (1) su quella interna.

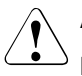

### V**ATTENZIONE!**

Le aperture della guaina devono sovrapporsi, come illustrato nel disegno A-B (in sezione).

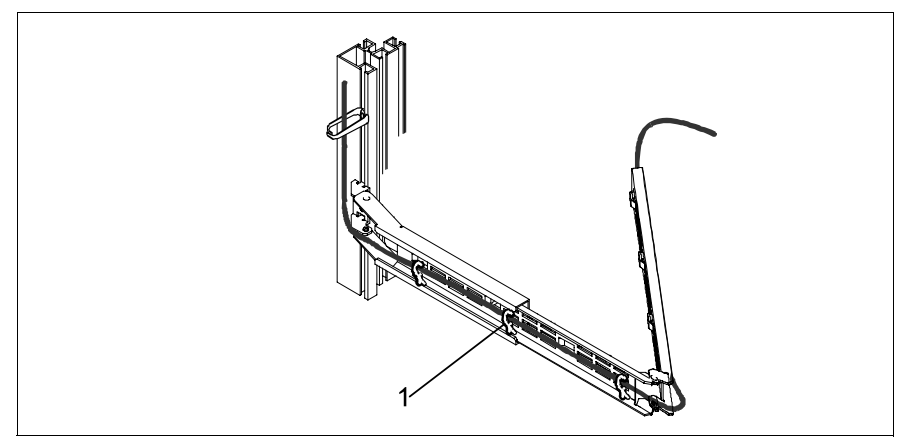

Immagine 10: Posa del cavo in fibra ottica con la guaina di protezione

Posare il cavo in fibra ottica nel supporto snodato, come illustrato nella figura, e fissarlo con i fermacavi (1).

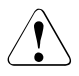

### V**ATTENZIONE!**

Fare attenzione che i raggi siano disposti in modo tale che il cavo in fibra ottica protetto in questo modo non possa essere danneggiato con il supporto snodato cavi teso o piegato.

### **4.3.3 Montaggio in rack di altri costruttori (3rd-party rack)**

Il montaggio in rack di altri costruttori viene eseguito fondamentalmente come descritto in ["Montaggio nel PRIMECENTER o nel DataCenter Rack" sulla](#page-39-0)  [pagina 40](#page-39-0) (ad eccezione del montaggio dell'angolare e del sistema di gestione dei cavi). Sono richiesti i seguenti componenti:

- Supporti destro e sinistro (montati)
- Eventuale supporto snodato cavi
- Eventuale guaina di protezione per cavi in fibra ottica Fibre Channel
- Ê Per l'installazione meccanica e per le condizioni climatiche, seguire le istruzioni fornite nel manuale del costruttore del rack.

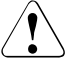

### V**ATTENZIONE!**

Per l'installazione in rack di altri costruttori occorre fare attenzione che nel rack sia assicurata una ventilazione dalla parte anteriore verso quella posteriore.

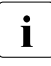

Potrebbe non essere necessario utilizzare diversi componenti del set<br>I d'installazione in dotazione, in quanto vengono impiegati i compod'installazione in dotazione, in quanto vengono impiegati i componenti originali del rack.

- **EX Inserire il server (cfr. [passaggio "Inserimento del server"\)](#page-47-0).**
- ► Posare i cavi come descritto nel manuale originale del rack.

### <span id="page-47-0"></span>**4.3.4 Inserimento del server**

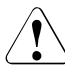

### V**ATTENZIONE!**

Per inserire il server nel rack sono necessarie almeno due persone.

### **PRIMERCENTER/DataCenter Rack e rack di altri costruttori**

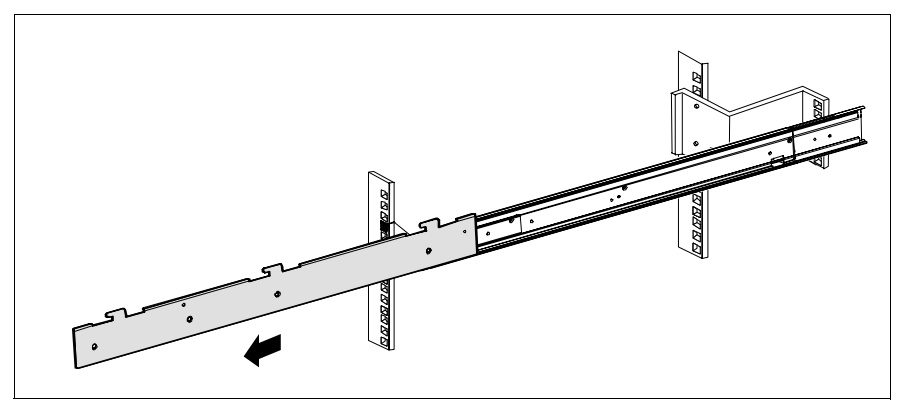

Immagine 11: Estrarre le guide telescopiche

Tirare le guide telescopiche montate completamente in avanti. Al termine non deve più essere possibile spostare all'indietro le guide telescopiche.

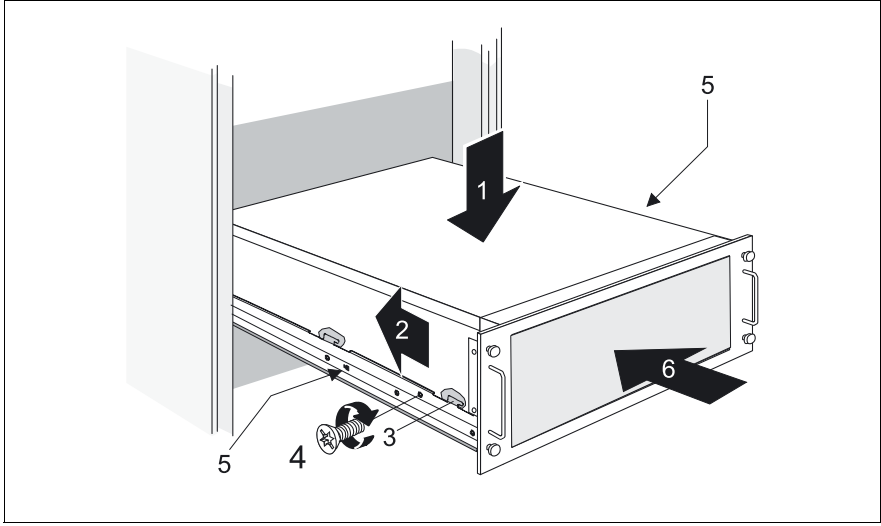

Immagine 12: Inserimento del server

Ê Sollevare il server dalle lamiere di inserimento del sistema destra e sinistra (1).

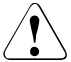

### V**ATTENZIONE!**

Sollevare il server afferrandolo da entrambi i lati del supporto e non solo dalle maniglie sul pannello frontale.

- $\blacktriangleright$  Spingere brevemente il server nella direzione indicata dalla freccia (2) fino a quando i ganci (3) non sono incastrati. Le guide telescopiche non devono essere sbloccate.
- $\blacktriangleright$  Avvitare le lamiere di inserimento del sistema (destra e sinistra) ognuna con una vite M3x6 su ogni lato del server (4).

Le seguenti operazioni possono essere eseguite da una persona.

 $\blacktriangleright$  Premere le molle di sicurezza (5) sulle due quide telescopiche e spostate il server nel rack (6) finché non si blocca.

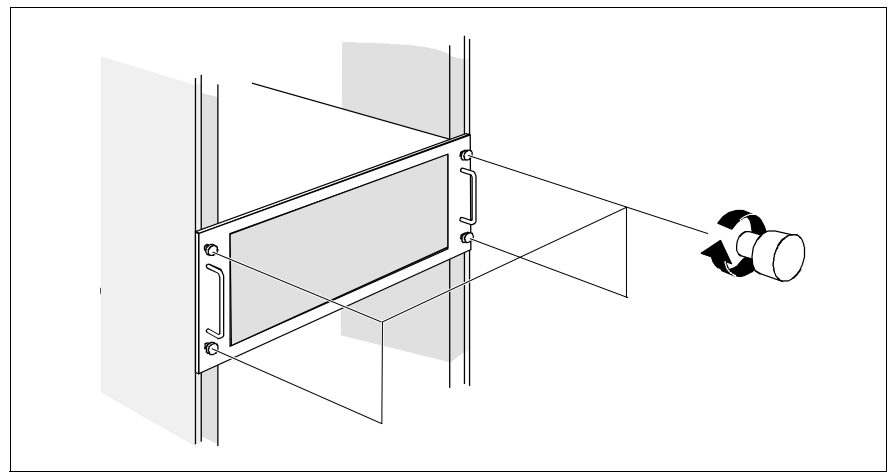

Immagine 13: Fissaggio del server

- $\blacktriangleright$  Fissare il server con quattro viti a testa zigrinata.
- Ê Posare i cavi con il server inserito come descritto nel manuale tecnico del rack corrispondente.

Per lo smontaggio, eseguire i passaggi in ordine inverso.

### **Classic Rack**

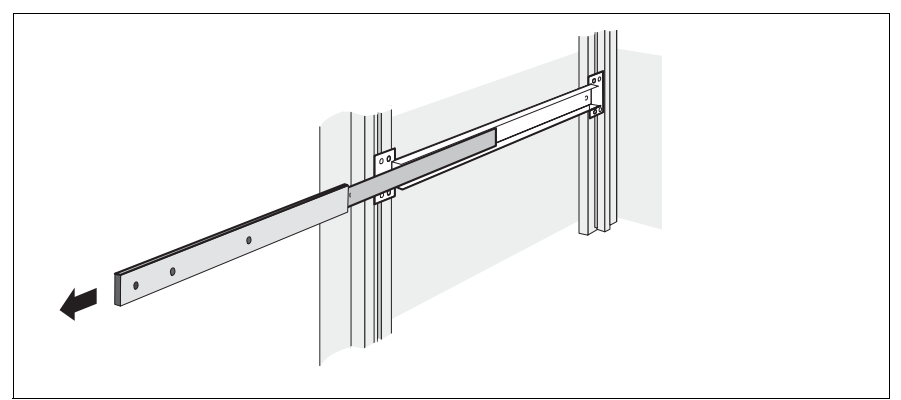

Immagine 14: Estrarre le guide telescopiche

 $\blacktriangleright$  Tirare le guide telescopiche montate completamente in avanti. Al termine non deve più essere possibile spostare all'indietro le guide telescopiche.

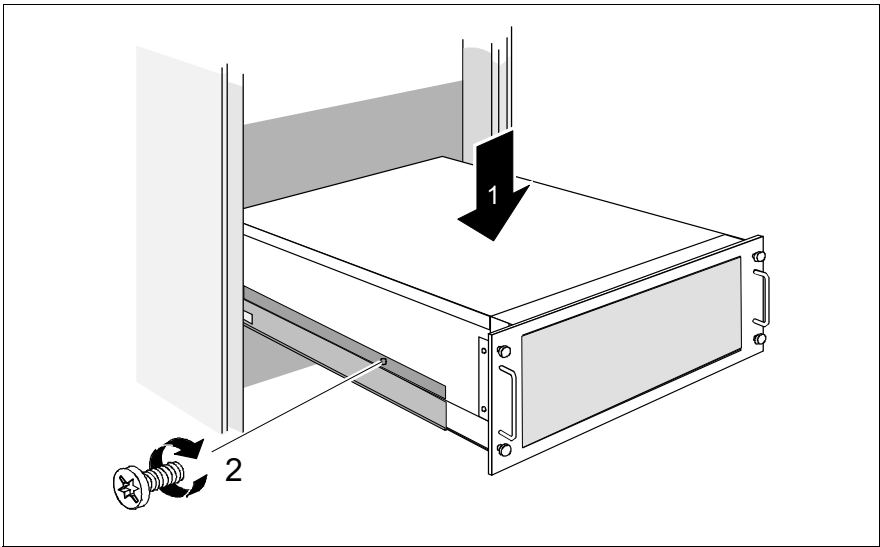

Immagine 15: Montaggio del server (Classic Rack)

Ê Sollevare il server dalle lamiere di inserimento del sistema destra e sinistra (1).

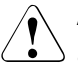

### V**ATTENZIONE!**

Sollevare il server afferrandolo da entrambi i lati del supporto e non solo dalle maniglie sul pannello frontale.

- $\triangleright$  Orientare il server in modo tale che i fori delle guide telescopiche si sovrappongano a quelli del server. Le guide telescopiche non devono essere sbloccate.
- $\blacktriangleright$  Avvitare le lamiere di inserimento del sistema (destra e sinistra) ognuna con una vite M3x6 su ogni lato del server (2).

Le seguenti operazioni possono essere eseguite da una persona.

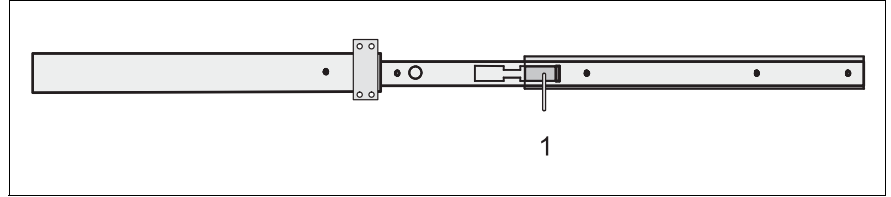

Immagine 16: Guide telescopiche con molle di sicurezza

 $\blacktriangleright$  Premere le molle di sicurezza (1) sulle due guide telescopiche.

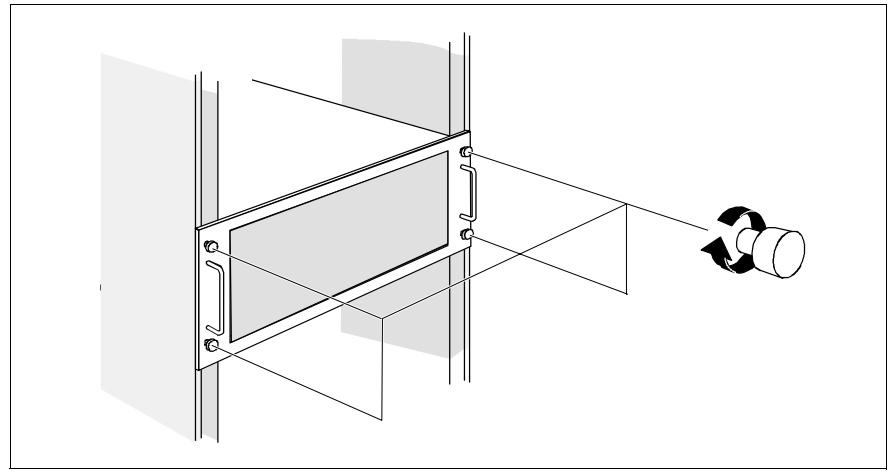

Immagine 17: Fissaggio del server

- $\blacktriangleright$  Spingere il server nel rack.
- $\blacktriangleright$  Fissare il server con quattro viti a testa zigrinata.
- Ê Posare i cavi con il server inserito come descritto nel manuale tecnico del Classic Rack.

Per lo smontaggio, eseguire i passaggi in ordine inverso.

# **4.4 Collegamento degli apparecchi al server**

I collegamenti si trovano sul retro del server. Gli ulteriori collegamenti disponibili sul server variano in base alle schede PCI integrate.

I collegamenti standard [\(immagine 18](#page-53-0)) sono contrassegnati da simboli e codici colorati:

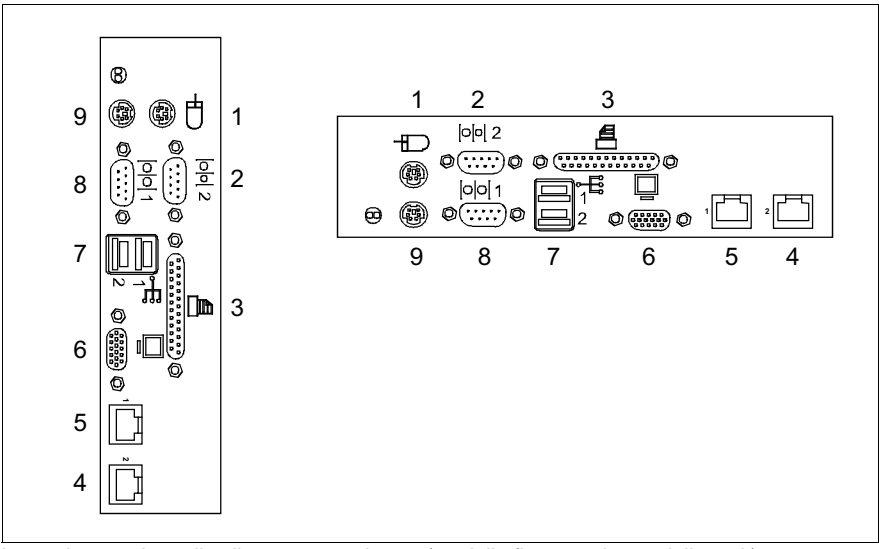

<span id="page-53-0"></span>Immagine 18: Area di collegamento sul retro (modello floorstand e modello rack)

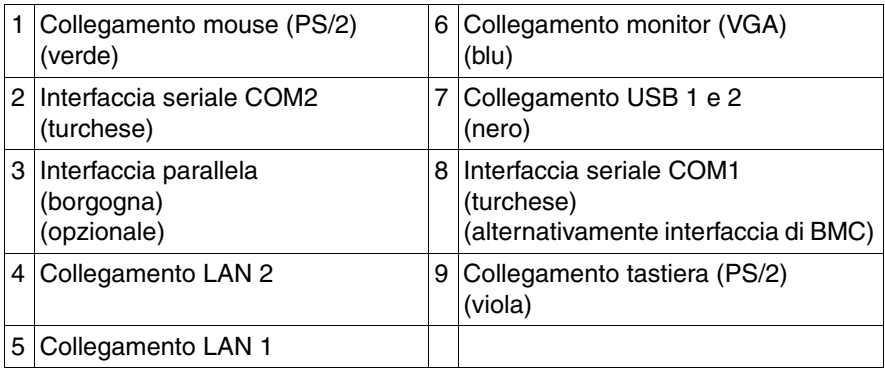

Le spie sono descritte in [passaggio "Lato posteriore" sulla pagina 65.](#page-64-0)

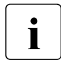

 $\cdot$  Per alcuni degli apparecchi collegati è necessario un apposito program-<br>  $\cdot$  ma software (ad esempio un driver). Cfr. la documentazione relativa ma software (ad esempio un driver). Cfr. la documentazione relativa all'apparecchio collegato.

 $\blacktriangleright$  Collegare gli apparecchi.

Un collegamento USB supplementare si trova sul lato frontale del server (cfr. [immagine 22 sulla pagina 61\)](#page-60-0).

#### **Collegamento di monitor, tastiera e mouse**

- $\blacktriangleright$  Collegare il monitor, la tastiera e il mouse alle porte standard del server (cfr. [immagine 18 sulla pagina 54](#page-53-0)).
- Ê Collegare il cavo del monitor a una presa con messa a terra dell'impianto domestico oppure alla presa multipla del rack.

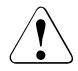

### V**ATTENZIONE!**

I valori di consumo del monitor sono indicati nei dati tecnici riportati sulla targhetta di identificazione del monitor oppure nelle relative istruzioni per l'uso.

# **4.5 Collegamento del server alla rete**

Nella versione di base il server dispone di un alimentatore hot-plug. Per ottenere un'alimentazione ridondante, è possibile aggiungere un secondo alimentatore di tipo hot-plug. Se un alimentatore è guasto, l'altro alimentatore garantisce che il server continui a funzionare senza interruzioni.

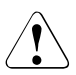

### V**ATTENZIONE!**

Il server si imposta automaticamente su un range di valori compreso tra 100 V - 240 V. AssicurateVi che la tensione di rete non sia superiore né inferiore a quella indicata.

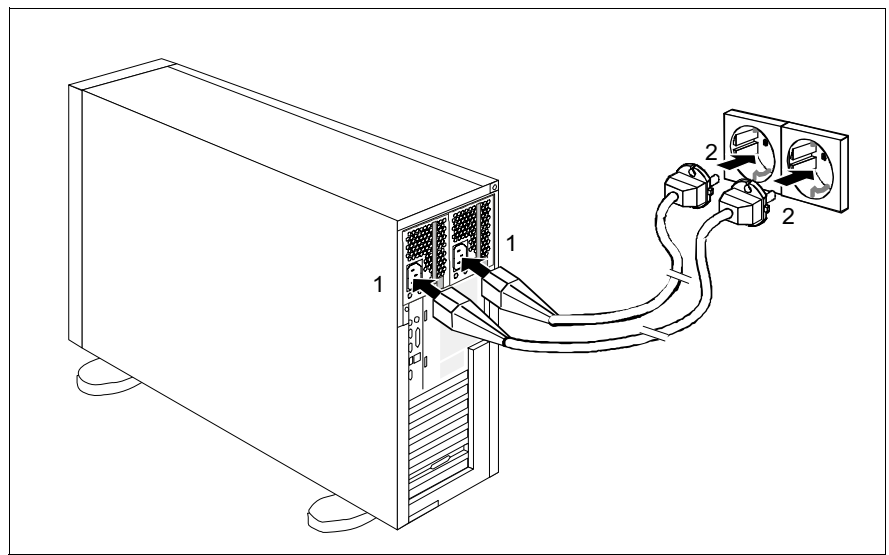

Immagine 19: Collegamento del server alla rete

Ê Collegare la spina a freddo del cavo di rete all'alimentatore del server (1) oppure la presa di rete ad una presa con messa a terra (2) dell'impianto domestico o alla presa multipla del rack (cfr. il manuale tecnico del rack).

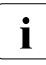

Se il server dispone di due alimentatori hot-plug, il collegamento del ser-<br>Il suor all'alimentazione può essere eseguite con ridendanza di fase ver all'alimentazione può essere eseguito con ridondanza di fase.

In questo caso i due alimentatori vengono collegati a due fasi diverse oppure a due circuiti elettrici separati della rete elettrica interna.

# **4.6 Note per il collegamento/lo scollegamento dei cavi**

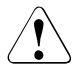

### V**ATTENZIONE!**

Consultare la documentazione dei componenti esterni prima di collegarli.

In caso di temporale non collegare né scollegare i cavi per la trasmissione dati.

Per scollegare un cavo, afferrare sempre la spina. Non tirare mai il cavo!

Collegare o scollegare i cavi secondo la sequenza descritta di seguito.

### **Collegamento dei cavi**

- $\blacktriangleright$  Spegnere tutti gli apparecchi interessati.
- $\blacktriangleright$  Estrarre dalle prese di sicurezza tutte le spine di alimentazione degli apparecchi interessati.
- $\triangleright$  Collegare tutti i cavi al server e agli apparecchi periferici.
- $\blacktriangleright$  Inserire tutti i cavi di trasmissione dati nelle apposite prese.
- $\blacktriangleright$  Inserire tutti i cavi nelle rispettive prese di sicurezza con messa a terra.

### **Scollegamento dei cavi**

- ► Spegnere tutti gli apparecchi interessati.
- $\blacktriangleright$  Estrarre dalle prese di sicurezza tutte le spine di alimentazione degli apparecchi interessati.
- $\blacktriangleright$  Scollegare tutti i cavi di trasmissione dati dalle prese.
- $\blacktriangleright$  Scollegare tutti i cavi interessati dal server e dagli apparecchi periferici.

# **5 Messa in funzione e utilizzo**

### V**ATTENZIONE!**

Attenersi alle norme di sicurezza riportate nel [capitolo "Indicazioni impor](#page-18-0)[tanti" sulla pagina 19](#page-18-0).

# **5.1 Apertura/chiusura del modello floorstand**

### **Accesso alle unità/al box di ampliamento HDD**

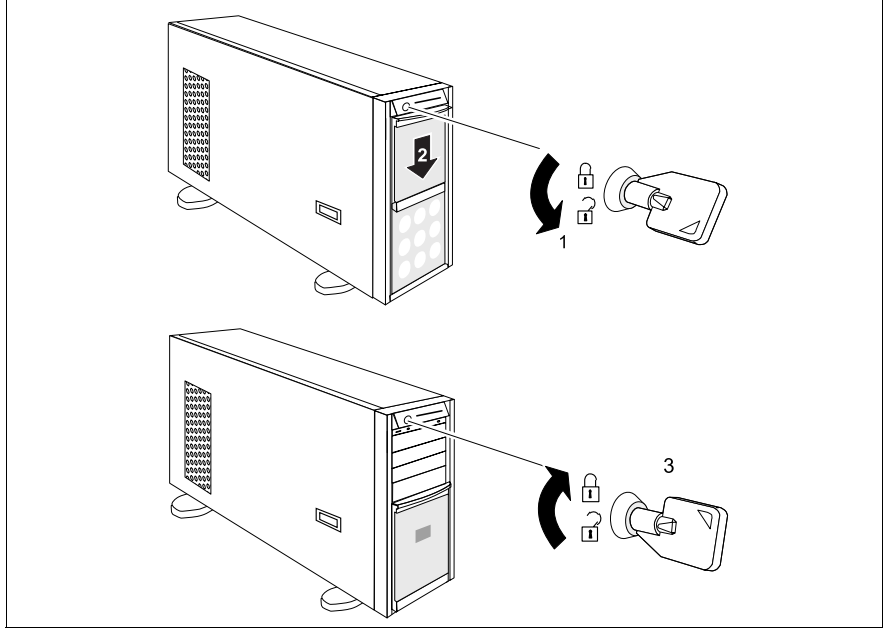

Immagine 20: Accesso alle unità/al box di ampliamento HDD

- Aprire il server (1).
- Spingete il coperchio dell'unità verso il basso (2).

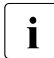

Per impedire l'accesso ai moduli HDD, è possibile richiudere il server (3).<br>Il la questo modo non sarà più possibile spingere il conerchio delle unità In questo modo non sarà più possibile spingere il coperchio delle unità verso la posizione superiore e pertanto non sarà più possibile rimuovere il coperchio del disco rigido (cfr. [immagine 21 sulla pagina 60](#page-59-0)).

### **Accesso ai moduli HDD**

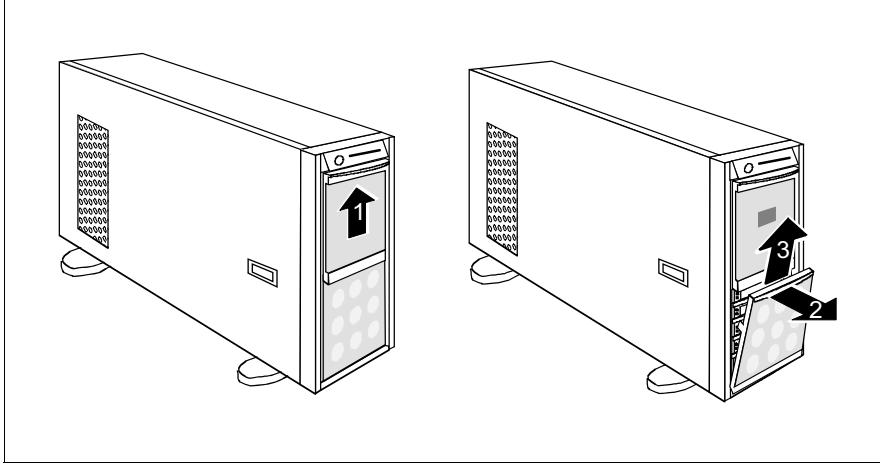

<span id="page-59-0"></span>Immagine 21: Accesso ai moduli HDD

- **EX Aprire il server e rimuovere la chiave.**
- Ê Spingere il coperchio delle unità il più possibile verso l'alto (1).
- $\blacktriangleright$  Rimuovere il coperchio del modulo HDD (2 + 3).

Per il reinserimento del coperchio e la chiusura del server, eseguire i passaggi in ordine inverso.

## **5.2 Elementi di comando e di visualizzazione**

### **5.2.1 Lato frontale**

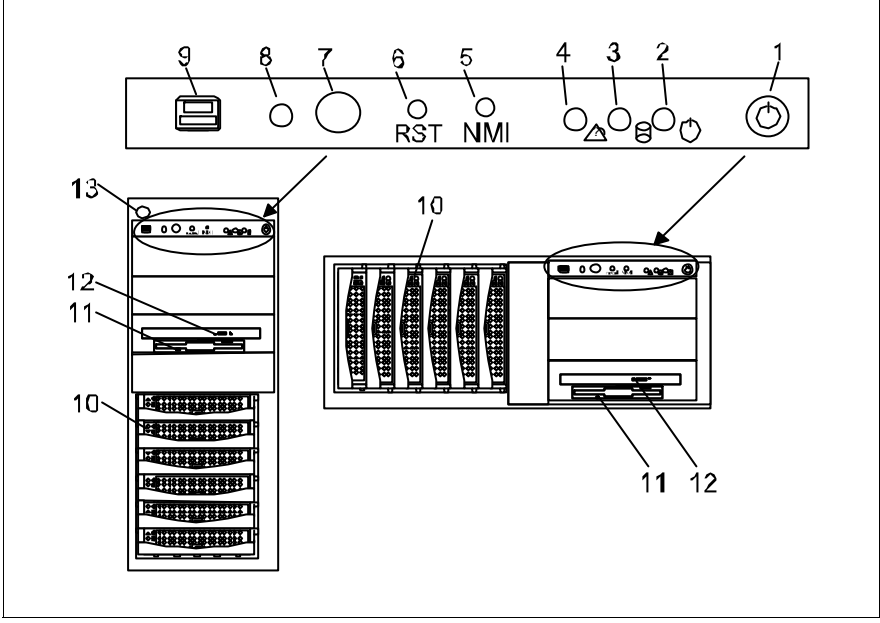

<span id="page-60-1"></span><span id="page-60-0"></span>Immagine 22: Lato frontale

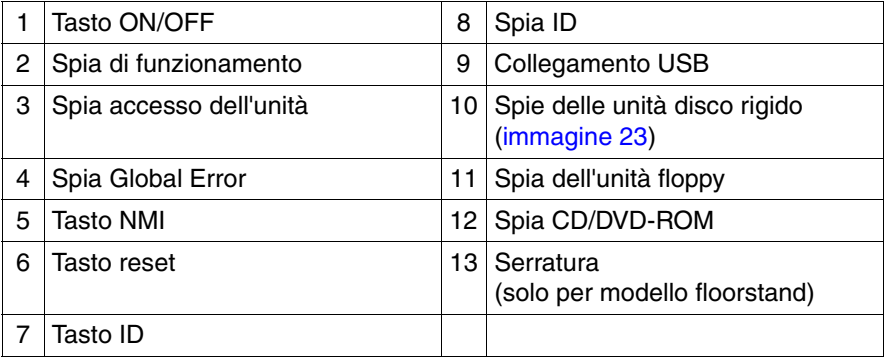

### **Elementi di comando**

#### Serratura

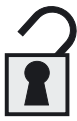

Per impedire l'accesso alle unità, è possibile chiudere il server con una serratura.

Serratura aperta: possibile accesso ai drive.

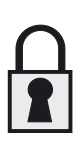

Serratura chiusa: accesso ai drive impossibile

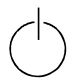

### Tasto ON/OFF

Per accendere il sistema quando è spento, premere il tasto ON/OFF. Per spegnere il sistema quando è acceso, premere il tasto ON/OFF.

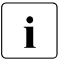

Il tasto ON/OFF non disconnette il server dalla tensione di<br>Il trato Per stessore il server della tensione di rate stessore rete. Per staccare il server dalla tensione di rete, staccare le spine di rete.

**NMI** Tasto NMI

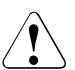

### V**ATTENZIONE!**

Non attivare. Si rischia la perdita dei dati! Il tasto NMI può essere utilizzato solo dal personale di assistenza.

#### **RST** Tasto reset

Premendo il tasto Reset si riavvia il sistema.

# V**ATTENZIONE!**

Si rischia la perdita dei dati!

**ID** Tasto di identificazione (ID)

All'attivazione del tasto ID, si illuminano le spie ID (blu) sul lato frontale e sul lato posteriore del server. Le due spie di identificazione si accendono simultaneamente.

#### **Spie sul pannello di controllo**

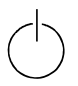

Spia di funzionamento (bicolore)

Si illumina in verde se il server è acceso.

Si illumina in arancione se il server è spento, ma è ancora presente la tensione di rete (modalità standby).

Spia accesso dell'unità (verde)

È in corso l'accesso a un'unità disco interna (HDD o unità di backup).

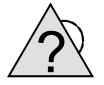

Spia Global Error (arancione)

Non si illumina se il sistema funziona correttamente. Non si è verificato alcun evento critico o che richieda l'intervento dell'assistenza.

Lampeggia in arancione se si verifica un evento critico. Per dati precisi sull'evento è possibile interrogare nel *Setup BIOS* il log di sistema e di eventi oppure tramite *ServerView*.

Si illumina (arancione) se è stato rilevato un evento prefailure. Per dati più precisi sull'evento controllare il registro di sistema ed eventi oppure utilizzare *ServerView*.

Dopo un'interruzione dell'alimentazione, al riavvio la spia si attiva se il problema è ancora grave.

**ID** Spia ID (blu)

Si illumina in blu se il sistema è stato selezionato premendo il tasto ID. Se si preme nuovamente tale tasto, la spia viene disattivata.

La spia ID può essere attivata anche tramite *ServerView*, ovvero il suo stato viene segnalato a *ServerView*.

#### **Spie sulle unità**

#### **Spia CD-ROM-/DVD-ROM**

Si illumina in verde se è in corso l'accesso al supporto di memorizzazione.

### **Spia unità floppy**

Si illumina in verde se è in corso l'accesso al supporto di memorizzazione.

### **Spie delle unità disco rigido**

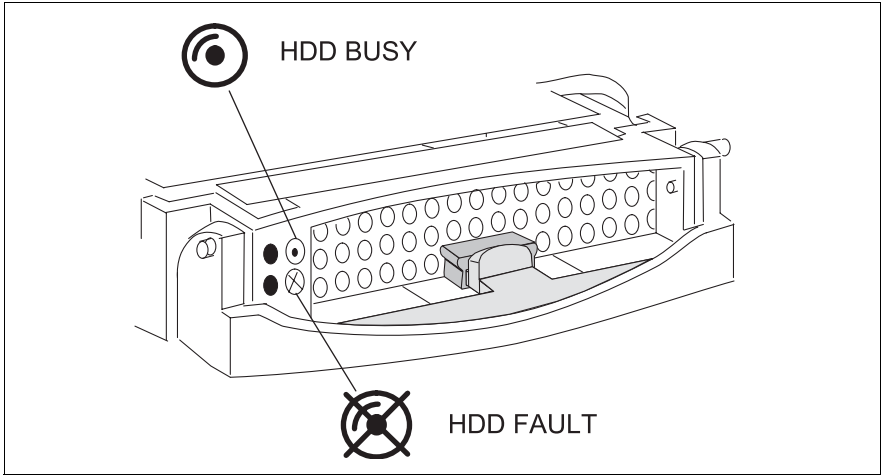

Immagine 23: Modulo HDD: spie

<span id="page-63-0"></span>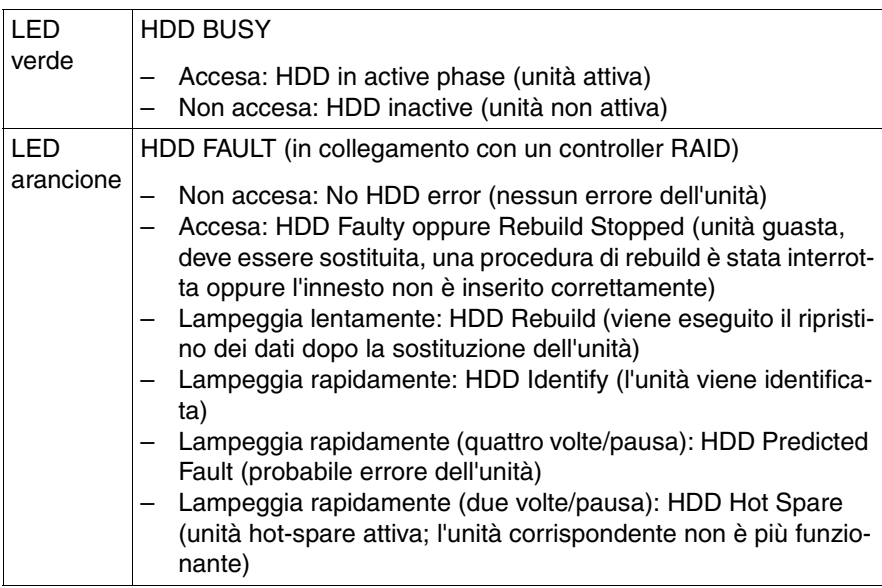

### <span id="page-64-0"></span>**5.2.2 Lato posteriore**

#### **Spie nell'area di collegamento**

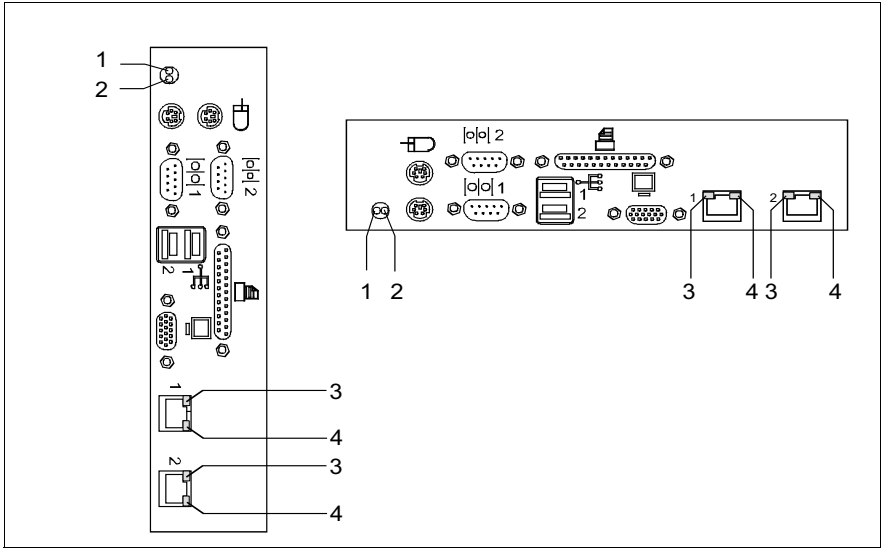

Immagine 24: Spie nell'area di collegamento

1 | Spia Global Error (arancione) Non si illumina se il sistema funziona correttamente. Non si è verificato alcun evento critico o che richieda l'intervento dell'assistenza. Lampeggia in arancione se si verifica un evento critico. Per dati precisi sull'evento è possibile interrogare nel *Setup BIOS* il log di sistema e di eventi oppure tramite *ServerView*. Si illumina (arancione) se è stato rilevato un evento prefailure. Per dati più precisi sull'evento controllare il registro di sistema ed eventi oppure utilizzare *ServerView*. Dopo un'interruzione dell'alimentazione, al riavvio la spia si attiva se il problema è ancora grave.

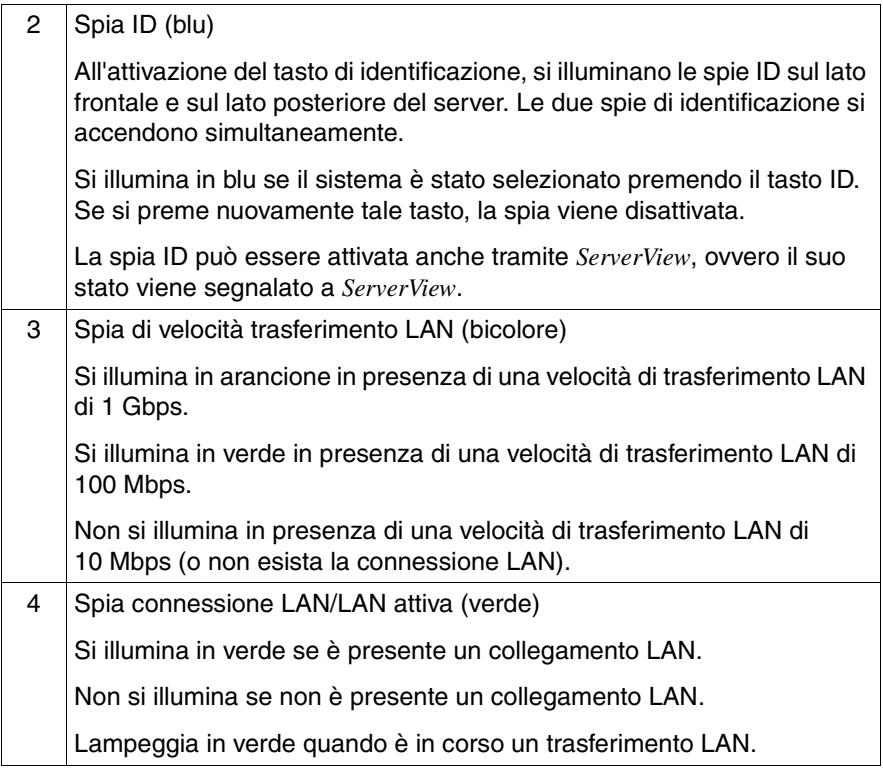

### **Spie sull'alimentatore hot-plug**

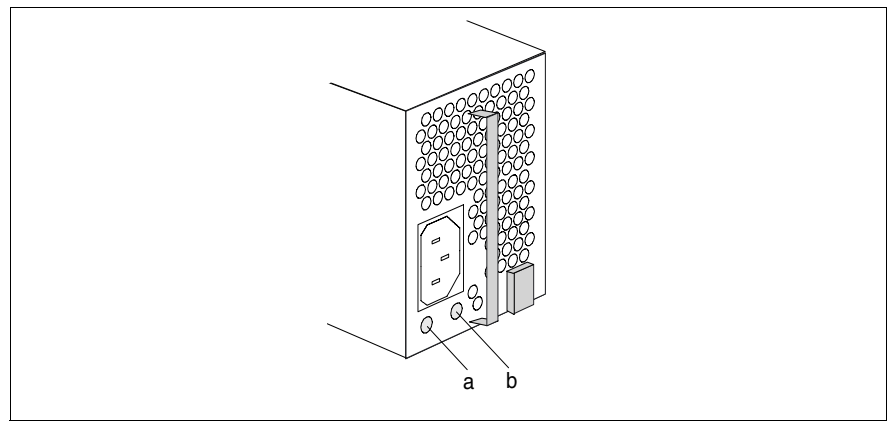

Immagine 25: Alimentatore hot-plug

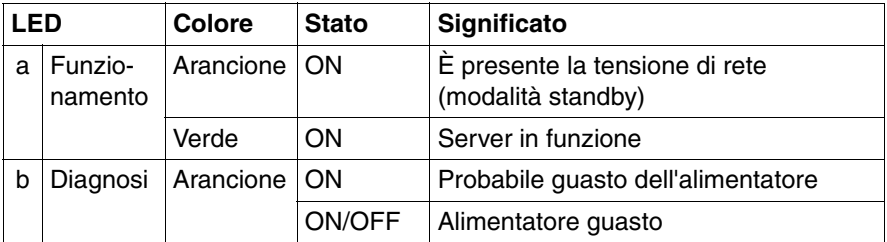

### **Spie per slot PCI hot-plug**

Le spie sono visibili sugli slot PCI 3 e 4 e sul retro del server.

Il comportamento delle spie per questi slot varia in base al fatto che il sistema operativo supporti le funzioni ([tabella 2\)](#page-67-0) oppure no ([tabella 3 sulla pagina 69](#page-68-0)):

<span id="page-67-0"></span>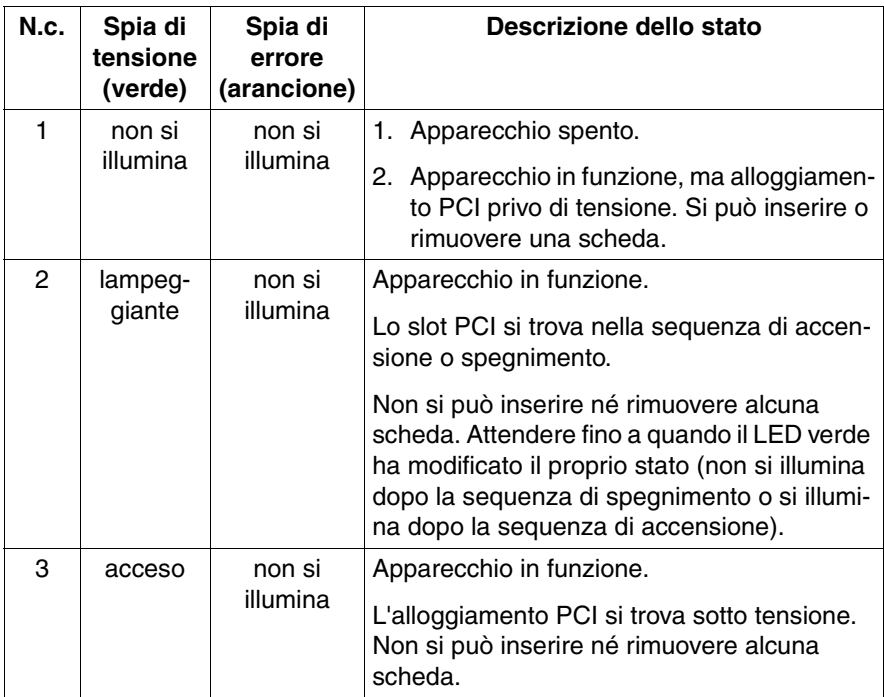

Tabella 2: Sistema operativo con funzioni hot-plug

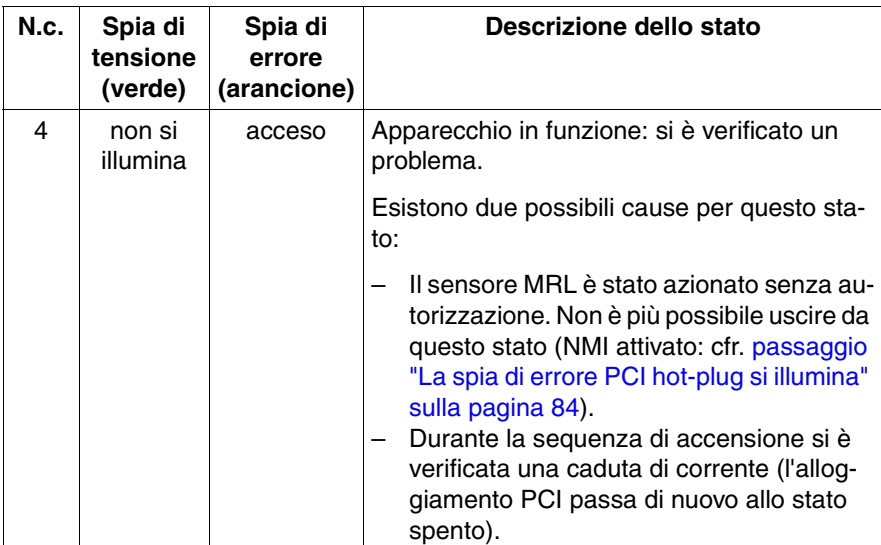

Tabella 2: Sistema operativo con funzioni hot-plug

<span id="page-68-0"></span>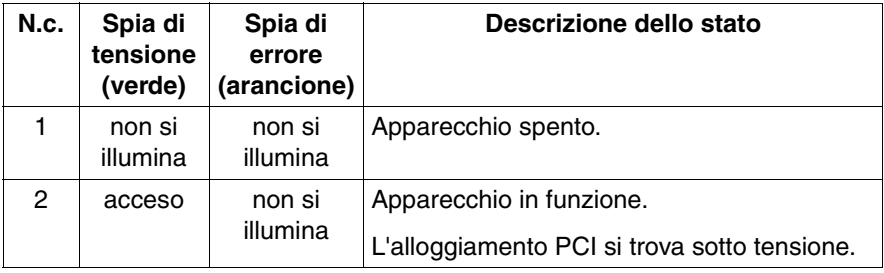

Tabella 3: Sistema operativo senza funzioni hot-plug

# **5.3 Server attivare/disattivare**

### V**ATTENZIONE!**

Se dopo l'accensione del server sul monitor compaiono solo strisce con sfarfallii, spegnere subito il server (cfr. [capitolo "Risoluzione dei problemi](#page-78-0)  [e suggerimenti" sulla pagina 79\)](#page-78-0).

Il tasto ON/OFF non disconnette il server dalla tensione di alimentazione. Per staccare il server dalla tensione di rete, staccare le spine di rete.

#### **Accensione del server**

- **Prima messa in funzione:**
	- ► Premete il tasto ON/OFF (posizione 1 nella *immagine 22 sulla* [pagina 61](#page-60-1)).
	- Ê Inserire il *ServerStart*-Disc 1 o un floppy di installazione nell'unità appropriata.
	- ► Seguire le istruzioni riportate sul monitor (cfr. anche [passaggio "Configu](#page-72-0)[razione con ServerStart" sulla pagina 73](#page-72-0) o [passaggio "Configurazione](#page-73-0)  [senza ServerStart" sulla pagina 74\)](#page-73-0).

#### – **Sistema già installato**:

La spia di funzionamento (posizione 2 nella [immagine 22 sulla pagina 61\)](#page-60-1) si illumina in arancione (modalità standby).

► Premete il tasto ON/OFF (posizione 1 nella immagine 22 sulla [pagina 61](#page-60-1)).

Il server si accende, viene eseguito un test di sistema e viene avviato il sistema operativo.

#### **Spegnimento del server**

La spia di funzionamento (posizione 2 nella [immagine 22 sulla pagina 61](#page-60-1)) si illumina in verde.

 $\blacktriangleright$  Arrestare il sistema operativo.

Il server viene spento automaticamente e si attiva la modalità standby. La spia di funzionamento si illumina in arancione.

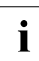

ISe il server non si spegne immediatamente, premere il tasto ON/OFF per<br>Il simeno quattro secondi o inviare un segnale di controllo appropriato almeno quattro secondi o inviare un segnale di controllo appropriato.

#### **Ulteriori possibilità di accensione/spegnimento**

Oltre che con il tasto ON/OFF, il server può essere acceso e spento con le seguenti modalità:

#### – **Momento di accensione/spegnimento predefinito**

Nel programma *ServerView* è possibile impostare il momento nel quale si desidera che il server si accenda o si spenga.

#### – **Indicatore Ring**

Il server viene acceso tramite un modem esterno o interno.

#### – **Wakeup On LAN (WOL)**

Il server viene acceso con un comando tramite la rete LAN (Magic Package).

#### – **Dopo un'interruzione dell'alimentazione**

Dopo un'interruzione dell'alimentazione, il server acceso viene riavviato automaticamente (in base all'impostazione nel BIOS).

# **5.4 Mettere in funzione gli alloggiamenti PCI hot-plug**

Il server, oltre che degli slot standard, è dotato anche di slot per PCI hot-plug. Questi alloggiamenti PCI hot-plug consentono l'installazione e lo smontaggio di schede durante il funzionamento, a condizione che il sistema operativo supporti questa funzione.

Ad ogni alloggiamento PCI hot-plug sono assegnate due spie, che segnalano lo stato attuale dell'alloggiamento. Le spie sono visibili sugli slot PCI 3 e 4 e sul retro del server.

I possibili modi di visualizzazione e il loro significato vengono illustrati in [tabella 2 sulla pagina 68](#page-67-0) e [tabella 3 sulla pagina 69](#page-68-0).

Se si tenta di estrarre una scheda nonostante la spia verde illuminata, viene tolta immediatamente la tensione dallo slot, proteggendo così scheda e sistema da eventuali danni.

La funzione hot-plug viene supportata dagli attuali sistemi operativi Windows disponibili.

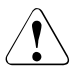

### V**ATTENZIONE!**

La funzionalità hot-plug non viene supportata da tutti i sistemi operativi disponibili.

Il software PCI hot-plug (*PCI Card HotReplace)* si trova sul *ServerStart*-Disc 1 fornito in dotazione oppure viene installato tramite l'agente *ServerView*. Per ulteriori informazioni sull'installazione e sull'utilizzo consultare il file "README for the PCI Hot Plug Software" sul *ServerStart*-Disc 1.

L'installazione e lo smontaggio di schede PCI possono essere eseguiti solo da personale tecnico addestrato.
### **5.5 Configurazione del server**

In questo paragrafo sono riportati soprattutto dei consigli sulla configurazione del server e sull'installazione del sistema operativo.

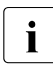

Assicurarsi che durante il funzionamento del server le impostazioni di ri-<br>Il sparmio operactico pel Satur RIOS (etr. "Bibliografia" sulla pagina 117) sisparmio energetico nel *Setup BIOS* (cfr. ["Bibliografia" sulla pagina 117\)](#page-116-0) siano disattivate (disabled).

### **5.5.1 Configurazione con ServerStart**

### **Configurazione di IME (livello RAID 1)**

Il server dispone di un controller SAS onboard dotato della funzionalità "Integrated Mirroring Enhanced". Configurare tale controller **prima** di utilizzare *ServerStart*.

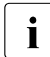

Per la configurazione "Integrated Mirroring Enhanced" il controller mette<br>La disposizione un'utilità BAIDSelect propria. Per informazioni più detta. a disposizione un'utilità RAIDSelect propria. Per informazioni più dettagliate al riguardo consultare il manuale "Integrated Mirroring User's Guide" (sul DVD *ServerBooks* alla sezione "Controllers").

Grazie al *ServerStart*-Disc 1 accluso è possibile configurare comodamente il server e successivamente installare il sistema operativo. La configurazione gestita tramite menu comprende la configurazione del server tramite *SCU* e la configurazione del controller RAID tramite *GAM* (Global Array Manager)

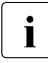

Per eventuali descrizioni di sistemi operativi non comprese nel manuale<br>In del controller BAID, consultare i relativi file Beadme contenuti nei didel controller RAID, consultare i relativi file Readme contenuti nei dischetti dei driver.

Per ulteriori informazioni sull'utilizzo di *ServerStart* o altre informazioni, consultare il manuale utente "PRIMERGY ServerView Suite - ServerStart" (cfr. ["Biblio](#page-116-0)[grafia" sulla pagina 117\)](#page-116-0).

Per l'utilizzo di *ServerStart* non è necessario leggere i paragrafi seguenti sulla configurazione del server e sull'installazione del sistema operativo. Continuare con il [passaggio "Pulizia del server" sulla pagina 75](#page-74-0).

### **5.5.2 Configurazione senza ServerStart**

### **Configurazione di IME (livello RAID 1)**

Il server dispone di un controller SAS onboard dotato della funzionalità "Integrated Mirroring Enhanced".

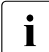

Per la configurazione "Integrated Mirroring Enhanced" il controller mette<br>La disposizione un'utilità BAIDSelect propria. Per informazioni più detta. a disposizione un'utilità RAIDSelect propria. Per informazioni più dettagliate al riguardo consultare il manuale "Integrated Mirroring User's Guide" (sul DVD *ServerBooks* alla sezione "Controllers").

### **Configurazione del controller SAS onboard con funzionalità RAID**

La configurazione del controller onboard SASI con funzioni RAID è descritta nel manuale tecnico della scheda di sistema e si esegue tramite il *WebBIOS* (cfr. ["Bi](#page-116-0)[bliografia" sulla pagina 117](#page-116-0)).

#### **Installazione del sistema operativo**

- $\blacktriangleright$  Inserite il dischetto di installazione ed il CD del sistema operativo da installare.
- ► Avviate nuovamente il server.
- $\blacktriangleright$  Sequite le istruzioni riportate sul monitor e nel manuale del vostro sistema operativo.

Se il server dispone di un controller RAID, leggere nel relativo manuale le istruzioni per l'installazione del sistema operativo desiderato.

## <span id="page-74-0"></span>**5.6 Pulizia del server**

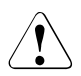

### V**ATTENZIONE!**

Spegnere il server e staccare le spine dalle prese di alimentazione con messa a terra.

La pulizia interna del server deve essere eseguita solo da un tecnico specializzato.

Per la pulizia del telaio non utilizzare polveri abrasive o sostanze in grado di sciogliere la plastica.

Assicurarsi che all'interno degli apparecchi non penetrino liquidi e che le fessure di ventilazione del server e del monitor restino libere.

Tastiera e mouse possono essere puliti esternamente con fazzolettini disinfettanti.

Per pulire la superficie del server e del monitor è sufficiente usare un panno asciutto. In caso di superfici più sporche è possibile utilizzare un panno intriso di acqua con un detergente delicato, ben strizzato.

# **6 Protezione della proprietà e dei dati**

Il modello floorstand viene protetto dall'accesso di persone non autorizzate tramite la serratura. Indipendentemente da ciò, il server è provvisto di un interruttore per individuare eventuali intrusioni (Intrusion Detection Switch), che permette al programma *ServerView* di individuare e protocollare ogni rimozione del coperchio laterale sinistro o del coperchio del telaio e del coperchio per i moduli HDD.

Per impedire che il server venga spostato dalla sua posizione, è possibile fissare questo modello tramite un lucchetto ad un oggetto inamovibile tramite un filo di acciaio che viene fatto passare attraverso una linguetta sul lato posteriore.

Il modello rack è protetto dall'accesso da parte di persone non autorizzate tramite un'apposita porta.

Per proteggere il sistema e i dati da accessi non autorizzati, è possibile attivare le funzioni di sicurezza del *Setup BIOS*.

### **6.1 Funzioni di sicurezza del Setup BIOS**

Nel *Setup BIOS* il menu *Security* offre diverse possibilità per proteggere i propri dati personali dall'accesso da parte di persone non autorizzate. Per garantire una protezione ottimale del sistema, è possibile utilizzare una combinazione di queste soluzioni.

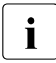

**I**Per una descrizione dettagliata del menu *Security* e dell'assegnazione<br>Il della password, consultare la documentazione del *Setur BIOS* sul DVD della password, consultare la documentazione del *Setup BIOS* sul DVD PRIMERGY *ServerBooks* (vedere anche ["Bibliografia" sulla pagina 117](#page-116-0)).

### **Blocco del richiamo del Setup BIOS da parte di persone non autorizzate**

Questa protezione si attiva assegnando una password di setup nel menu *Security*. Inoltre in questo menu è possibile disattivare il messaggio a video Press F2 for Setup. Questo messaggio non viene più visualizzato durante la fase di avvio del server.

#### **Blocco dell'accesso non autorizzato al sistema**

Questa protezione si attiva assegnando una parola chiave di sistema nel menu *Security* .

#### **Blocco dell'accesso non autorizzato alle impostazioni delle schede con BIOS proprio**

Questa protezione si attiva selezionando la voce *Extended* per *Setup Password Lock* nel menu *Security*.

#### **Blocco dell'avvio del sistema tramite unità floppy**

Questa protezione si attiva selezionando la voce *Diskette Lock* per *System Load* nel menu *Security*.

#### **Blocco della scrittura non autorizzata su dischetti**

Questa protezione si attiva selezionando la voce *Disabled* per *Diskette Write* nel menu *Security*.

#### **Protezione dalla sovrascrittura del Setup BIOS**

Questa protezione si attiva selezionando la voce *Disabled* per *Flash Write* nel menu *Security*.

#### **Protezione del server dall'attivazione per mezzo di un apparecchio esterno**

Questa protezione si attiva selezionando la voce *Disabled* per *Remote Power On* nel menu *Security*.

#### **Protezione del server dalla disattivazione da parte di un programma**

Questa protezione si attiva selezionando la voce *Disabled* per *Soft Power Off* nel menu *Security*.

# **7 Risoluzione dei problemi e suggerimenti**

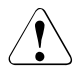

### V**ATTENZIONE!**

Attenersi alle norme di sicurezza riportate nel manuale "Safety notes and other important informations" e nel [capitolo "Installazione dell'hardware"](#page-30-0)  [sulla pagina 31](#page-30-0).

Se si presenta un problema, tentare di risolverlo adottando le misure:

- che sono descritte in questo capitolo
- descritte nella documentazione degli apparecchi collegati
- descritte nella Guida in linea dei singoli programmi.

Se non si riesce ad eliminare il disturbo, procedere come indicato in seguito.

- $\blacktriangleright$  Prendere nota delle operazioni eseguite e dello stato in cui si trovava il sistema quando si è verificato il problema. Prendere nota anche di eventuali messaggi di errore.
- **EX Spegnere il server.**
- $\blacktriangleright$  Mettersi in contatto con il nostro servizio tecnico di assistenza.

### **7.1 La spia di funzionamento rimane spenta**

La spia di funzionamento non si accende dopo l'accensione del server.

#### **Il cavo di alimentazione non è inserito in modo corretto.**

 $\blacktriangleright$  Assicurarsi che il cavo/i cavi di alimentazione siano collegati correttamente al server e alla presa/alle prese di sicurezza con messa a terra.

#### **Sovraccarico dell'alimentazione di corrente**

- $\blacktriangleright$  Estrarre la spina/le spine di alimentazione del server dalla presa/dalle prese.
- $\blacktriangleright$  Dopo alcuni secondi inserire nuovamente la spina/le spine di alimentazione nella presa/nelle prese di sicurezza con messa a terra.
- ► Attivate il Server.

### **7.2 Il server si spegne**

#### **Il programma di gestione del server ha rilevato un errore**

Ê Verificare nel programma *ServerView* l'elenco degli errori oppure consultare il file ErrorLog, quindi tentare di eliminare gli errori.

### **7.3 Il monitor non si accende**

#### **Il monitor è spento**

 $\blacktriangleright$  Accendere il monitor

#### **Il monitor è impostato sullo screen saver**

 $\blacktriangleright$  Digitare un tasto a piacere

oppure

Ê disattivare la regolazione sullo scuro (screen saver). A tale scopo inserire la corrispondente parola chiave.

#### **Il regolatore della luminosità è impostato su un valore troppo basso (scuro)**

► Regolare la luminosità del monitor sul chiaro tramite il regolatore. Per informazioni dettagliate vedere le istruzioni per l'uso del monitor.

### **Il cavo di alimentazione o il cavo del monitor non è collegato**

- $\blacktriangleright$  Spegnere il monitor e il server.
- Ê Verificare che il cavo di alimentazione sia stato collegato correttamente al monitor e alla presa di corrente con messa a terra.
- Ê Verificare che il cavo del monitor sia collegato correttamente al server e al monitor (se è presente una spina). Se nel server è installata una scheda grafica separata, il cavo del monitor deve essere collegato alla presa di tale scheda.
- $\blacktriangleright$  Accendere il monitor e il server.

### **7.4 Sul monitor vengono visualizzate strisce con sfarfallii**

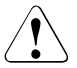

### V**ATTENZIONE!**

Spegnere immediatamente il server. Rischio di danneggiare il server.

#### **Il monitor non supporta la frequenza orizzontale impostata**

- $\blacktriangleright$  Verificare quali frequenze orizzontali sono supportate dal monitor. La frequenza orizzontale (detta anche scansione di riga) è indicata nelle istruzioni per l'uso del monitor.
- $\blacktriangleright$  Leggere nella documentazione del sistema operativo o del software della scheda grafica come procedere per l'impostazione della corretta frequenza orizzontale ed eseguire tali operazioni.

### **7.5 L'immagine video non viene visualizzata oppure non è fissa**

#### **È stata impostata una frequenza o risoluzione errata per il monitor o il programma applicativo.**

- $\blacktriangleright$  Verificare quali frequenze orizzontali sono supportate dal monitor. La frequenza orizzontale (detta anche scansione di riga) è indicata nelle istruzioni per l'uso del monitor.
- $\blacktriangleright$  Leggere nella documentazione del sistema operativo o del software della scheda grafica come procedere per l'impostazione della corretta frequenza orizzontale ed eseguire tali operazioni.

### **7.6 Sullo schermo non viene visualizzato il puntatore del mouse**

#### **Driver del mouse non caricato**

 $\blacktriangleright$  Verificare se il driver del mouse è stato installato e attivato correttamente. Per informazioni sul driver del mouse consultare la documentazione sul mouse, sul sistema operativo e sul programma applicativo.

#### **Il controller del mouse è disattivato**

Se si utilizza il mouse originale, il controller del mouse deve essere attivato nella scheda di sistema.

Ê Verificare nel *Setup BIOS* se il controller del mouse è attivo (*Enabled*).

### **7.7 Floppy non leggibile/non scrivibile**

- Ê Verificare che la protezione di scrittura del dischetto sia attiva.
- ► Verificate nel *Setup BIOS* la voce per l'unità floppy.
- Ê Verificate nel *Setup BIOS* se il controller del drive per dischetti e l'autorizzazione di scrittura sono attivi (cfr. manuale tecnico (Technical Manual) della scheda di sistema sul DVD PRIMERGY *ServerBooks*).

### **7.8 L'ora e la data non sono esatte**

Ê Impostare l'ora e la data nel sistema operativo oppure nel *Setup BIOS*.

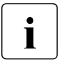

I Se dopo lo spegnimento o la riaccensione dell'apparecchio l'ora e la data<br>I continuano ad essere inesatte, è necessario sostituire la batteria al litio continuano ad essere inesatte, è necessario sostituire la batteria al litio. Rivolgersi al nostro servizio di assistenza.

### **7.9 Unità "dead" all'avvio del sistema**

Questo messaggio di errore può essere visualizzato qualora il controller SAS onboard disponga della funzionalità RAID ovvero il server disponga di un controller PCI-RAID.

### **Configurazione del controller RAID errata**

Ê Verificare e correggere le impostazioni per le unità tramite l'utilità per il controller RAID.

Per ulteriori informazioni consultare il manuale utente del controller RAID.

### **7.10 Unità supplementare difettosa**

#### **Controller RAID non è configurato per l'unità**

L'installazione probabilmente è stata eseguita a sistema spento.

Ê Procedere con la configurazione del controller RAID per l'unità tramite l'utilità appropriata. Per ulteriori informazioni consultare la documentazione del controller RAID

#### oppure

Ê Smontate e rimontate l'unità a sistema acceso.

Se in seguito l'unità viene individuata come difettosa sostituitela (cfr. [passaggio](#page-91-0)  ["Montaggio e smontaggio del modulo HDD" sulla pagina 92](#page-91-0)).

## **7.11 La spia di errore PCI hot-plug si illumina**

### **Il sensore MRL è attivato senza autorizzazione**

L'interruttore di blocco a scorrimento del corrispondente supporto per schede PCI hot-plug è stato attivato senza autorizzazione.

### V**ATTENZIONE!**

L'interruttore di blocco scorrevole può essere attivato solo se il **conduttore ottico** del corrispondente alloggiamento PCI **non è illuminato**.

Se lo slot PCI, il cui sensore MRL è stato attivato senza autorizzazione, è provvisto di una scheda, viene attivato un NMI (**Blue Screen**).

- $\blacktriangleright$  Premere il tasto ON/OFF per più di 5 secondi oppure staccare la spia di rete.
- $\blacktriangleright$  Riavviare il server.

### <span id="page-83-0"></span>**7.12 La spia di tensione PCI hot-plug non si illumina dopo una sostituzione della scheda**

### **Scheda PCI errata inserita**

Si possono sostituire solo schede PCI dello stesso tipo e con le stesse impostazioni.

Se le schede non coincidono, la nuova scheda non viene messa in funzione: dopo cinque secondi la sequenza di accensione viene interrotta e la spia di tensione lampeggiante si spegne.

- Ê Verificate il tipo e le impostazioni (modo, velocità) della nuova scheda PCI.
- $\blacktriangleright$  Ripetete la procedura di sostituzione.

#### **Caduta di tensione durante la sequenza di abilitazione**

La sequenza di attivazione è stata interrotta. La scheda PCI non è stata inserita correttamente (ancorata) oppure è guasta.

- $\blacktriangleright$  Togliete la scheda dallo slot e inseritela nuovamente in modo corretto.
- $\blacktriangleright$  Ripetete la procedura di attivazione (cfr. passaggio "Schede PCI hot-plug" [sulla pagina 100](#page-99-0)).

Se l'errore si presenta nuovamente, è probabile che la scheda PCI sia difettosa.

 $\blacktriangleright$  Ripetete la procedura con una nuova scheda PCI.

Se l'errore continua a presentarsi, rivolgetevi al nostro servizio di assistenza.

### **7.13 Sullo schermo viene visualizzato un messaggio di errore**

Il significato per il messaggio di errore è indicato nel menu del *Setup BIOS* e nella documentazione delle schede e dei programmi utilizzati sul DVD PRIMERGY *ServerBooks*.

# **8 Componenti hot-plug**

In questo capitolo viene illustrato come maneggiare i componenti hot-plug nonché come apportare modifiche hardware sul server.

La procedura hot-plug (sostituzione di componenti durante il funzionamento del sistema) aumenta la disponibilità del sistema pur garantendo un'elevata protezione dei dati e la sicurezza di un corretto funzionamento.

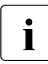

ILE operazioni di ampliamento, conversione e sostituzione dei componen-<br>Il ti integrati sono descritte nella "Optione Guide" o nel "Service Suppleti integrati sono descritte nella "Options Guide" o nel "Service Supplement". Tali operazioni possono essere eseguite esclusivamente dal personale di assistenza.

## **8.1 Alimentatori hot-plug**

Grazie all'installazione di un secondo alimentatore per ampio raggio hot-<br>Il plug (onzionale) è possibile ottenere una ridondanza dell'alimentazione plug (opzionale) è possibile ottenere una ridondanza dell'alimentazione elettrica. In caso di guasto di un alimentatore di rete, l'altro garantisce una continuazione dell'uso illimitata. L'alimentatore difettoso può essere pertanto sostituito durante il funzionamento del sistema.

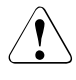

### V**ATTENZIONE!**

Attenersi alle norme di sicurezza riportate nel [capitolo "Indicazioni impor](#page-18-0)[tanti" sulla pagina 19](#page-18-0).

### **8.1.1 Sostituzione dell'alimentatore hot-plug**

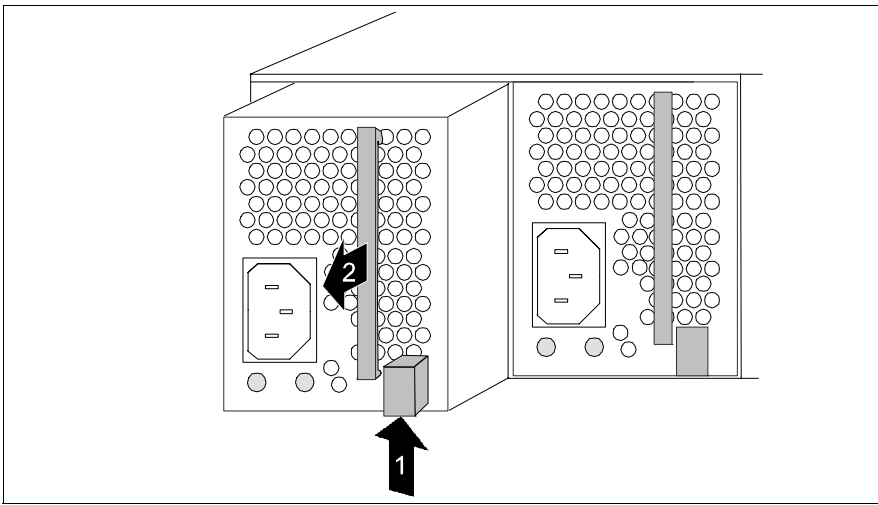

Immagine 26: Sblocco ed estrazione dell'alimentatore

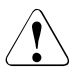

### V**ATTENZIONE!**

Per la sostituzione di un alimentatore non guasto in una configurazione non ridondante (quando esiste un solo alimentatore) **è necessario** dapprima disattivare il server.

- ► Scollegare il cavo dall'alimentatore integrato.
- $\blacktriangleright$  Spingere la barra verde nella direzione indicata dalla freccia (1) e allo stesso tempo estrarre l'alimentatore dallo slot, afferrandolo dalla maniglia (2).
- Ê Inserire il nuovo alimentatore nello slot fino a farlo incastrare.

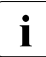

Assicurarsi che l'alimentatore sia correttamente inserito nello slot e<br>
la che sia bloccato che sia bloccato.

Solo in questo modo si può evitare che l'alimentatore scivoli fuori dal supporto durante il trasporto e venga danneggiato.

Collegare il nuovo alimentatore integrato.

### **8.2 Unità disco rigido hot-plug**

Nel server PRIMERGY TX300 S3 possono essere installati fino a sei unità disco rigido SAS/SATA.

Le unità disco rigido sono montate su un supporto che consente la sostituzione delle unità guaste o l'inserimento di nuove unità durante il funzionamento (hotplug). L'unità disco rigido costituisce, insieme al supporto fornito, il modulo HDD.

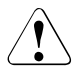

### V**ATTENZIONE!**

Lo smontaggio di un'unità disco rigido dal supporto deve essere eseguito esclusivamente da un tecnico del servizio di assistenza.

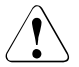

### V**ATTENZIONE!**

I moduli HDD devono essere contrassegnati in modo univoco, affinché possano essere reinseriti negli slot originali dopo un eventuale smontaggio. In caso contrario, vi è il rischio di perdita di dati.

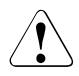

### V**ATTENZIONE!**

La funzione "hot-plug" è disponibile solo previa configurazione del RAID corrispondente.

Per ulteriori informazioni sulle configurazioni del RAID e sui livelli RAID consultare la documentazione del controller RAID (vedere ["Bibliografia"](#page-116-0)  [sulla pagina 117\)](#page-116-0).

Per la sostituzione del modulo HDD attenersi a quanto indicato in ["Spie delle](#page-63-0)  [unità disco rigido" sulla pagina 64](#page-63-0) e nella [passaggio "Montaggio e smontaggio](#page-91-1)  [del modulo HDD" sulla pagina 92.](#page-91-1)

### **8.2.1 Gestione delle unità disco rigido o dei moduli HDD**

Le unità disco rigido dei moduli HDD sono dispositivi elettromagnetici estremamente sensibili che devono essere trattate con cura. La manipolazione errata può provocare guasti parziali o totali delle unità del disco fisso. Questi possono comportare mancanza o perdita di dati oppure la distruzione completa dell'unità disco rigido stessa.

Attenersi alle seguenti regole per evitare problemi di questo tipo:

- Conservare o trasportare i moduli HDD solo nei limiti delle specifiche indicate.
- Trasportare i moduli HDD (anche per brevi distanze) solo nel loro imballaggio originale (contrassegno EDS).
- Non esporre mai i moduli HDD a uno shock termico. Evitare fenomeni di condensa sull'unità disco rigido o al suo interno.

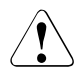

### V**ATTENZIONE!**

Il modulo HDD, prima della messa in funzione, deve essere adeguato all'ambiente di esercizio tenendo conto dei tempi di acclimatamento.

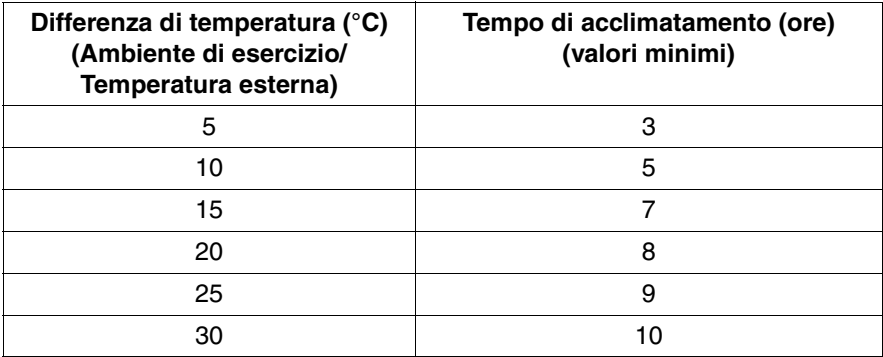

Tabella 4: Tempi di acclimatamento per il modulo HDD

● Appoggiare il modulo HDD con la massima prudenza, con la superficie più grande rivolta verso il basso, per evitare il pericolo di rovesciamento.

### **8.2.2 Montaggio e smontaggio del pannello cieco**

Gli alloggiamenti vuoti sono provvisti di pannelli ciechi che devono essere rimossi prima dell'installazione di un modulo HDD supplementare.

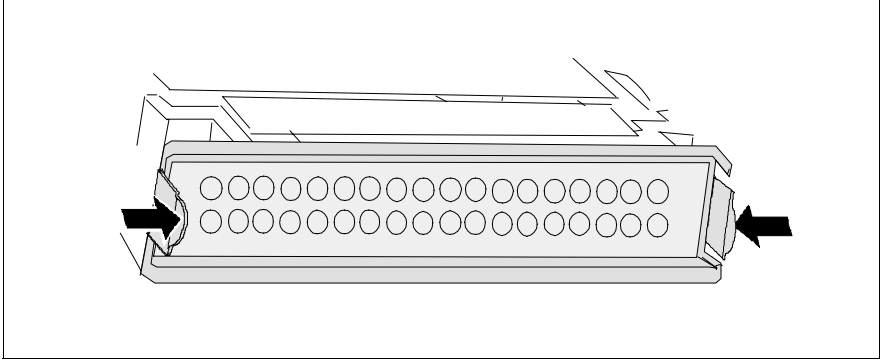

Immagine 27: Smontaggio del pannello cieco

 $\triangleright$  Comprimete le due lingue fino a quando il blocco si sgancia ed estraete il pannello cieco dallo slot.

Per il montaggio del pannello cieco, eseguire i passaggi in ordine inverso.

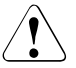

### V**ATTENZIONE!**

Conservare il pannello cieco. Se si smonta un modulo HDD senza inserirne uno sostitutivo, è necessario reinserire il pannello cieco nello slot vuoto per garantire il corretto raffreddamento e l'osservanza delle norme di compatibilità elettromagnetica e antincendio.

### <span id="page-91-1"></span>**8.2.3 Montaggio e smontaggio del modulo HDD**

### <span id="page-91-0"></span>V**ATTENZIONE!**

Non estrarre mai un modulo HDD durante il funzionamento, se non si è sicuri che l'unità disco rigido venga utilizzata su un controller RAID e faccia parte di un Disk Array che funziona nel livello RAID 1, 10, 5 o 50.

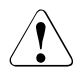

### V**ATTENZIONE!**

I moduli HDD devono essere contrassegnati in modo univoco, affinché possano essere reinseriti negli alloggiamenti originali dopo un eventuale smontaggio. In caso contrario, vi è il rischio di perdita di dati.

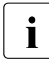

Per individuare rapidamente la capacità di memoria del disco rigido du-<br>Il trante la sostituzione di un modulo HDD il server è dotato di una serie di rante la sostituzione di un modulo HDD, il server è dotato di una serie di etichette prestampate con le indicazioni delle capacità di memoria. Sul lato frontale di ciascun disco rigido (modulo HDD) dovrebbe essere apposta (posizione 5 nella [immagine 28 sulla pagina 93\)](#page-92-0) una di queste etichette, recante l'indicazione della capacità corrispondente. Nel caso che non sia esistente alcun'etichetta adatta sono allegate alla fornitura etichette vuote per poter applicare un'identificazione. Ai fini di una più facile distinzione, le etichette sono di vari colori.

Le unità disco rigido per PRIMERGY TX300 S3, reperibili su ordinazione, vengono fornite come moduli HDD montati su supporti. Lo smontaggio di un'unità disco rigido dal relativo supporto può essere eseguito solo da un tecnico specializzato, in conformità con le norme EDS (cfr. paragrafo ["Componenti sensibili](#page-24-0)  [alle scariche statiche" sulla pagina 25](#page-24-0)).

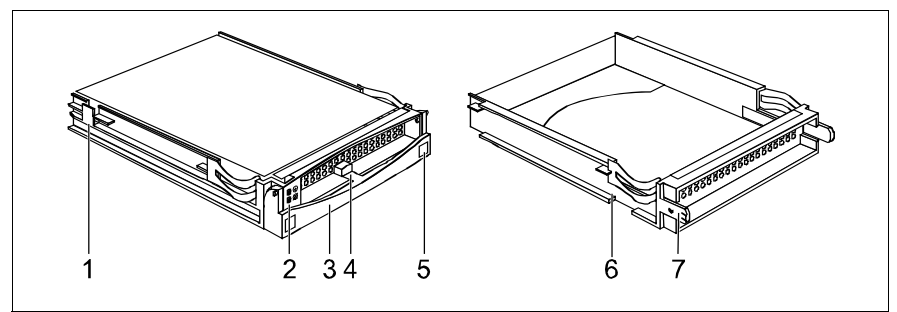

<span id="page-92-0"></span>Immagine 28: Modulo HDD e pannello cieco

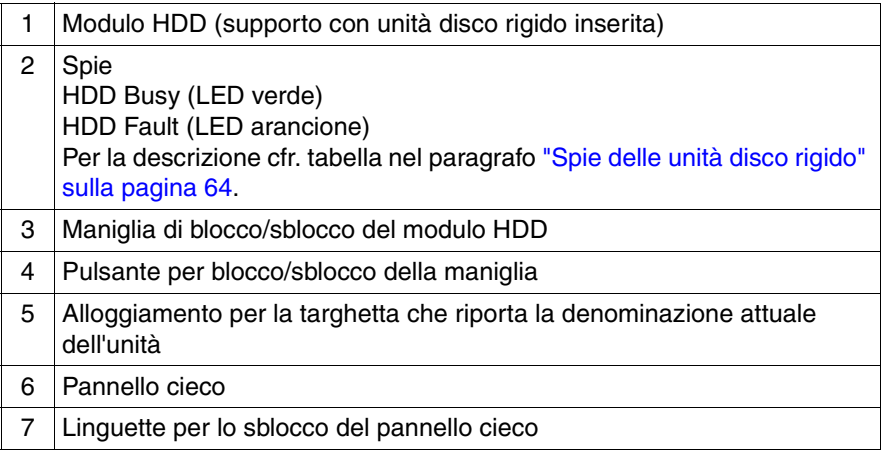

### <span id="page-93-0"></span>**Sblocco del modulo HDD**

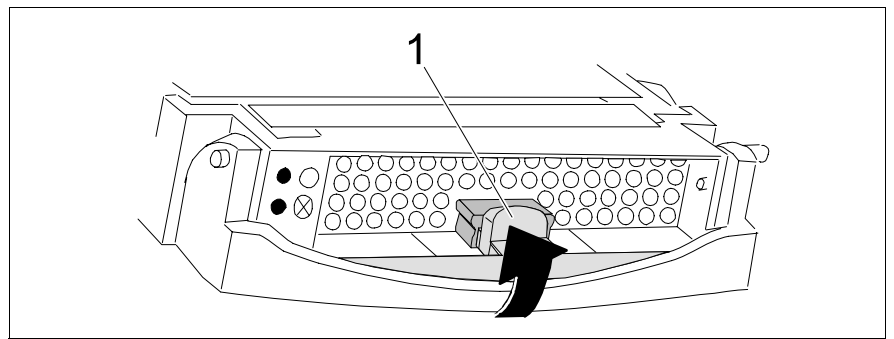

Immagine 29: Sblocco del modulo HDD

- Sbloccare il meccanismo di blocco premendo l'apposito pulsante (1).
- Ruotare completamente la maniglia del modulo HDD nella direzione indicata dalla freccia.

Se i moduli HDD sono dotati di una sicurezza di trasporto (1 nella figura<br>Il seguente) rimuoverla prima di attivare il meccanismo di blocco seguente), rimuoverla prima di attivare il meccanismo di blocco.

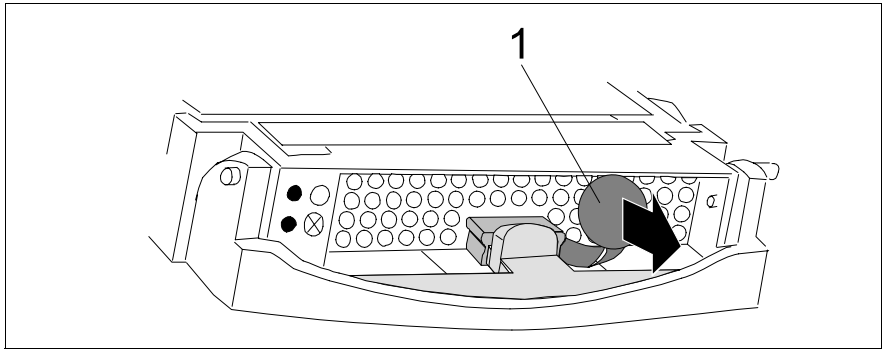

Immagine 30: Rimozione della sicurezza di trasporto dal modulo HDD

### **Montaggio del modulo HDD**

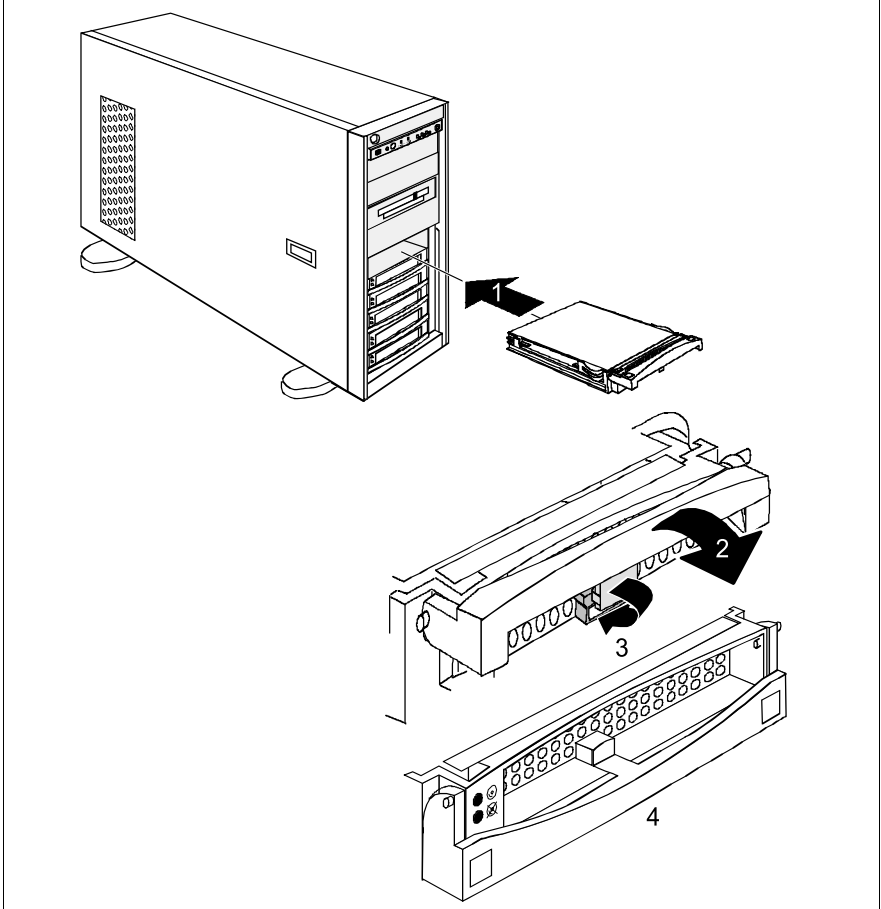

Immagine 31: Montaggio del modulo HDD

- ► Sbloccare il modulo HDD come descritto nel paragrafo "Sblocco del modulo [HDD" sulla pagina 94.](#page-93-0)
- Ê Spingere con cautela il modulo HDD finché non si blocca in posizione nello slot libero (1).
- $\blacktriangleright$  Inclinate la maniglia completamente nella direzione indicata dalla freccia (2), fino a quanto il meccanismo di blocco (3) si è incastrato (4).

Per lo smontaggio, eseguire i passaggi in ordine inverso.

### **Smontaggio del modulo HDD**

Se si desidera sostituire un modulo HDD durante il funzionamento, procedere come indicato di seguito:

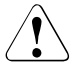

### V**ATTENZIONE!**

Estrarre il modulo HDD durante il funzionamento solo se non viene effettuato l'accesso all'unità. Osservare i LED di controllo sui rispettivi moduli HDD (cfr. ["Spie delle unità disco rigido" sulla pagina 64](#page-63-0)).

- ► Per estrarre un modulo HDD difettoso, è innanzitutto necessario impostare l'unità disco rigido su "Offline" tramite il software (software di configurazione del controller RAID)
- ► Quindi estrarre il modulo HDD di alcuni centimetri.
- $\blacktriangleright$  Attendere almeno 60 secondi

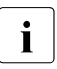

Questo intervallo di tempo è necessario affinché il controller RAID possa rilevare l'estrazione di un modulo HDD e l'unità disco rigido si arresti.

- ► Estrarre completamente il modulo HDD.
- ► Inserire il nuovo modulo HDD.

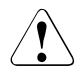

### V**ATTENZIONE!**

Se si smonta un modulo HDD senza inserirne uno sostitutivo, è necessario reinserire il pannello cieco nello slot vuoto per garantire il corretto raffreddamento e l'osservanza delle norme di compatibilità elettromagnetica e antincendio. Assicurarsi che il pannello cieco sia inserito correttamente nello slot.

### **8.3 Sostituzione dei ventilatori di sistema e per la CPU hot-plug**

Il server è dotato di un'unità ventilatore per CPU (un ventilatore CPU hot-plug per ogni CPU) e di quattro ventilatori di sistema.

### V**ATTENZIONE!**

Le operazioni descritte in questo paragrafo possono essere eseguite solo da tecnici specializzati. (L'apertura da parte di persone non autorizzate ed eventuali riparazioni non adeguate possono provocare danni materiali all'apparecchio.)

Attenersi alle norme di sicurezza riportate nel [capitolo "Indicazioni impor](#page-18-0)[tanti" sulla pagina 19](#page-18-0).

Per sostituire un ventilatore guasto è necessario rimuovere il coperchio laterale sinistro (modello floorstand) oppure il coperchio del telaio (modello rack), in quanto i ventilatori non sono direttamente accessibili (cfr. [passaggio "Apertura/chiusura del telaio" sulla pagina 109\)](#page-108-0).

I quattro ventilatori di sistema funzionano in modo ridondante, quindi un ventilatore guasto può essere sostituito al successivo intervento dell'assistenza. Un ventilatore per la CPU guasto, invece, deve essere sostituito immediatamente.

Il guasto di un ventilatore di sistema viene segnalato dalla spia Global Error che si trova sul lato frontale e posteriore del server (lampeggia in arancione).

Il guasto di un ventilatore è indicato sul ventilatore stesso. Tali spie sono visibili solo a telaio aperto.

 $\blacktriangleright$  Togliere il coperchio laterale sinistro (modello floorstand) oppure il coperchio del telaio (modello rack) (cfr. [passaggio "Apertura/chiusura del telaio" sulla](#page-108-0)  [pagina 109](#page-108-0)).

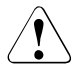

### V**ATTENZIONE!**

Il coperchio laterale oppure il coperchio del telaio deve essere inserito il più presto possibile per garantire il raffreddamento, il rispetto delle norme sulla compatibilità elettromagnetica e delle norme antincendio. Il tempo massimo di apertura del telaio è di 60 minuti.

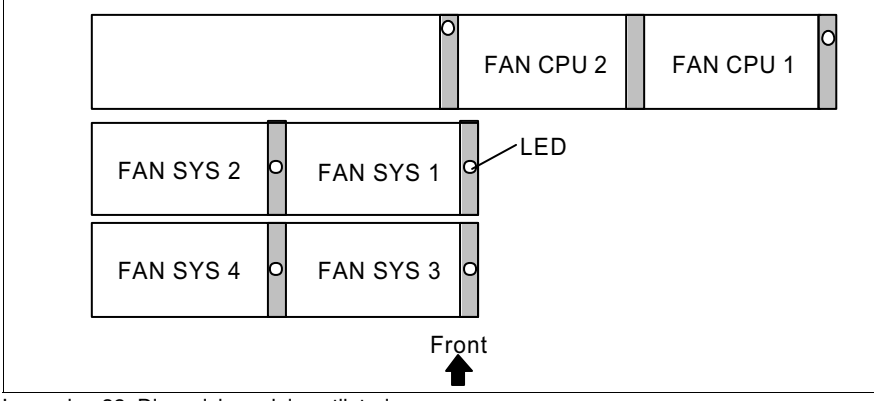

Immagine 32: Disposizione dei ventilatori

 $\blacktriangleright$  In base ai LED (lampeggia in arancione) identificate il ventilatore guasto (Fan).

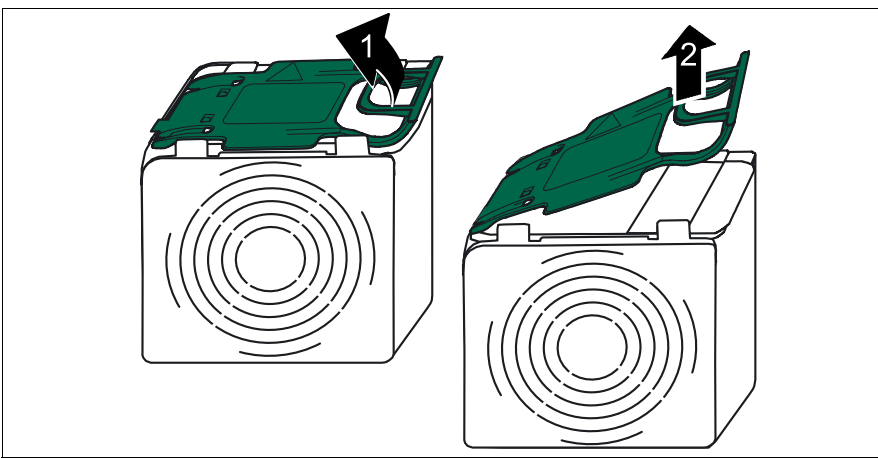

Immagine 33: Smontaggio dei ventilatori

- $\blacktriangleright$  Tirare la maniglia del ventilatore nella direzione indicata dalla freccia (1) per liberare il meccanismo di blocco.
- Ê Estrarre il ventilatore dal suo slot tirandolo dalla maniglia (2).
- Ê Appoggiare il ventilatore smontato all'esterno del server.

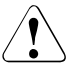

### V**ATTENZIONE!**

Non appoggiare i ventilatori smontati/guasti all'interno del server. Pericolo di corto circuito!

Ê Aprire la maniglia verde del nuovo ventilatore, inserire il ventilatore nella cassetta dei ventilatori e spingere la maniglia per chiudere il meccanismo di blocco.

Viene eseguito il test del nuovo ventilatore tramite il programma di gestione del server. Quindi la spia corrispondente si accende in verde (ventilatore in ordine) o in arancione (ventilatore non in ordine).

Ê Inserire nuovamente il coperchio laterale sinistro (modello floorstand) oppure il coperchio del telaio (modello rack) (cfr. [passaggio "Apertura/chiusura](#page-108-0)  [del telaio" sulla pagina 109](#page-108-0)).

### <span id="page-99-0"></span>**8.4 Schede PCI hot-plug**

### **8.4.1 Sostituzione della scheda PCI hot-plug**

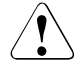

### V**ATTENZIONE!**

Le operazioni descritte in questo paragrafo possono essere eseguite solo da tecnici specializzati. L'apertura da parte di persone non autorizzate può provocare danni materiali all'apparecchio.

Attenersi alle norme di sicurezza riportate nel [capitolo "Indicazioni impor](#page-18-0)[tanti" sulla pagina 19](#page-18-0).

Per sostituire una scheda PCI hot-plug è necessario rimuovere il coperchio laterale sinistro (modello floorstand) oppure il coperchio del telaio (modello rack), in quanto gli slot non sono direttamente accessibili.

Il guasto di una scheda PCI hot-plug viene segnalato sullo slot corrisponente sul retro del server (cfr. [tabella 2 sulla pagina 68](#page-67-0) e [immagine 34 sulla](#page-101-0)  [pagina 102\)](#page-101-0).

 $\blacktriangleright$  Leggere dapprima la documentazione fornita con la scheda.

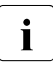

I Si possono sostituire solo schede PCI dello stesso tipo e con le stes-<br>I se impostazioni. Se le schede per coincidence la nuova scheda per se impostazioni. Se le schede non coincidono, la nuova scheda non viene messa in funzione.

 $\blacktriangleright$  Togliere il coperchio laterale sinistro (modello floorstand) oppure il coperchio del telaio (modello rack) (cfr. [passaggio "Apertura/chiusura del telaio" sulla](#page-108-0)  [pagina 109](#page-108-0)).

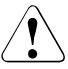

### V**ATTENZIONE!**

Il coperchio laterale oppure il coperchio del telaio deve essere inserito il più presto possibile per garantire il raffreddamento, il rispetto delle norme sulla compatibilità elettromagnetica e delle norme antincendio. Il tempo massimo di apertura del telaio è di 60 minuti.

- ► Se necessario, avviare il software PCI hot-plug (*PCI Card HotReplace*). Per ulteriori informazioni sull'uso, consultare il file "README for the PCI Hot Plug Software" sul *ServerStart*-Disc 1.
- Ê Disattivate la scheda con l'aiuto del corrispondente software PCI hot-plug oppure attivando il conduttore ottico (b) (cfr. [immagine 34 sulla pagina 102](#page-101-0)).

La spia di tensione dell'alloggiamento PCI hot-plug (cfr. tabella 2 sulla [pagina 68\)](#page-67-0) lampeggia in **verde**. L'alloggiamento si trova nella sequenza di disattivazione.

 $\blacktriangleright$  Aspettare fino a quando la spia di tensione ha modificato il proprio stato (non illuminata). Ora l'alloggiamento è privo di tensione.

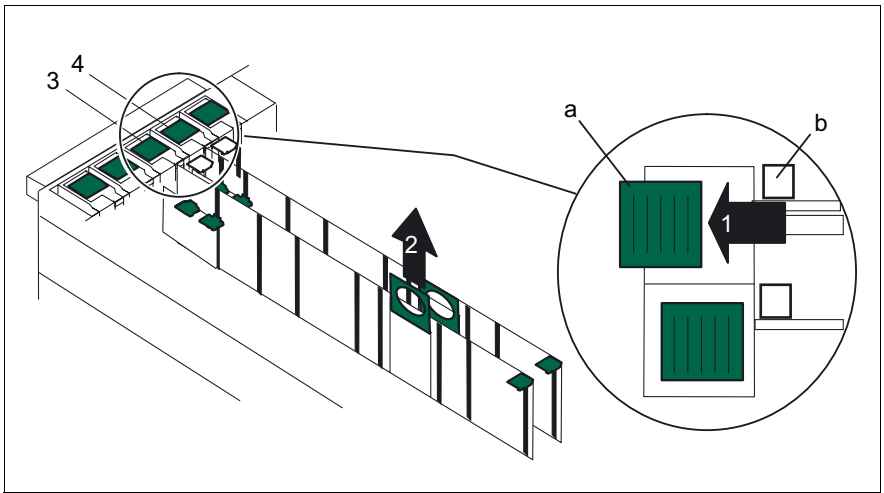

<span id="page-101-0"></span>Immagine 34: Smontaggio di una scheda PCI hot-plug

Ê Spostate l'interruttore di blocco a scorrimento (a) sul supporto per la scheda PCI hot-plug (guida della scheda) nella direzione indicata dalla freccia (1).

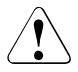

### V**ATTENZIONE!**

L'interruttore di blocco scorrevole (a) può essere attivato solo se il **conduttore ottico** (b) del corrispondente alloggiamento PCI **non è illuminato**.

 $\triangleright$  Staccare tutti i cavi collegati alla scheda.

La scheda PCI è fissata ad un'apposito utensile di estrazione.

- ► Con l'aiuto dell'apposito utensile togliete la scheda dallo slot PCI (2).
- $\blacktriangleright$  Togliete la scheda PCI dall'apposito utentile come descritto nel passaggio ["Rimozione della scheda PCI hot-plug dall'apposito utensile di estrazione"](#page-103-0)  [sulla pagina 104](#page-103-0).
- **E** Inserite la nuova scheda PCI nell'apposito utensile come descritto nel [pas](#page-104-0)[saggio "Inserimento della scheda PCI hot-plug nell'apposito utensile di](#page-104-0)  [estrazione" sulla pagina 105](#page-104-0).
- Ê Inserite la scheda PCI così assemblata nello slot PCI hot-plug.
- $\blacktriangleright$  Fissate la scheda con l'interruttore di blocco sul supporto per la scheda hotplug PCI (card guide) (spingere verso il lato interno del server).
- $\blacktriangleright$  Attivate la scheda con l'aiuto del corrispondente software oppure premendo il conduttore ottico (b).

La spia di tensione dell'alloggiamento PCI hot-plug (cfr. tabella 2 sulla [pagina 68\)](#page-67-0) lampeggia in **verde**. L'alloggiamento si trova nella sequenza di attivazione.

 $\blacktriangleright$  Aspettate fino a quando la spia di tensione si illumina in modo costante. Ora l'alloggiamento si trova sotto tensione.

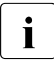

Se le schede non coincidono, la nuova scheda non viene messa in <br>Il funzione (cfr. passaggio "La spia di tensione PCI bot-plug non si illu funzione (cfr. [passaggio "La spia di tensione PCI hot-plug non si illu](#page-83-0)[mina dopo una sostituzione della scheda" sulla pagina 84\)](#page-83-0).

Ê Inserire nuovamente il coperchio laterale sinistro (modello floorstand) oppure il coperchio del telaio (modello rack) (cfr. [passaggio "Apertura/chiusura](#page-108-0)  [del telaio" sulla pagina 109](#page-108-0)).

### <span id="page-103-0"></span>**8.4.2 Rimozione della scheda PCI hot-plug dall'apposito utensile di estrazione**

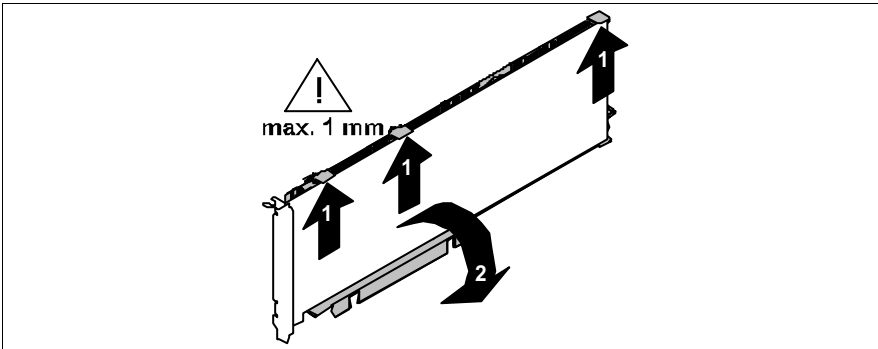

<span id="page-103-1"></span>Immagine 35: Estraete la scheda PCI hot-plug dall'apposito utensile di estrazione.

- Ê Sollevate quindi i ganci di arresto mobili per non più di circa 1 mm verso l'alto (1), fino a quando la scheda PCI è completamente libera.
- $\blacktriangleright$  Togliete la scheda PCI dall'apposito utensile (2).

### <span id="page-104-0"></span>**8.4.3 Inserimento della scheda PCI hot-plug nell'apposito utensile di estrazione**

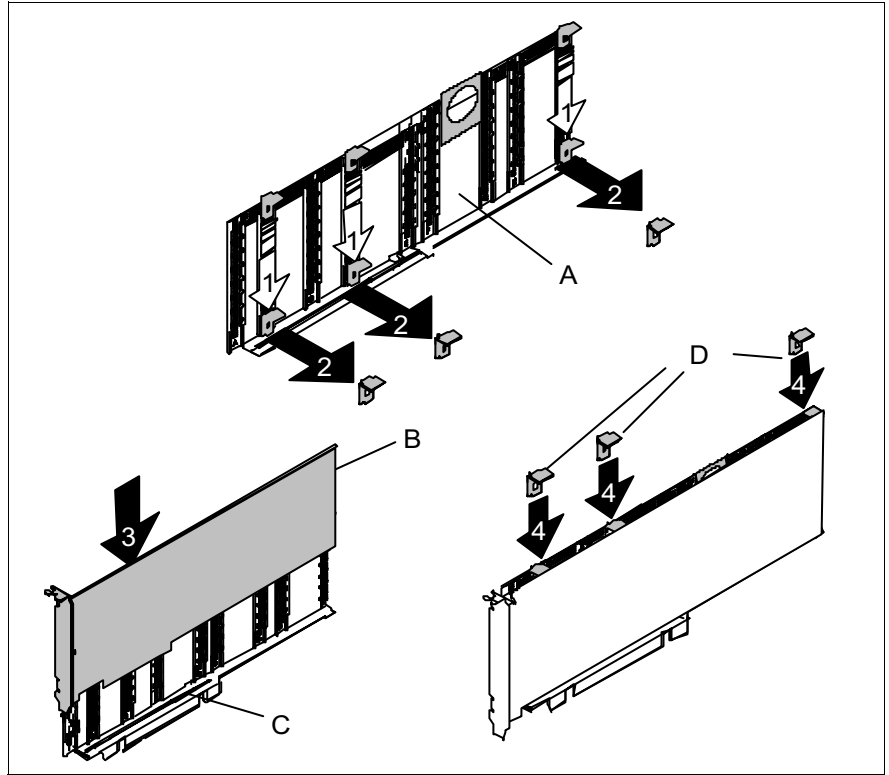

Immagine 36: Inserimento della scheda PCI hot-plug nell'utensile di estrazione

- Ê Spingete i ganci verdi verso il basso fino a quando si staccano dall'utensile (A) (1) e toglieteli (2).
- $\blacktriangleright$  Inserite la nuova scheda PCI (B) nell'apposito foro (C) dell'utensile di estrazione (3).
- Ê Scegliete quindi una delle guide dell'utensile di estazione che appoggia in un punto della scheda PCI sulla quale non si trova alcun connettore. Inserite un gancio verde (D) nella guida e spingetelo verso il basso fino a quando si incastra sul lato superiore della scheda PCI (4).
- $\blacktriangleright$  Ripete il processo con gli altri ganci (D).

### **8.4.4 Installazione di ulteriori schede PCI hot-plug**

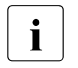

I Verificate che il vostro sistema operativo supporti le funzioni hot-plug<br>
I PCL PCI.

I sistemi Windows attualmente disponibili supportano queste funzioni.

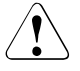

### V**ATTENZIONE!**

Le operazioni descritte in questo paragrafo possono essere eseguite solo da tecnici specializzati. L'apertura da parte di persone non autorizzate ed eventuali riparazioni non adeguate possono provocare danni materiali all'apparecchio.

Attenersi alle norme di sicurezza riportate nel [capitolo "Indicazioni impor](#page-18-0)[tanti" sulla pagina 19](#page-18-0).

Il montaggio di una scheda hot-plug PCI richiede la rimozione del pannello laterale sinistro (modello floorstand) o del pannello del telaio (modello rack), in quanto gli slot non sono direttamente accessibili.

- $\blacktriangleright$  Leggere dapprima la documentazione fornita con la scheda.
- $\blacktriangleright$  Togliere il coperchio laterale sinistro (modello floorstand) oppure il coperchio del telaio (modello rack) (cfr. [passaggio "Apertura/chiusura del telaio" sulla](#page-108-0)  [pagina 109](#page-108-0)).

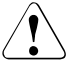

### V**ATTENZIONE!**

Il coperchio laterale oppure il coperchio del telaio deve essere inserito il più presto possibile per garantire il raffreddamento, il rispetto delle norme sulla compatibilità elettromagnetica e delle norme antincendio. Il tempo massimo di apertura del telaio è di 60 minuti.

- ► Richiudete il blocco (a) del corrispondente alloggiamento PCI, premendo l'inserto verde in plastica dal retro fino all'interno del telaio, fino a farlo incastrare (cfr. [immagine 34 sulla pagina 102\)](#page-101-0).
- $\blacktriangleright$  Afferrate l'utensile di estrazione sulla maniglia verde e tiratelo fuori dallo slot PCI insieme con il coperchio dello slot.
- ► Togliete il coperchio dello slot dall'utensile di estrazione come descritto nel paragrafo seguente.
- Ê Inserite la scheda PCI hot-plug nell'utensile di estrazione come descritto nel [passaggio "Inserimento della scheda PCI hot-plug nell'apposito utensile di](#page-104-0)  [estrazione" sulla pagina 105](#page-104-0).
- $\blacktriangleright$  Inserite la scheda PCI così assemblata nello slot PCI hot-plug.
- $\blacktriangleright$  Fissate la scheda con l'interruttore di blocco sul supporto per la scheda hotplug PCI (card guide) (spingere verso il lato interno del server).
- ► Attivate la scheda con l'aiuto del corrispondente software oppure premendo il conduttore ottico (b).

La spia di tensione dell'alloggiamento PCI hot-plug (cfr. tabella 2 sulla [pagina 68\)](#page-67-0) lampeggia in **verde**. L'alloggiamento si trova nella sequenza di attivazione.

- Ê Aspettate fino a quando la spia di tensione si illumina in modo costante. Ora l'alloggiamento si trova sotto tensione.
- Ê Inserire nuovamente il coperchio laterale sinistro (modello floorstand) oppure il coperchio del telaio (modello rack) (cfr. [passaggio "Apertura/chiusura](#page-108-0)  [del telaio" sulla pagina 109](#page-108-0)).

#### **8.4.4.1 Rimozione del coperchio dello slot PCI dall'utensile di estrazione**

Gli slot hot-plug PCI liberi sono dotato di un coperchio per slot montato sull'utensile di estrazione, che deve essere tolto prima del montaggio di un'ulteriore scheda hot-plug PCI.

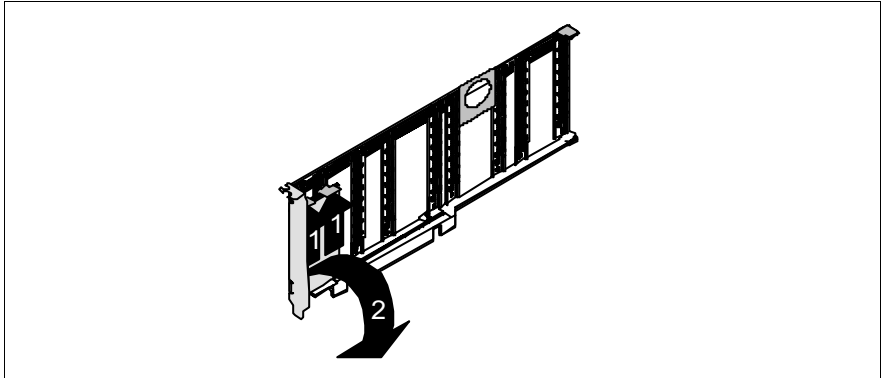

Immagine 37: Rimozione del coperchio dello slot PCI dall'utensile di estrazione

- $\blacktriangleright$  Non sollevate i ganci verde per più di circa 1 mm verso l'alto (1), fino a quando la lamiera di fissaggio trattenuta viene liberata.
- $\triangleright$  Togliete il coperchio dello slot (2).

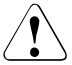

### V**ATTENZIONE!**

Conservate il coperchio dello slot. Se smontate nuovamente la scheda hot-plug PCI, senza inserirne una nuova, è necessario montare nuovamente il coperchio nell'utensile di estrazione al fine di garantire il raffreddamento, il rispetto delle direttive sulla compatibilità elettromagnetica e delle norme anticendio.

 $\blacktriangleright$  Spingete i ganci di fermo verso il basso fino a quando si staccano dall'utensile di estrazione (cfr. [immagine 35 sulla pagina 104](#page-103-1)) e conservateli.

Per inserire il coperchio dello slot nell'utensile di rimozione, procedete nello stesso modo descritto per l'inserimento di una scheda hot-plug PCI (cfr. [pas](#page-104-0)[saggio "Inserimento della scheda PCI hot-plug nell'apposito utensile di estrazio](#page-104-0)[ne" sulla pagina 105\)](#page-104-0).
## **8.5 Apertura/chiusura del telaio**

## <span id="page-108-0"></span>V**ATTENZIONE!**

L'apertura da parte di persone non autorizzate ed eventuali riparazioni non adeguate possono provocare danni materiali all'apparecchio.

Attenersi alle norme di sicurezza riportate nel [capitolo "Indicazioni impor](#page-18-0)[tanti" sulla pagina 19](#page-18-0).

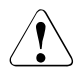

#### V**ATTENZIONE!**

Il coperchio laterale oppure il coperchio del telaio deve essere inserito il più presto possibile per garantire il raffreddamento, il rispetto delle norme sulla compatibilità elettromagnetica e delle norme antincendio. Il tempo massimo di apertura del telaio è di 60 minuti.

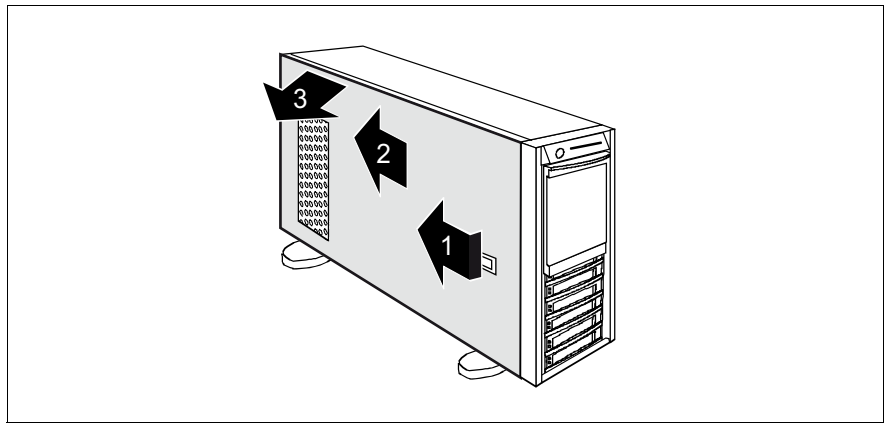

Immagine 38: Rimozione del coperchio laterale

- $\blacktriangleright$  Spingere la leva di blocco finché non si blocca (1), quindi spostare il coperchio laterale sinistro di circa 2 cm nella direzione indicata dalla freccia (2).
- Rimuovere il coperchio laterale (3).

Per il montaggio, eseguire i passaggi in ordine inverso.

### **AC**

Alternating Current

#### **ANSI**

American National Standard Institut

#### **ASR&R**

Automatic Server Reconfiguration and Restart

#### **ATA**

Advanced Technology Attachments

#### **BIOS**

Basic Input-Output System

#### **BMC**

Baseboard Management Controller

#### **CC**

Cache Coherency

#### **CD**

Compact Disk

#### **CD-ROM**

Compact Disk-Read Only Memory

#### **CHS**

Cylinder Head Sector

#### **CMOS**

Complementary Metal Oxide Semiconductor

#### **COM**

**Communication** 

### **CPU**

Central Processing Unit

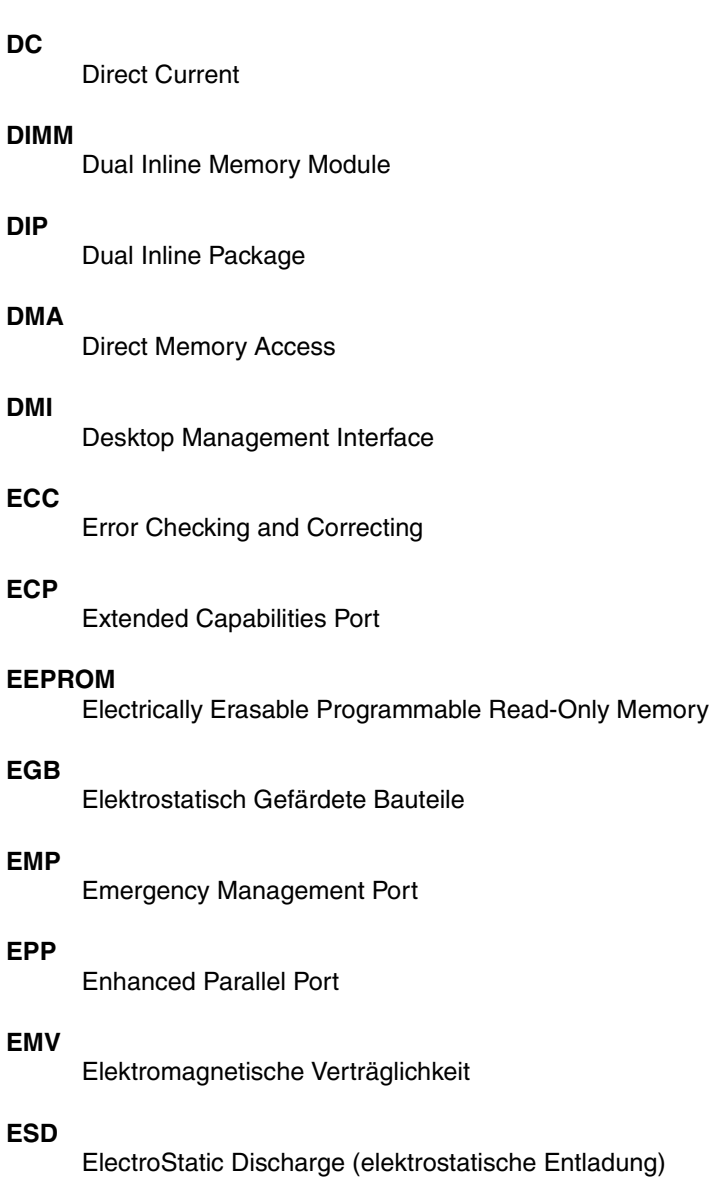

## **FPC**

Front Panel Controller

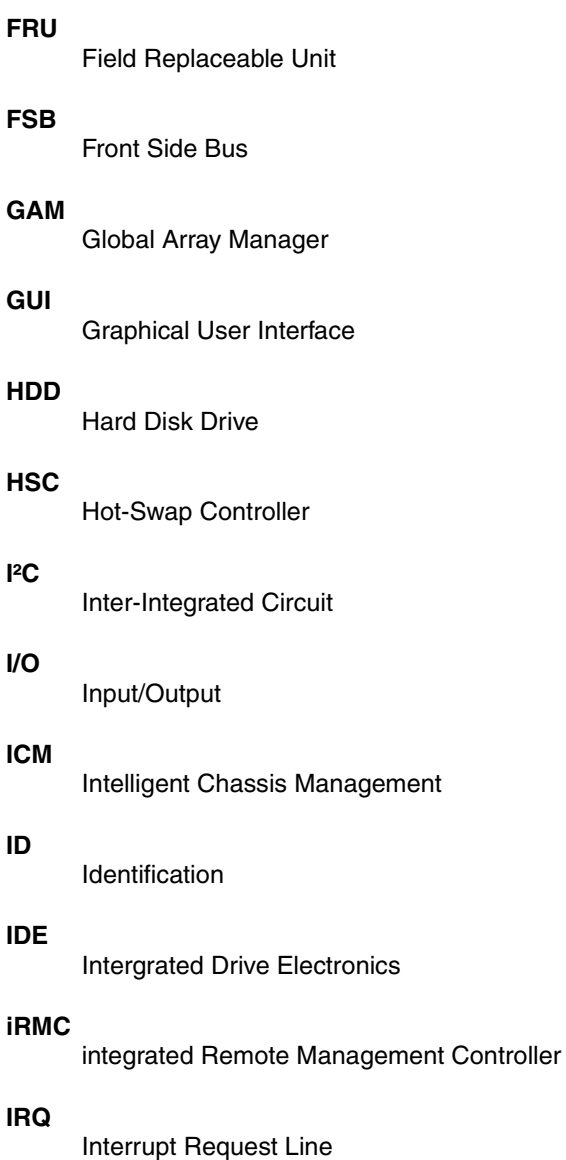

## **LAN**

Local Area Network

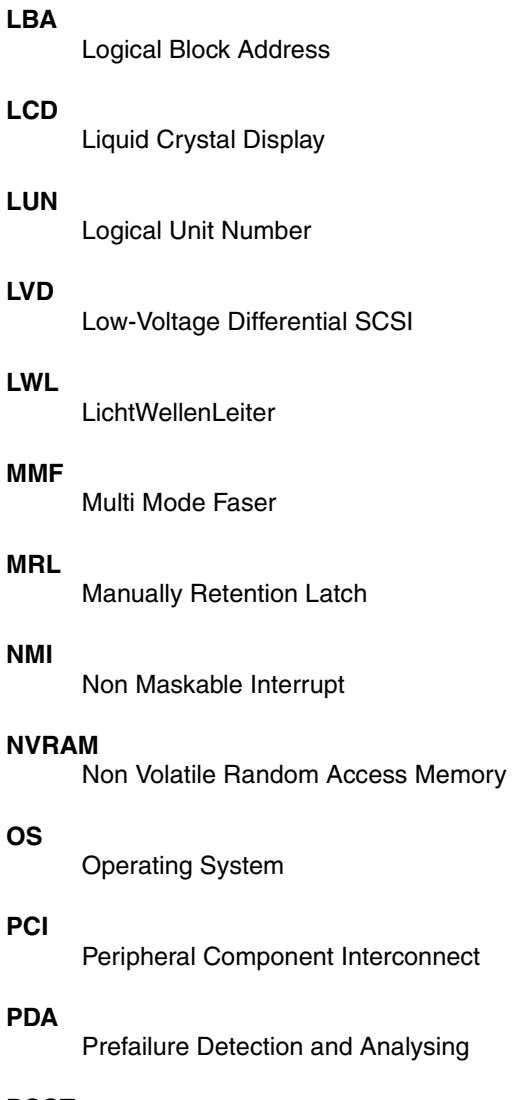

**POST**

Power ON Self Test

## **RAID**

Redundant Arrays of Independent Disks

#### **RAM**

Random Access Memory

#### **ROM**

Read-Only Memory

#### **RSB**

Remote Service Board

#### **RTC**

Real Time Clock

#### **RTDS**

Remote Test- und Diagnose-System

#### **SAF-TE**

SCSI Accessed Fault-Tolerance Enclosures

#### **SBE**

Single Bit Error

#### **SAS**

Serial Attached SCSI

#### **SATA**

Serial ATA

#### **SCA**

Single Connector Attachment

#### **SCSI**

Small Computer System Interface

#### **SDDC**

Single Device Data Correction

#### **SDR**

Sensor Data Record

#### **SDRAM**

Synchronous Dynamic Random Access Memory

#### **SEL**

System Event Log

#### **SMI**

System Management Interrupt

#### **SSU**

System Setup Utility

### **SVGA**

Super Video Graphics Adapter

#### **USB**

Universal Serial Bus

#### **VGA**

Video Graphics Adapter

#### **ZCR**

Zero Channel RAID

# **Bibliografia**

I manuali per il server PRIMERGY sono disponibili come file PDF sul DVD *ServerBooks*. Il DVD *ServerBooks* è parte di *ServerView Suite*, fornito insieme a ciascun sistema server.

Le versioni aggiornate dei manuali necessari possono essere scaricate gratuitamente come file PDF da Internet. La homepage della documentazione online disponibile in Internet si trova al seguente URL:

*http://manuals.fujitsu-siemens.com* (selezionare: *industry standard servers*).

- [1] **Safety notes and other important informations**
- [2] **Ergonomics**
- [3] **Warranty**
- [4] **Returning used devices**
- [5] **System board D2129**  Technical Manual
- [6] **BIOS Setup**  Reference Manual
- [7] **PRIMERGY TX300 S3**  Options Guide
- [8] **Quick Start Hardware PRIMERGY TX300 S3**  Pieghevole
- [9] **Quick Start Software PRIMERGY ServerView Suite**  Pieghevole
- [10] **PRIMERGY ServerView Suite ServerStart** User Manual
- [11] **PRIMERGY ServerView Suite ServerView Installation** User Manual
- [12] **PRIMERGY ServerView Suite ServerView S2** Server Management User Manual
- [13] **PRIMERGY ServerView Suite ServerView** Server Management User Manual
- [14] **PRIMERGY ServerView Suite RemoteView** User Manual
- [15] **PRIMECENTER Rack**  Technical Manual
- [16] **DataCenter Rack**  Technical Manual
- [17] **Rack da 19 pollici**  Technical Manual
- [18] **Integrated Mirroring**  User's Guide
- [19] **Global Array Manager Client Software**  User's Guide
- [20] **Global Array Manager Server Software**  User's Guide
- [21] **LSI Logic MegaRAID SAS Software**  User's Guide
- [22] **LSI Logic MegaRAID SAS Device Driver**  Installation
- [23] **Integrated SAS for RAID**  User's Guide
- [24] **Embedded MegaRAID Software**  User's Guide

# **Indice analitico**

## **A**

Accensione del server [70](#page-69-0) Accesso non autorizzato [78](#page-77-0) Alimentatore hot-plug [56,](#page-55-0) [87](#page-86-0) ridondante [56](#page-55-0) sostituzione [88](#page-87-0) spia [67](#page-66-0) ventilatore [10](#page-9-0) Alimentazione elettrica ridondante [56](#page-55-0) Angolare [40](#page-39-0) Apertura del telaio [109](#page-108-0) Apparecchi, collegamento al server [54](#page-53-0) Applicazione supporto snodato cavi [44](#page-43-0) ASR&R [10](#page-9-1) Assistenza LED PRIMERGY Diagnostic [12](#page-11-0) server [12](#page-11-0) Touch-Point [12](#page-11-0)

## **B**

Base per cavi con braccio girevole [41](#page-40-0) Batteria al litio [23](#page-22-0) **BIOS** funzioni di sicurezza [77](#page-76-0) Update [12](#page-11-0) Blue Screen (errore), sensore MRL attivato senza autorizzazione [84](#page-83-0) Bolla di consegna [17](#page-16-0) Box di ampliamento per dischi rigidi [8](#page-7-0)

## **C**

Cavi collegamento [57](#page-56-0) scollegamento [57](#page-56-1) Cavo in fibra ottica Fibre Channel, guaina di protezione [46](#page-45-0) CD-ROM, spia [63](#page-62-0) Chiusura del telaio [109](#page-108-0) Classi climatiche [16](#page-15-0) Classic Rack montaggio del server [42](#page-41-0) requisiti [36](#page-35-0) Collegamenti [54](#page-53-0) collegamento del monitor [54](#page-53-1) collegamento del mouse [54](#page-53-2) collegamento della tastiera [54](#page-53-3) collegamento LAN [54](#page-53-4) collegamento USB [54,](#page-53-5) [61](#page-60-0) interfaccia seriale parallela [54](#page-53-6) Collegamento apparecchi esterni [57](#page-56-2) cavi [57](#page-56-0) Compatibilità elettromagnetica [14,](#page-13-0) [26](#page-25-0) Componenti hardware [5](#page-4-0) software [5](#page-4-0) Componenti sensibili alle cariche statiche (ESD) [25](#page-24-0) Condizioni ambientali [16](#page-15-0) Configurazione [73](#page-72-0) server [73](#page-72-1) Connessione LAN/LAN attiva, spia [66](#page-65-0) Controller RAID per unità, non configurato [83](#page-82-0) Controller SAS configurazione di IME [73,](#page-72-2) [74](#page-73-0) Integrated Mirroring [8](#page-7-1) CPU, ventilatore [10](#page-9-0)

## **D**

Dado a gabbia [40,](#page-39-1) [42](#page-41-0) Dado elastico [40](#page-39-1) Danni da trasporto [17,](#page-16-0) [32](#page-31-0) Data errata [82](#page-81-0) DataCenter Rack, requisiti [36](#page-35-1) Dati elettrici [14](#page-13-1) Dati tecnici [14](#page-13-2) Destinatario [6](#page-5-0) Diodo ad emissione di luce (LED) [24](#page-23-0) Direttiva sulla bassa tensione [14](#page-13-0), [26](#page-25-0) Direttiva sulla compatibilità elettromagnetica [14](#page-13-0), [91](#page-90-0) Disimballaggio, server [32](#page-31-1) Disponibilità [10](#page-9-2) Distanza di ventilazione [15](#page-14-0) Drive attivo, spia [61,](#page-60-1) [63](#page-62-1) Drive CD-ROM, slim-line [9](#page-8-0) Drive DVD-ROM, slim-line [9](#page-8-0) Drive per floppy disk, slim-line [9](#page-8-0)

## **E**

ECC [10](#page-9-3) EDC [10](#page-9-3) Elementi di comando [61](#page-60-2) Error Correcting Code [10](#page-9-3) Error Detection Code [10](#page-9-3) Errore caduta di tensione durante la sequenza di attivazione [84](#page-83-1) data errata [82](#page-81-0) floppy illeggibile/non scrivibile [82](#page-81-1) il monitor non si accende [80](#page-79-0) il server si spegne [80](#page-79-1) immagini mobili sul monitor [81](#page-80-0) inserita una scheda PCI errata [84](#page-83-1) la spia di esercizio non si illumina [79](#page-78-0) nessun puntatore del mouse [82](#page-81-2) nessuna immagine sul monitor [81](#page-80-0)

ora errata [82](#page-81-0) sensore MRL attivato senza autorizzazione [84](#page-83-0) sul monitor sono visualizzate strisce con sfarfallii [81](#page-80-1) unità "dead" [83](#page-82-1) unità guasta [83](#page-82-2) ESD (componenti sensibili alle cariche statiche) [25](#page-24-0) Etichette [29](#page-28-0)

## **F**

Fermacavi [45](#page-44-0), [47](#page-46-0) Flash-EPROM [12](#page-11-0) Flexy-Bay, slot [9](#page-8-0) Floppy illeggibile/non scrivibile [82](#page-81-1) Funzioni di sicurezza [5](#page-4-1) accesso non autorizzato [78](#page-77-0) password di setup [77](#page-76-1) password di sistema [78](#page-77-1)

## **G**

GAM [73](#page-72-3) Gestione del server [11](#page-10-0) Global Array Manager (GAM) [73](#page-72-3) Global Error, spia [61,](#page-60-3) [63](#page-62-2), [65](#page-64-0) Guaina di protezione, cavo in fibra ottica Fibre Channel [46](#page-45-0) Guasto data errata [82](#page-81-0) floppy illeggibile/non scrivibile [82](#page-81-1) il monitor non si accende [80](#page-79-0) il server si spegne [80](#page-79-1) immagini mobili sul monitor [81](#page-80-0) nessun puntatore del mouse [82](#page-81-2) nessuna immagine sul monitor [81](#page-80-0) ora errata [82](#page-81-0) sul monitor sono visualizzate strisce con sfarfallii [81](#page-80-1) unità "dead" [83](#page-82-1) unità guasta [83](#page-82-2) Guasto, eliminazione [79](#page-78-1) Guide telescopiche [41,](#page-40-1) [43](#page-42-0)

## **H**

Hot-plug alimentatore [56](#page-55-0), [87](#page-86-0) modulo HDD [89](#page-88-0) slot PCI [5](#page-4-0).[7](#page-6-0) ventilatore [97](#page-96-0) Hot-plug PCI la spia di tensione si illumina (errore) [84](#page-83-1) spia di errore [84](#page-83-0) spia di tensione [84](#page-83-1) spie di errore [68,](#page-67-0) [72](#page-71-0) spie di tensione [68](#page-67-0), [72](#page-71-0)

## **I**

ID, spia [61,](#page-60-4) [63](#page-62-3), [65](#page-64-0) ID, tasto [61,](#page-60-5) [62](#page-61-0) Imballaggio [28,](#page-27-0) [32](#page-31-1) IME (Integrated Mirroring Enhanced) [73](#page-72-2), [74](#page-73-0) Installare, software PCI hot-plug [72](#page-71-1) Installare/smontare modulo HDD [92](#page-91-0) Installazione del sistema operativo [74](#page-73-1) Integrated Mirroring Enhanced (IME) [73](#page-72-2), [74](#page-73-0) Integrated Mirroring, funzioni RAID [8](#page-7-1)

## **L**

LED PRIMERGY Diagnostic [12](#page-11-0)

#### **M**

Manipolazione dei dati [5](#page-4-1) Marchio CE [14,](#page-13-0) [26](#page-25-0) Masterizzatore CD, spia [61](#page-60-6) Materiale informativo, supplementare [7](#page-6-1) Materiali di consumo [28](#page-27-1) Memory Mirroring [10](#page-9-4) Memory Scrubbing [10](#page-9-3)

Messa in funzione alloggiamento PCI hot-plug [72](#page-71-2) server [59](#page-58-0) Messaggio di errore sul monitor [85](#page-84-0) Modulo HDD gestione [89](#page-88-1) installare/smontare [92](#page-91-0) pannello cieco [89](#page-88-1) sostituire [92](#page-91-0) supporto [92](#page-91-0) tempo di acclimatamento [31,](#page-30-0) [90](#page-89-0) unità disco rigido [92](#page-91-0) Modulo LocalView [9](#page-8-1) Momento di accensione, determinazione [71](#page-70-0) Momento di spegnimento, determinazione [71](#page-70-0) Monitor immagini mobili [81](#page-80-2) messaggio di errore [85](#page-84-0) nessuna immagine [81](#page-80-0) non si accende [80](#page-79-0) sfarfallii [81](#page-80-3) strisce con sfarfallii [81](#page-80-1) Montaggio nel Classic Rack [42](#page-41-0) nel PRIMECENTER Rack [40](#page-39-2) nel rack di altri costruttori [47](#page-46-1) server [35](#page-34-0) ventilatore [97](#page-96-0) Montaggio del kit di installazione nel rack [42](#page-41-1) Mouse, nessun puntatore del mouse [82](#page-81-2)

## **N**

NMI, tasto [61](#page-60-7), [62](#page-61-1) Norma di sicurezza [19](#page-18-1) Norme e standard [14](#page-13-0) Norme sulla compatibilità elettromagnetica [96](#page-95-0) Nota sul laser [24](#page-23-0)

### **O**

ON/OFF, tasto [61](#page-60-8), [62](#page-61-2) Ora errata [82](#page-81-0)

#### **P**

Pannello cieco, modulo HDD [91,](#page-90-0) [96](#page-95-0) Pannello di comando [61](#page-60-9) Password di setup [77](#page-76-1) Password di sistema [78](#page-77-1) PDA [10](#page-9-5), [11](#page-10-1) Peso [15](#page-14-0) Posa dei cavi [41](#page-40-0) Posizionamento del server [32](#page-31-2) Prestazioni [7](#page-6-2) PRIMECENTER Rack montaggio del server [40](#page-39-2) requisiti [36](#page-35-2) Protezione dei dati [77](#page-76-2) Pulizia monitor [75](#page-74-0) mouse [75](#page-74-0) server [75](#page-74-0) tastiera [75](#page-74-0)

## **R**

Rack di altri costruttori montaggio nel [47](#page-46-1) requisiti [37](#page-36-0) Rack, requisiti [35](#page-34-1) Raffreddamento, ventilatore [10](#page-9-0) RAID, funzionalità [8](#page-7-2) RAID, livello [10](#page-9-6) RemoteView [12](#page-11-0) **Requisiti** Classic Rack [36](#page-35-0) DataCenter Rack [36](#page-35-1) PRIMECENTER Rack [36](#page-35-2) rack di altri costruttori [37](#page-36-0) Reset, tasto [61,](#page-60-10) [62](#page-61-3) Riciclaggio di apparecchi [29](#page-28-1) Ridondanza, ventilatore [10](#page-9-0) Risoluzione dei problemi, server [79](#page-78-2) Risparmio energetico [28](#page-27-2) Ritiro di apparecchi [29](#page-28-1) Rumorosità [16](#page-15-1)

## **S**

Scheda di sistema [7](#page-6-3) LED PRIMERGY Diagnostic [12](#page-11-0) Scheda grafica [55](#page-54-0) Scollegamento dei cavi [57](#page-56-1) SDDC (Single Device Data Correction) [10](#page-9-7) Sensore MRL, attivato senza autorizzazione (errore) [84](#page-83-0) Serratura [61](#page-60-11), [62](#page-61-4) Server accensione [70](#page-69-0) alimentatore hot-plug [87](#page-86-0) apertura del telaio [109](#page-108-0) assistenza [12](#page-11-0) chiusura del telaio [109](#page-108-0) collegamenti [54](#page-53-0) collegamento alla tensione di rete [56](#page-55-1) collegamento del monitor [54](#page-53-1) collegamento del mouse [54](#page-53-2) collegamento della tastiera [54](#page-53-3) collegamento di apparecchi esterni [54](#page-53-0) collegamento LAN [54](#page-53-4) collegamento USB [54](#page-53-5) condizioni ambientali [16](#page-15-0) configurazione [11,](#page-10-2) [73](#page-72-1) dati elettrici [14](#page-13-1) dati tecnici [14](#page-13-2) dimensioni [15](#page-14-0) disimballaggio [32](#page-31-1) distanza di ventilazione [15](#page-14-0) eliminazione del quasto [79](#page-78-2) Integrated Mirroring [8](#page-7-1) interfaccia seriale parallela [54](#page-53-6) messa in fuznione [59](#page-58-0) montaggio [35](#page-34-0) montaggio del kit di installazione nel rack [42](#page-41-1) montaggio nel rack [35](#page-34-0) norme e standard [14](#page-13-0) pannello di comando [61](#page-60-9) peso [15](#page-14-0)

posa dei cavi [41](#page-40-0) posizionamento [32](#page-31-2) protezione dei dati [77](#page-76-2) risoluzione dei problemi [79](#page-78-2) rumorosità [16](#page-15-1) serratura [61](#page-60-11), [62](#page-61-4) si spegne (errore) [80](#page-79-1) smontaggio [35](#page-34-0) spegnimento [70](#page-69-0) spia di funzionamento [63](#page-62-4) spie [61](#page-60-2) standard di sicurezza [14](#page-13-1) tasto ID  $61, 62$  $61, 62$  $61, 62$ tasto NMI [61,](#page-60-7) [62](#page-61-1) tasto ON/OFF [61](#page-60-8), [62](#page-61-2) tasto Reset [61](#page-60-10), [62](#page-61-3) tempo di acclimatamento [31](#page-30-0) trasporto [26](#page-25-1) tutela della proprietà [77](#page-76-2) unità di altezza [40,](#page-39-1) [42](#page-41-0) utilizzo [59](#page-58-0) ventilatore di sistema hot-plug [97](#page-96-0) ServerStart [11,](#page-10-3) [73](#page-72-0) ServerView [11](#page-10-1) funzioni supportate [11](#page-10-4) Sicurezza dei dati [10](#page-9-2) Significato dei simboli [13](#page-12-0) Simboli, spiegazione [13](#page-12-1) Single Device Data Correction (SDDC) [10](#page-9-7) Slot PCI hot-plug [5](#page-4-0) messa in funzione [72](#page-71-2) Smaltimento di apparecchi [29](#page-28-1) Smontaggio del server [35](#page-34-0) Software PCI hot-plug, installare [72](#page-71-1) Sostituzione, alimentatore [88](#page-87-0) Sovraccarichi [11](#page-10-1) Spegnimento del server [70](#page-69-0) Spia di funzionamento [63](#page-62-4) non si illumina [79](#page-78-0)

#### Spie

CD-ROM [61](#page-60-6) connessione LAN/LAN attiva [66](#page-65-0) DVD [61](#page-60-6) Global Error [61](#page-60-3), [63](#page-62-2), [65](#page-64-0) HDD attiva [61,](#page-60-1) [63](#page-62-1) hot-plug PCI [68](#page-67-0), [72,](#page-71-0) [84](#page-83-0) ID [61,](#page-60-4) [63,](#page-62-3) [65](#page-64-0) masterizzatore CD [61](#page-60-6) spia di funzionamento [61](#page-60-12) sul server [61](#page-60-2) sull'alimentatore [67](#page-66-0) unità disco rigido [61,](#page-60-13) [64](#page-63-0) unità floppy [61,](#page-60-14) [64](#page-63-1) velocità di trasferimento LAN [66](#page-65-1) Supporto snodato cavi [44](#page-43-1) fissaggio [44](#page-43-0)

## **T**

Targhetta di identificazione [32](#page-31-3) **Telaio** apertura [109](#page-108-0) chiusura [109](#page-108-0) Tempo di acclimatamento [90](#page-89-0) server [31](#page-30-0) Tensione di rete, collegamento del server [56](#page-55-1) Touch-Point, assistenza [12](#page-11-0) Tutela ambientale [28](#page-27-3) Tutela della proprietà [77](#page-76-2)

#### **U**

Unità "dead" [83](#page-82-1) guasta [83](#page-82-2) spie [63](#page-62-5) Unità accessibili CD-ROM [9](#page-8-1) DVD-ROM [9](#page-8-1) masterizzatore CD [9](#page-8-1) unità floppy [9](#page-8-1) unità per nastro magnetico [9](#page-8-1) Unità CD-ROM, spia [61](#page-60-6) Unità di altezza [40](#page-39-1), [42](#page-41-0)

Unità disco rigido [7](#page-6-4) gestione [90](#page-89-1) hot-plug [89](#page-88-0) modulo HDD [89](#page-88-1) spia [61,](#page-60-13) [64](#page-63-0) supporto [89](#page-88-1) Unità DVD-ROM, spia [61](#page-60-6) Unità floppy, spia [61,](#page-60-14) [64](#page-63-1) USB, collegamento [61](#page-60-0) Utilizzo [59](#page-58-0)

## **V**

Velocità di trasferimento LAN, spia [66](#page-65-1) **Ventilatore** alimentatore [10](#page-9-0) CPU [10](#page-9-0) montaggio/smontaggio [97](#page-96-0) sistema [10](#page-9-0) sostituzione [97](#page-96-0) Ventilatore di sistema, ridondante [10](#page-9-0) Fujitsu Siemens Computers GmbH Redazione manuali 85521 Ottobrunn

## **Critica** Suggerimento Correzioni

#### **Fax: (+49) 700 / 372 00000**

Posta elettronica: [manuals@fujitsu-siemens.com](mailto:manuals@fujitsu-siemens.com) <http://manuals.fujitsu-siemens.com>

Mittente

Ĭ.

Commento a PRIMERGY TX300 S3 Istruzioni per l'uso

 $\lambda$ 

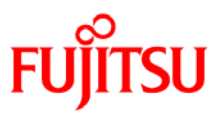

## **Information on this document**

On April 1, 2009, Fujitsu became the sole owner of Fujitsu Siemens Computers. This new subsidiary of Fujitsu has been renamed Fujitsu Technology Solutions.

This document from the document archive refers to a product version which was released a considerable time ago or which is no longer marketed.

Please note that all company references and copyrights in this document have been legally transferred to Fujitsu Technology Solutions.

Contact and support addresses will now be offered by Fujitsu Technology Solutions and have the format *…@ts.fujitsu.com*.

The Internet pages of Fujitsu Technology Solutions are available at *http://ts.fujitsu.com/*...

and the user documentation at *http://manuals.ts.fujitsu.com*.

Copyright Fujitsu Technology Solutions, 2009

## **Hinweise zum vorliegenden Dokument**

Zum 1. April 2009 ist Fujitsu Siemens Computers in den alleinigen Besitz von Fujitsu übergegangen. Diese neue Tochtergesellschaft von Fujitsu trägt seitdem den Namen Fujitsu Technology Solutions.

Das vorliegende Dokument aus dem Dokumentenarchiv bezieht sich auf eine bereits vor längerer Zeit freigegebene oder nicht mehr im Vertrieb befindliche Produktversion.

Bitte beachten Sie, dass alle Firmenbezüge und Copyrights im vorliegenden Dokument rechtlich auf Fujitsu Technology Solutions übergegangen sind.

Kontakt- und Supportadressen werden nun von Fujitsu Technology Solutions angeboten und haben die Form *…@ts.fujitsu.com*.

Die Internetseiten von Fujitsu Technology Solutions finden Sie unter *http://de.ts.fujitsu.com/*..., und unter *http://manuals.ts.fujitsu.com* finden Sie die Benutzerdokumentation.

Copyright Fujitsu Technology Solutions, 2009